2007年度 2月 博士學位論文

# 자동초점조절용 VCM 액추에이터의 구동특성에 관한 연구

朝鮮大學校 大學院

## 電 氣 工 學 科

2007年度 2月 博士學位論文

# 자동초점조절용 VCM 액추에이터의 구동특성에 관한 연구

朝鮮大學校 大學院

電 氣 工 學 科

# 자동초점조절용 VCM 액추에이터의 구동특성에 관한 연구

A Study on the Operating Characteristics of VCM Actuator for Auto Focusing

2007年 2月 日

朝鮮大學校 大學院

電 氣 工 學 科

# 자동초점조절용 VCM 액추에이터의 구동특성에 관한 연구

指導敎授 白 亨 來

이 論文을 工學 博士學位 論文으로 提出함.

2006年 10月 日

朝鮮大學校 大學院

電 氣 工 學 科

## 蔡 塳의 博士學位 論文을 認准함.

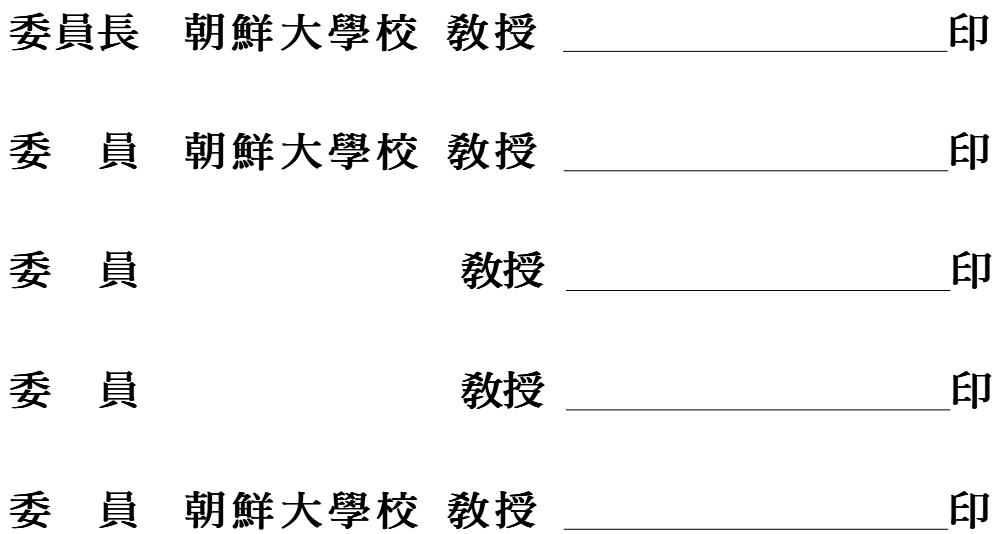

2006年 12月 日

## 朝鮮大學校 大學院

목 차

#### $ABSTRACT$

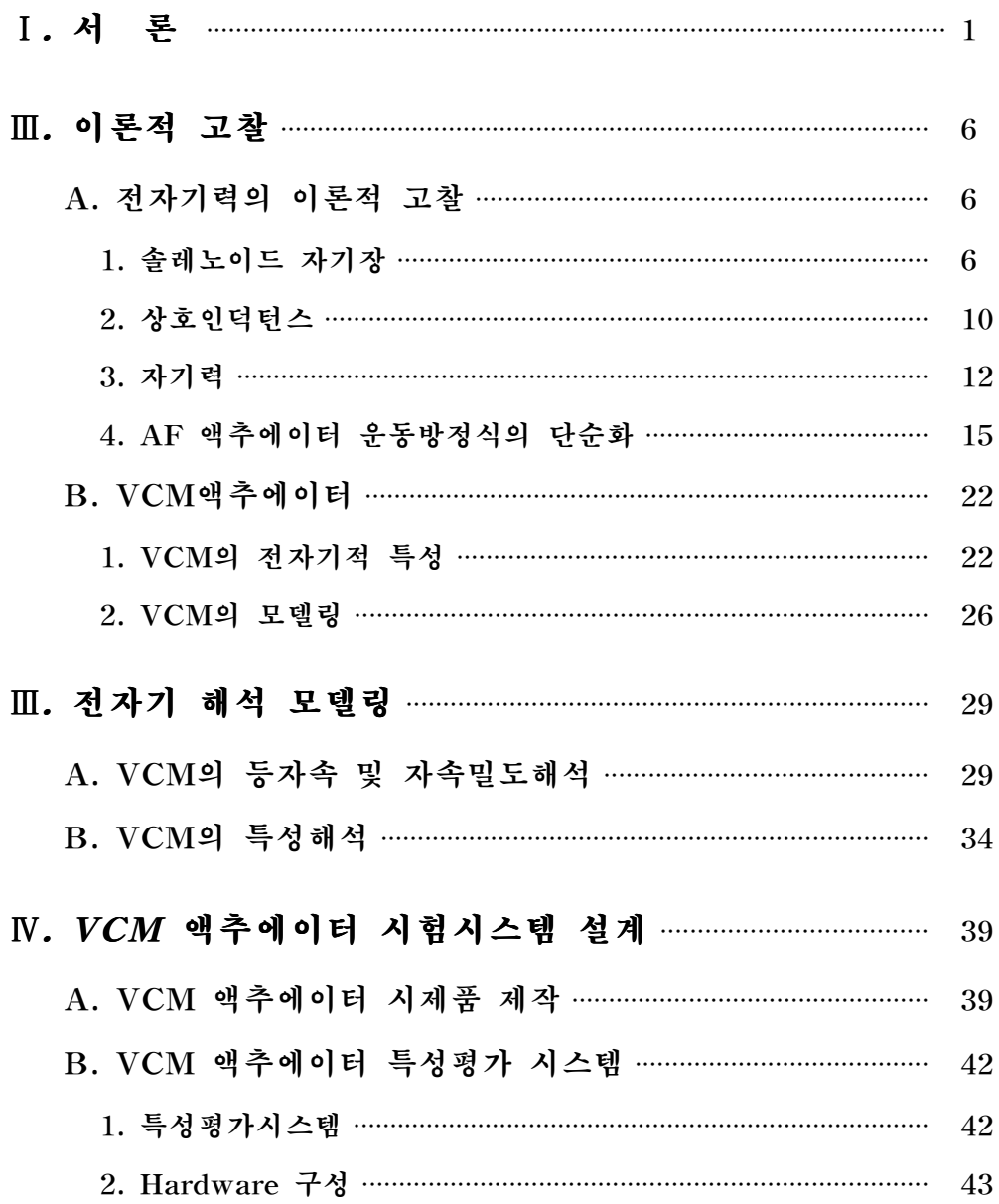

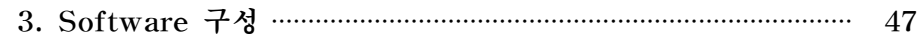

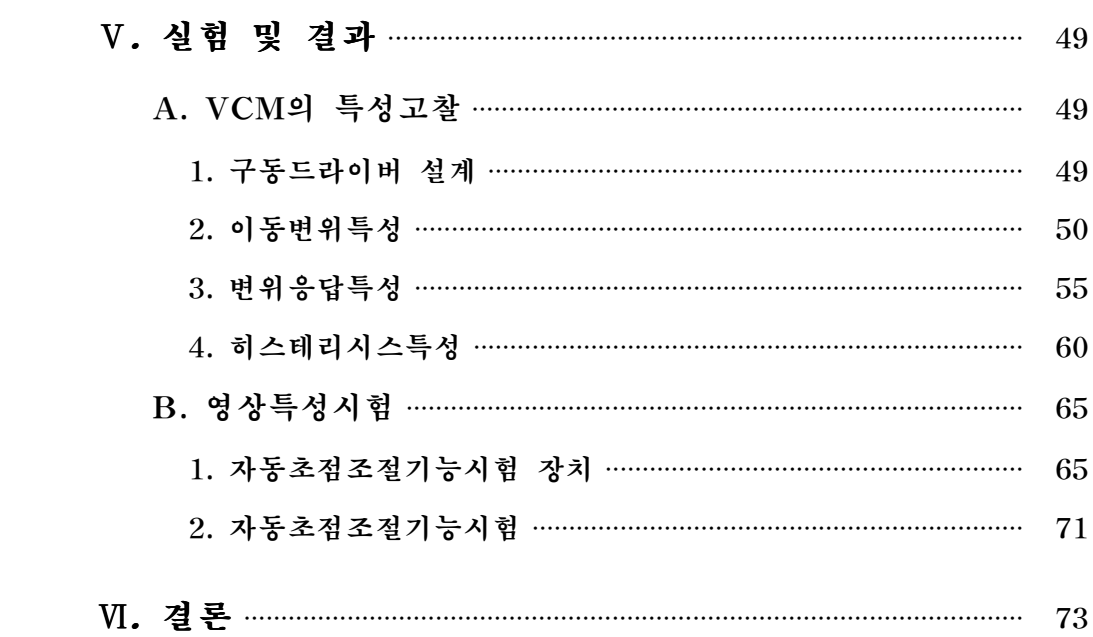

참고문헌

부록

## List of tables

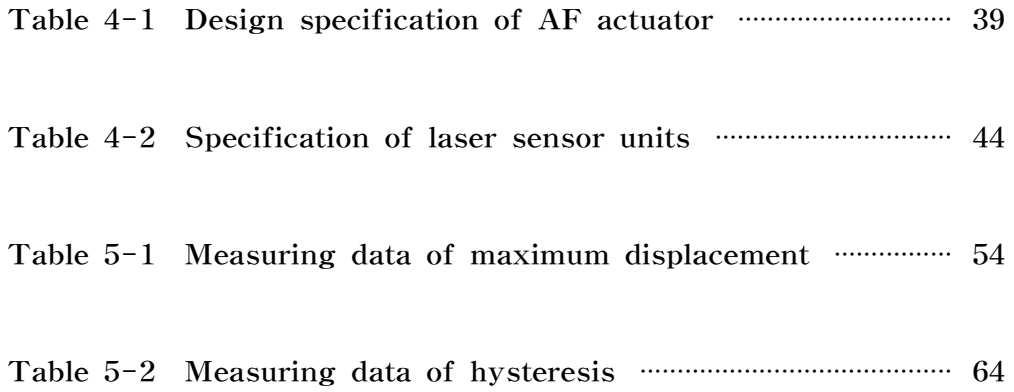

## List of figures

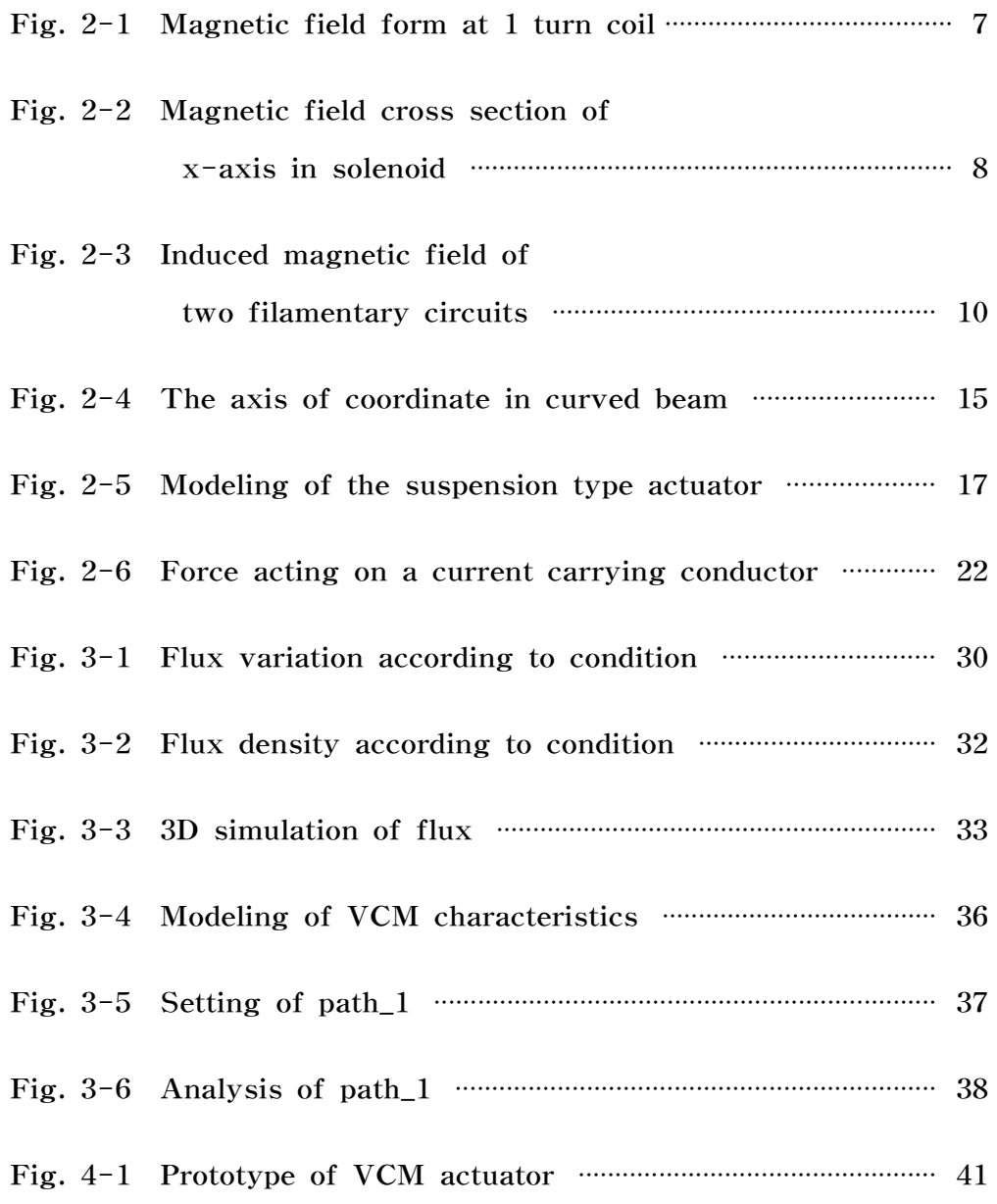

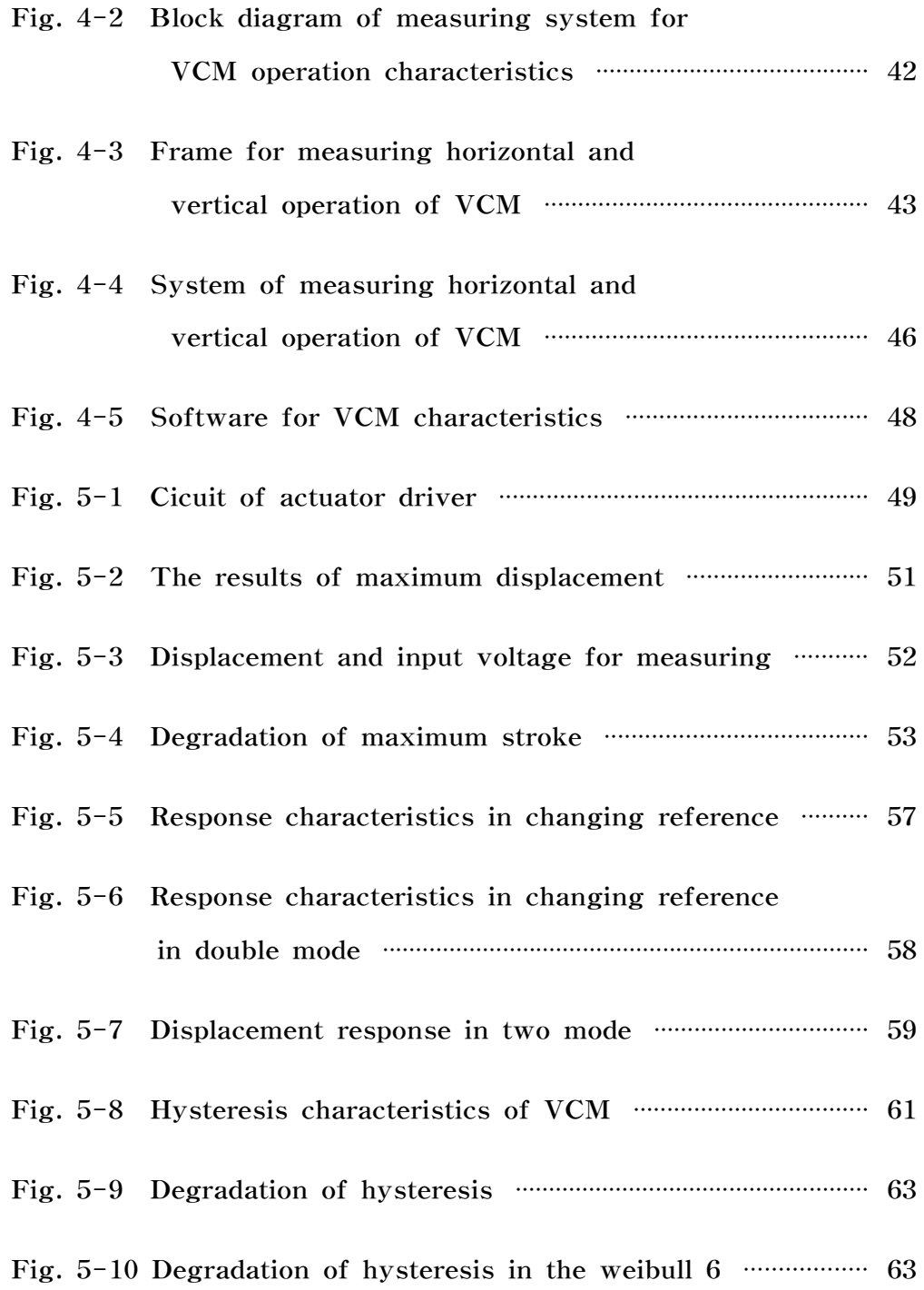

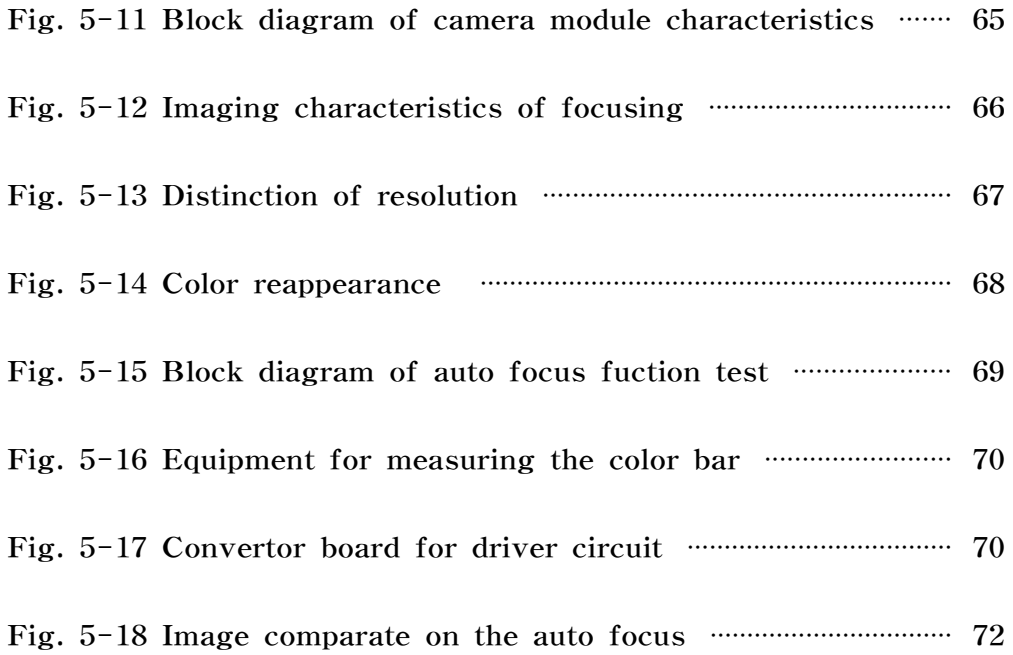

## Abbreviation

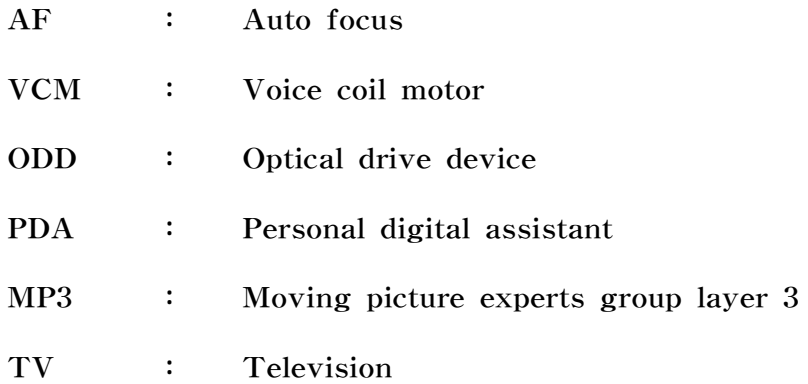

### Nomenclature

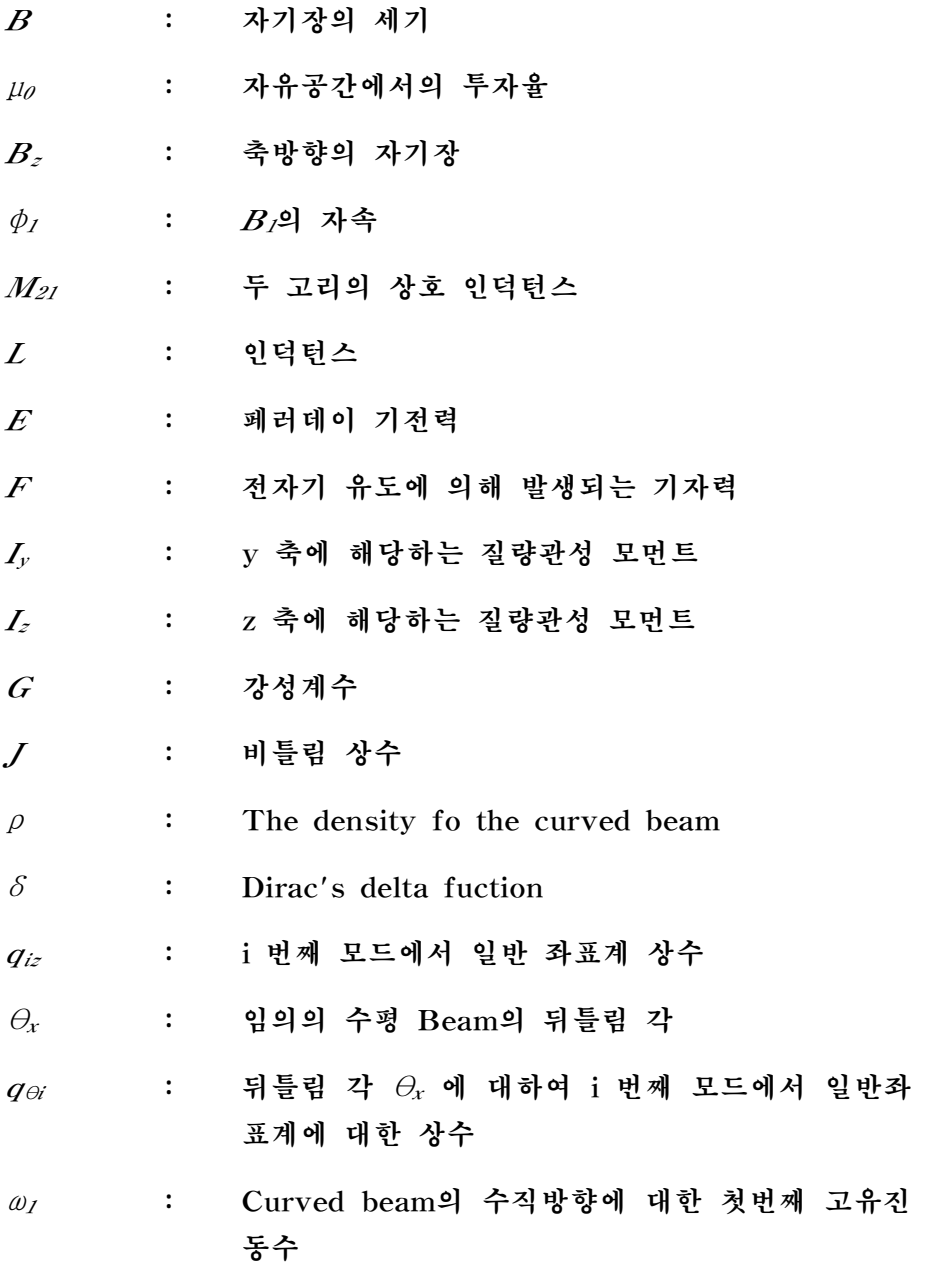

 $- vi -$ 

## ABSTRACT

#### The Analysis Design and Operating Characteristics of VCM Actuator for Auto Focusing

 Bong Chae Advisor : Prof. Hyung-Lae Baek Ph.D. Department of Electrical Engineering, Graduate School of Chosun University

 Product development is consisting by trend that accommodate almost function digital cam in camera phone that can speak of Mobile appliance, and competition about number of elemental area of image sensor is consisting for market prior occupation between these.

 Accordingly, is galloped by old painting going back of several million pixels in that elemental area of number hundred thousand pixels. Because area of camera module self-focusing (Auto Focus) function embodiment should be available basically from 2 million elemental areas and optic handful loading and miniaturization of module size are required compulsory more than 3 million elemental areas, is situation that development competition also about camera phone that load these function is controlled a fever more.

 Function of digital camera and portable phone sold by independent product past according to digital convergence flowing thus consol. camera phone appearing by current of new fashion character do .

 Storehouse pickup actuator (Optical pick-up actuator) to embody optic handful multi-function can classify by two.

 One is coil transfer style (Moving-coil type), and another is magnet transfer style (Moving-magnet type). Coil transfer style has several advantages because actuator is light and, sensitive relatively.

 Therefore, coil transfer style is used more extensively usually. Support structure decides position of Moving part (bobbin) in actuator, and take charge role that make strength of stability and the kind is Shaft type actuator, Hinge type actuator, Leaf spring type actuator, Wire spring type actuator.

 Propose in this research and small size camera phone self-focusing adjustment actuator that do city manufacture is similar with general storehouse pickup actuator drive way, but selected in cylindrical to reduce space that lens holder occupies because there is restriction loading of lens and space enemy.

Also, AF actuator applied Leaf spring that is used in mentioned storehouse pickup actuator in front because is required exercise of top and bottom direction and widen width and control lens hold oneself's Tilt.

 But, restriction can not but shorten length because is space enemy in design side if apply suspension of Leaf spring form used usually in storehouse pickup actuator.

But, applied archetype shape's Curved spring at design step

because affect immense exercise displacement of required module if design length shortly.

 Also, posted arrangement of suspension lens holder top and bottom - crossroads other Motion except top and bottom exercise of module reduces phenomenon that appear.

Target number of research established that execute drive displacement more than  $600 \mu$ m in 3V that is house voltage that is used in Mobile device that is general.

 Also, described about maximum transfer displacement characteristic, displacement response characteristic, hysteresis, response characteristic, smallest transfer step characteristic, actuator's drive characteristic that is manufactured to examination item of maximum consumption electric power by special quality estimation system that apply laser displacement sensor that produce itself to evaluate city manufactured actuator's special quality.

### Ⅰ. 서 론

 과거에 음성위주의 기능으로 사용되었던 휴대전화는 휴대성과 개인성을 확보한 기기상의 특성과 고객의 요구, 이동통신 사업자, 단말기 제조사들 의 욕구가 맞물리면서 더 이상 단순한 의사소통 기기가 아닌 멀티미디어 복합기기로서 진화하고 있다. 이를 위해 기본적으로 컬러화가 이루어 졌 으며 카메라, 캠코더, MP3, 게임기, TV 등 다양한 기능이 하나의 휴대 전화에 내장되는 모바일 컨버젼스(mobile convergency)화로 진행되고 있다.

 모바일 기기의 대표격이라 말할 수 있는 카메라폰에서 디지털 카메라 기능을 거의 수용하는 추세로 제품개발이 이루어지고 있고, 이들 간의 시 장선점을 위해 이미지 센서의 화소수에 대한 경쟁이 이루어지고 있다. 이 에 따라 수 십만 픽셀의 저화소급에서 수 백만 픽셀의 고화소급으로 급속 히 진행되고 있다.

 카메라폰의 시초는 2000년 11월 일본의 J-Phone에서 출시된'샤 메일(SHA-Mail)'이라는 휴대폰 출시 이후 여러 경쟁사들에 의해 다양 한 카메라폰이 출시되고 있고, 최근에는 디지털 화소수에 근접하는 300~500백만 픽셀의 카메라폰이 출시되고 있다.

 카메라모듈의 영역에서는 200만 화소부터 기본적으로 자동초점 (Auto Focus) 기능 구현이 가능해야 하며, 300만 화소급 이상부터는 광학 줌 탑재 및 모듈 크기의 소형화가 필수적으로 요구되고 있어, 이들 기능을 탑재한 카메라폰에 대한 개발 경쟁 또한 더욱 치열해 지는 상황이다.

 이와 같이 디지털 컨버젼스 흐름에 따라 과거 독립적인 제품으로 판매 되던 디지털 카메라와 휴대폰의 기능이 통합된 카메라폰이 등장하여 새로 운 유행의 한 조류로 성장하고 있다.

 카메라폰이 디지털 카메라와 경쟁하는 수준까지 기술이 진보함에 따라 대부분의 카메라폰은 디지털 줌(Digital zoom) 방식을 채택하고 있다. 디지털 줌 방식은 모니터에 보이는 크기만 확대시키므로 화질이 그만큼 떨어지게 된다. 반면 광학 줌은 직접 렌즈가 앞 뒤로 움직이기 때문에 화 질을 손상시키지 않고 멀리 있는 물체를 가까이에서 찍는 효과를 얻을 수 있게 된다. 그러나 모바일 기기의 크기에 대한 특성상 한정된 공간 내에 카메라 기능을 부여하기 위해서 크기를 대폭 축소한 모듈 형태를 취할 수 밖에 없으며, 이러한 과정에서 기존 카메라의 많은 기능들이 제한을 받게 되었다. 이러한 기능적인 제한은 렌즈의 광학적 특성과 움직임 제어와 관 런이 깊다.<sup>[1,2]</sup>

 한편, 모바일 기기의 Imaging solution은 메가 픽셀급의 고해상도에 다기능이 부가된 컴펙트한 구조로 발전하고 있어서 모바일 기기의 특성상 크기, 무게, 전력 소모 등 제약 사항을 감안하여 광학 모듈 자체의 크기 뿐 아니라, 탑재된 액추에이터를 제어하기 위한 구동 장치의 복잡성 및 소비 전력 등을 감안한 개발기술이 필요하다.

 최근에 장착되기 시작한 광학 줌 기능을 가진 모바일 기기용 카메라의 경우 줌 렌즈 및 이미지센서 모듈의 조립체 대부분이 해외 수입되는 상황 이어서, 향후 3년내 1억대(2005, IDC Phone camera 예상 : 2008 년 6.4억대중 15% 이상이 광학줌/AF 채용 예측)가량 예상되는 카메라 폰용 High end imaging system 시장을 더 이상 외국에 의존할 수 없는 실정이다. 이로써 휴대폰이나 PDA 등과 같은 모바일 기기에 장착 되는 촬상 소자용 카메라 광학모듈은 렌즈의 전장을 최대한 축소시킴으로 써 초소형 렌즈를 구현하고, 적절한 비구면 계수를 갖도록 렌즈를 형성하 여 렌즈에 입사하는 빛의 각도를 줄이고 해상력을 향상시킬 수 있는 촬상 소자용 카메라 렌즈의 개발이 카메라폰의 소형화에 핵심기술로 대두되고 있다. 또한, 메가 픽셀급 모바일 기기 카메라용 광학모듈에서 두께를 획 기적으로 개선하고 자동초점 및 광학 줌의 다기능 구현이 가능한 초소형 프리즘 광학모듈 개발은 카메라폰의 향후 핵심기술로 대두되고 있다. 따 라서, 메가 픽셀급 모바일 기기 카메라용 광학모듈에서 두께의 획기적 개 선과 자동초점 및 광학 줌의 다기능 구현이 가능한 초소형 프리즘 광학 모듈 개발은 카메라폰의 향후 핵심기술로 부각될 수 있으며 국가 경쟁력 확보에 매우 중요한 요소가 될 것으로 판단된다.<sup>[2,3]</sup>

 VCM(Voice coil Motor)은 렌즈 경통 주변에 감은 코일의 자기장을 이용하는 액추에이터 방식으로 광학줌 다기능 기능을 구현하기 위한 광픽 업 액추에이터(Optical pick-up actuator)는 두 가지로 분류할 수 있 다. 하나는 코일 이동형(Moving-coil type)이고, 다른 하나는 자석 이 동형(Moving-magnet type)이다. 코일 이동형은 액추에이터가 상대적 으로 가볍고, 감도가 좋기 때문에 여러 장점을 가지고 있다. 따라서 일반 적으로 코일 이동형이 더 광범위하게 사용되고 있다.

 액추에이터에서 지지 구조는 Moving part(bobbin)의 위치를 결정하 고, 복원력을 만드는 역할을 담당하며 그 종류에는 Shaft type actuator, Hinge type actuator, Leaf spring type actuator, Wire spring type actuator가 있다.

 Shaft 형은 다른 종류에 비해 조립이 쉽다. 특히, Moving part의 Tilt motion을 억제하는 Shaft가 구성되어 있기 때문에 Tilt에 대해서 는 우수한 성능을 보인다. 그러나 Shaft나 렌즈 홀더와 같은 부품이 고 가이고, 많은 부품이 요구되므로 제작 비용이 크다는 단점을 가지고 있 다. 또한 Shaft와 렌즈 홀더 간의 마찰이나 열에 대해 비선형 특성을 지 니고 있다는 단점도 있다.

 Hinge 형은 부품 수가 적고, 가볍고 간단한 조립의 장점을 가지고 있 으나 다른 종류에 비해 강성과 공진 주파수가 낮고, 온도에 민감하다는 단점이 있다.

 Leaf spring 형은 높은 공진주파수, 적은 Tilt와 같이 우수한 동특성 을 가지고 있다. 또한 자동화 제작이 가능하므로, 요구특성에 만족하는 여러 가지 설계가 가능하고 조립과정을 통해 오류를 최소화할 수 있다. 하지만 Leaf spring에 대한 제작비용이 크다는 단점을 가지고 있다.

 Wire spring 형은 현재 광픽업 액추에이터에서 가장 많이 사용된다. 온도나 습도변화에 강한 특성을 보이며, 다른 종류보다 더 나은 동특성 및 감도를 보여준다. 하지만 조립공정의 오차로 인해 부차 공진이 발생된 다. 따라서 이에 대한 문제는 조심스럽게 고려되어야 할 사항이다.

 본 논문에서 제안하고 시제작한 소형 카메라폰용 자동초점조절 액추에 이터는 구동방식은 일반 광픽업 액추에이터와 비슷하지만, 렌즈의 탑재와 공간적 제약이 있으므로 렌즈 홀더가 차지하는 공간을 줄이기 위해 원통 형으로 채택하였다. 또한 AF 액추에이터는 상하방향의 운동만 요구되므 로 앞에서 언급된 광픽업 액추에이터에서 사용되는 Leaf spring 을 적 용하였고 폭을 넓혀 렌즈 홀더 자체의 Tilt를 억제하였다. 그러나 광픽 업 액추에이터에서 일반적으로 사용되는 Leaf spring 형태의 서스펜션 을 적용한다면 설계측면에서 공간적 제약이 있기 때문에 길이를 짧게 할 수밖에 없게 된다. 그러나 길이를 짧게 설계한다면 요구되는 모듈의 운동 변위에 지대한 영향을 미치기 때문에 설계단계에서 원형 모향의 Curved spring을 적용하였다. 또한 모듈의 상하운동을 제외한 다른 Motion이 나타나는 현상을 줄이기 위해 서스펜션의 배치를 렌즈 홀더 상하-십자로 배치하였다.

기본적으로 전자기를 이용한 ODD 액추에이터는 요크(yoke)를 사용

 $- 4 -$ 

하여 자기 폐회로를 구성하고 누설자기를 최소화하는데 주력하였다. 또한 액추에이터의 4분할 된 자석에서는 누설 자기장이 발생하고 근거리에 있 는 자석의 자기장에 영향을 미치지만, 일반적으로 요구되는 자동초점조절 용 액추에이터의 운동에는 큰 지장을 미치지 않기 때문에 문제가 되지 않 는다고 가정하였다.

 본 논문에서는 일반적인 모바일 기기에서 사용되는 인가전압인 2.75V  $\frac{d\mathcal{A}}{dt}$  600  $\mu$ m 이상의 구동변위를 실행하는 것으로 설정하였다. 또한 시 제작된 액추에이터의 특성을 평가하기 위하여 자체 제작한 레이저 변위센 서를 응용한 특성 평가시스템으로 최대 이동변위특성, 변위응답특성, 히 스테리시스 응답특성, 최소 이동스텝특성, 최대 소비전력의 시험항목으로 제작된 액추에이터의 구동특성에 대한 타당성을 실험을 통하여 입증하고 자 한다.

 본 논문의 구성은 제 1장에서는 서론으로 본 논문에 대한 연구의 필요 성과 연구 내용에 대하여 기술하였으며 제2장에서는 VCM 액추에이터 및 전자기 이론적 고찰을 통하여 Auto Focus 액추에이터의 운동방정식 에 대하여 단순화하고, 제3장에서 본 논문에 적용된 VCM에 대하여 유 한요소법을 이용한 전자기 해석에 대하여 구조해석 및 시뮬레이션 수행 결과에 대하여 설명한다. 제4장에서는 시제작된 시험평가 시스템에 대하 여 기술하고 제5장에서 설계된 시스템에 특성시험 결과와 분석 결과에 대하여, 제6장에서 결론으로 구성하였다.

### Ⅱ. 이론적 고찰

#### A. 전자기력의 이론적 고찰

#### 1. 솔레노이드 자기장

 전류와 자장사이에 작용하는 전자력은 전류에 의해 발생하는 자기장과 자석의 주위에 형성되는 자기장의 상호작용에 의한 힘으로 말 할 수 있으 며, 전류에 의해 만들어지는 자기장은 비오-샤바르법칙(Biot-Savart Law)에 의해 식 (2-1)과 같이 나타낼 수 있다.

Law) of 
$$
\lim_{T \to 0} \frac{d}{T} \left( \frac{d}{2} \right)^T \mathbf{H}^T \mathbf{H}^T
$$
 (2-1)

여기서  $d$  은 선 요소이고  $R$  은 원천전하로부터 관측점  $P$  까지의 거리 이며, 는 선 요소에 흐르는 전류를 나타낸다.

상수  $\mu_0$  는 자유공간에서의 투자율을 나타내며 그 값은 식 (2-2)와 같다.

$$
\mu_0 = 4\pi \times 10^{-7} \left[ Wb/A \cdot m \right] \tag{2-2}
$$

 그림 2-1에서와 같이 코일이 1회 감긴 원형의 자기장에 대하여 식 (2-3)과 같이 나타낼 수 있다.

 $- 6 -$ 

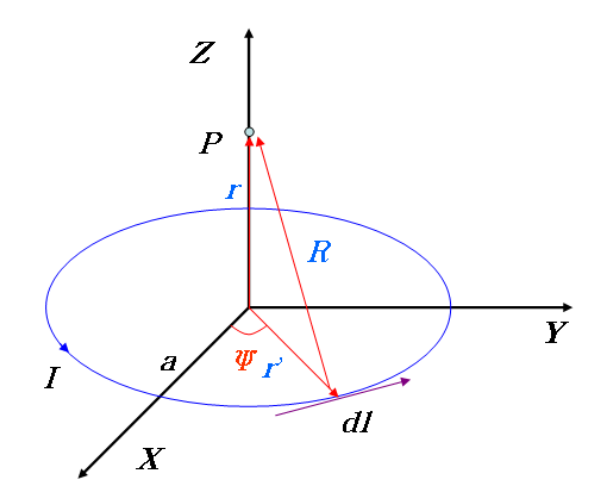

Fig. 2-1 Magnetic field form at 1 turn coil

Fig. 2-1 Magnetic field form at 1 turn coil  
\n
$$
r = z \hat{z}
$$
\n
$$
r' = a(\cos \Psi \hat{x} + \sin \Psi \hat{y})
$$
\n
$$
R = -a \cos \Psi \hat{x} + \cos \Psi \hat{y} + z \hat{z}
$$
\n
$$
R^2 = a^2 + z^2
$$
\n
$$
dl = ad \Psi(-\sin \Psi \hat{x} + \cos \Psi \hat{y})
$$
\n
$$
dl \times R = ad \Psi[z (\cos \Psi \hat{x} + \sin \Psi \hat{y}) + a \hat{z}]
$$
\n
$$
A = (2-3) \Delta E + H \hat{z} + \hat{z} \Delta E
$$
\n
$$
B = \frac{\mu_0 I_a}{4\pi} \int_0^{2\pi} \frac{[z(\cos \Psi \hat{x} + \sin \Psi \hat{y}) + a \hat{z}]}{z} dW
$$
\n
$$
B = \frac{a}{4\pi} \int_0^{2\pi} \frac{[z(\cos \Psi \hat{x} + \sin \Psi \hat{y}) + a \hat{z}]}{z} dW
$$
\n(2-4)

식 (2-3)으로부터 원형 Loop의 자기장을 구하면 식 (2-4)와 같다.

$$
B = \frac{\mu_0 I_a}{4\pi} \int_0^{2\pi} \frac{z(\cos \Psi \hat{x} + \sin \Psi \hat{y}) + a\hat{z} \quad d\Psi}{(a^2 + z^2)^{3/2}}
$$
(2-4)  
위 식에서 축 방향의 자기장  $B_z$  륰 �tau寿면 식 (2-5)와 같은.

$$
-7 -
$$

$$
B_z = \frac{\mu_0 I_a^2}{2(a^2 + z^2)^{3/2}}
$$
 (2-5)

내부의 지름이  $d$  이고 외부지름  $D$ , 권선수  $N$ , 길이가  $L$  인 솔레노이 드 축 방향의 자기장은 식 (2-6)에 의하여 구할 수 있다.<sup>[2]</sup> 1 외부지름 *D*, 권선수<br>식 (2-6)에 의하여 구<br> $\mu_0 n I r^2$ 

$$
B(z) = \int_0^L \int_{d/2}^{D/2} \frac{\mu_0 n I r^2}{2[r^2 + (z_P + L/2 - z)^2]^{3/2}} \hat{z} dr dz
$$
 (2-6)

여기서,  $n$  은 단위 길이당 권선수이고,  $z_p$  는 솔레노이드의 중심에서  $P$  점까지의 거리이다.

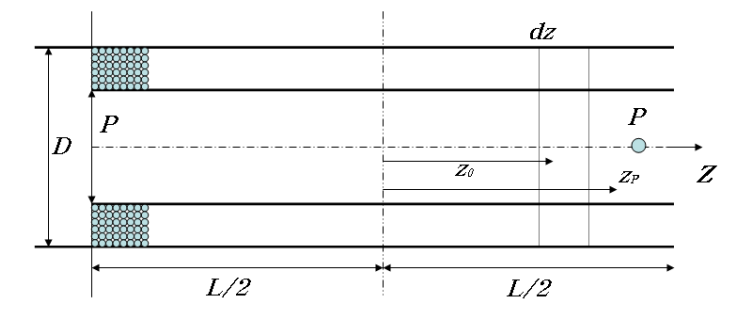

Fig. 2-2 Magnetic field cross section of x-axis in solenoid

그림 2-2와 같이 식  $(2-6)$ 을 적분하여 임의의 솔레노이드 내  $Z$  축 위에 있는 점  $P$  점에서의 자기장을 구하면 식 (2-7)과 같다. 그림 2-2와 같이 식 (2-6)을 적분하여 임의의<br>위에 있는 점 *P* 점에서의 자기장을 구하면 식 (2-<br> $B_z = \frac{\mu_0 NI}{2l(D-d)} (l+2z_p) \ln \left( \frac{D+\sqrt{(D^2+(l+2z_p)^2}}{d+\sqrt{(d^2+(l-2z_p)^2}} \right)$ 을 적분하여 임의의<br>장을 구하면 식 (2-7 을 적분하여 임의의<br>장을 구하면 식 (2-1)<br> $D+\sqrt{(D^2+(l+2z_p)^2)}$ 

12 - 2와 같은이 식 (2-6)을 정분하여 임의의 솔레노이드 내 2  
인는 점 *P* 점에서의 자기장을 구하면 식 (2-7)과 갈다.  
\n
$$
B_z = \frac{\mu_0 NI}{2l(D-d)} (l+2z_p) \ln \left( \frac{D+\sqrt{(D^2+(l+2z_p)^2}}{d+\sqrt{(d^2+(l-2z_p)^2}} \right) + \frac{\mu_0 NI}{2l(D-d)} (l-2z_p) \ln \left( \frac{D+\sqrt{(D^2+(l-2z_p)^2}}{d+\sqrt{(d^2+(l-2z_p)^2}} \right) \right)
$$

#### 2. 상호인덕턴스

 움직이지 않는 두 개의 도선 고리사이에서 그림 2-3의 Loop 1에 전 류  $I_1$  가 흐르면 자기장  $B_1$  이 생기게 되고, 그 자기력선의 일부는 Loop 2를 지나가게 된다. 두 번째 Loop를 지나는 자속  $B_1$  의 자속을  $\phi_2$  라고 하면 자속은 식 (2-8)과 같이 된다.

$$
\phi_2 = \int B_1 \cdot da_2 \tag{2-8}
$$

도한 자기장 
$$
B_1
$$
은 비오-사바르법ئ에 의하여 식 (2-9)와 같은이ِ 둌다.  

$$
B_1 = \frac{\mu_0 I_1}{4\pi} \int \frac{dl_1 \times R}{R^3}
$$
 (2-9)

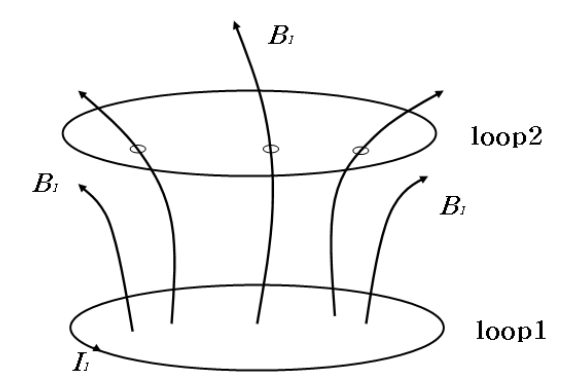

Fig. 2-3 Induced magnetic field of two filamentary circuits

식 (2-9)는 자기장  $B_1$  은 도선을 통해 흐르는 전류  $I_1$  에 비례함으로 식 (2-8)에 의해 두 번째 고리를 통과하는 자속은  $I_{\rm 1}$  에 비례한다. 그러 므로 자속은 다음 식 (2-10)으로 나타낼 수 있다.

$$
\phi_2 = M_{21} I_1 \tag{2-10}
$$

여기서,  $M_{21}$  은 비례상수로서 두 고리의 상호인덕턴스라고 한다.

 상호인덕턴스는 식 (2-8)과 식 (2-10)에 의해 다음 식 (2-11)로 나 타낼 수 있다. 여기서,  $M_{21}$  은 비례 $\lambda$ 호인덕턴스는 식 () $\mathbf{F}$ 낼 수 있다. $M_{21} = \frac{\displaystyle\int B_{1} \cdot da_{2}}{I_{1}}$ 

$$
M_{21} = \frac{\int B_1 \cdot da_2}{I_1} \tag{2-11}
$$

 축방향의 자유도만 갖는다는 가정 하에 내부 지름이 이고 외부 지름 이  $D$ , 권선수가  $N$ , 길이가  $L$  인 솔레노이드와 지름이  $d_P$ , 길이가  $l_P$  인 원통형 영구자석 사이의 상호인덕턴스를 구하면 식 (2-7)과 식 (2-8)에 의해 식 (2-12)로 나타낼 수 있다. 원통형 영구자석 사 $\mathsf{a}$ 의해 식 (2-12)로 $B_z = \frac{\mu_0 N \pi d_P^2}{8l(D-d)}$ 가정 하에 내부 지른<br>인 솔레노이드와 지<sup>:</sup><br>!덕턴스를 구하면 식<br>있다.<br>*D+*  $\sqrt{(D^2 + (l + 2z_p)^2)}$  가정 하에 내부 지<sup>루</sup><br>인 솔레노이드와 지<br>덕턴스를 구하면 식<br>있다.<br>*D*+  $\sqrt{(D^2 + (l + 2z_p)^2)}$ 가정 하에 내부 지름<br>인 솔레노이드와 지름<br><br><br>(다.<br>)+  $\sqrt{(D^2+(l+2z_p)^2)}$ <br> $l+\sqrt{(d^2+(l+2z_p)^2})$ <br> $D+\sqrt{(D^2+(l-2z_p)^2})$ ! 솔레노이드와 지름<br><sup>|</sup>턴스를 구하면 식<br>다.<br>|+  $\sqrt{(D^2+(l+2z_p)^2)}$ <br>|+  $\sqrt{(d^2+(l+2z_p)^2)}$ <br>|-  $D+\sqrt{(D^2+(l-2z_p)^2)}$ 

\n 3 d 9구자석 사이의 상호인터년스를 구하면 식 (2-7)과 식 (2-8)에  
\n 4 (2-12)로 나타낼 수 있다.  
\n 
$$
B_z = \frac{\mu_0 N \pi d_P^2}{8l(D-d)} \left[ (l+2z_P) \ln \left( \frac{D+\sqrt{(D^2+(l+2z_P)^2}}{d+\sqrt{(d^2+(l+2z_P)^2}} \right) + (l-2z_P) \ln \left( \frac{D+\sqrt{(D^2+(l-2z_P)^2}}{d+\sqrt{(d^2+(l-2z_P)^2}} \right) \right]
$$
\n

여기서, 는 솔레노이드 중심으로부터 영구자석 중심까지의 거리이다.

#### 3. 자기력

임의의 폐 루프에  $t=0$  에서  $t=t$  사이에 전류  $I$ 가 외부 자계원으로 인하여 루프 내에 발생하게 된다. 이와 같은 전류가 발생될 때 외부 자계 원은 자기에너지로 저장되는 전기적인 일을 한다.

자기에너지는 페러데이 기전력법칙으로 식 (2-13)과 같이 계산된다.

$$
E = -L\frac{dI}{dt} \tag{2-13}
$$

여기서,  $L$  은 인덕턴스이다.

 열에 의한 에너지 손실은 무시할 수 있다고 가정하면 유도기전력에 의 한 회로에서의 전기적 일률은 식 (2-14)와 같다.

$$
\frac{dW}{dt} = E I \tag{2-14}
$$

식 (2-13)에 의해 식 (2-14)는 식 (2-15)와 같이 나타낼 수 있다.

$$
\frac{dW}{dt} = -L\frac{dI}{dt}I\tag{2-15}
$$

 위 식 (2-15)을 전류에 대하여 0 에서 최종 전류 까지 적분하면 계 에 저장되는 에너지는 식 (2-16)과 같이 된다.

 $- 12 -$ 

$$
U = \frac{1}{2L}I^2
$$
 (2-16)

 개의 중복된 폐루프로 이루어져 있는 회로의 경우 자기에너지는 식 (2-17)과 같이 된다.

$$
U_m = \frac{1}{2} \sum_{j=1}^{N} \sum_{k=1}^{N} M_{jk} i_j i_k \tag{2-17}
$$

여기서,  $j = k$  에 대하여  $M_{jk} = L_j$  이다. 두개의 솔레노이드의 경우 자기에너지는 식 (2-18)과 같다.

$$
U_m = \frac{1}{2} \sum_{j=1}^{N} \sum_{k=1}^{N} M_{jk} i_j i_k
$$
  
= 
$$
\frac{1}{2} (M_{11} i_1^2 + M_{12} i_1 i_2 + M_{21} i_2 i_1 + M_{22} i_2^2)
$$
  
= 
$$
\frac{1}{2} L_1 i_1^2 + M i_1 i_2 + \frac{1}{2} L_2 i_2^2
$$
 (2)

$$
\mathbf{a} \mathbf{b} \mathbf{c} \mathbf{d} \mathbf{d} \mathbf{d}, \ M_{11} = L_1, \ M_{22} = L_2
$$

$$
M_{12} = M_2 = M \mathbf{d} \mathbf{d} \mathbf{d} \mathbf{d}.
$$

전자기 유도에 의해 발생되는 기자력은 식 (2-19)와 같다.

$$
F = \nabla U_m \tag{2-19}
$$

따라서, 식 (2-19)를 식 (2-18)에 대입하면 두 솔레노이드 사이의

 $- 13 -$ 

자기력을 구할 수 있으며, 두 솔레노이드 사이의 자기력은 식 (2-20)과 같다.

$$
F = \left(\frac{\partial}{\partial x}\hat{x} + \frac{\partial}{\partial y}\hat{y} + \frac{\partial}{\partial z}\hat{z}\right) \cdot \left(\frac{1}{2}L_1i_1^2 + M_1i_2 + \frac{1}{2}L_2i_2^2\right) \tag{2-20}
$$

영구자석의 경우 표면전류  $i<sub>P</sub>$  가 흐르는 솔레노이드로 볼 수 있다. 따 라서 영구자석과 솔레노이드 사이의 자기력은 식 (2-20)에 의해 다음 식 (2-21)로 나타낼 수 있다.

$$
F = \left(\frac{\partial}{\partial x}\hat{x} + \frac{\partial}{\partial y}\hat{y} + \frac{\partial}{\partial z}\hat{z}\right) \cdot \left(\frac{1}{2}L_1i_1^2 + M_1i_P + \frac{1}{2}L_2i_P^2\right) \tag{2-21}
$$

축 방향  $\hat{z}$  만 고려하면 자체 인덕턴스는 형상에 관련된 함수이고,  $z$ 와 무관한 함수이므로 자기력  $F_z$  는 다음 식 (2-22)와 같다.

$$
F_z = i_1 i_p \cdot \frac{\partial M}{\partial z} \tag{2-22}
$$

#### 4. AF 액추에이터 운동방정식의 운동방정식의 단순화

 Curved beam이 적용된 액추에이터의 해석을 위해 Curved beam의 자유진동을 지배하는 미분방정식을 다음과 같은 가정 하에 해석한다.<sup>[2,14]</sup>

- 1. Curved beam의 재질은 탄성력을 가지고 있고 균일한 상태이다.
- 2. Curved beam은 단면 길이에 비해 원주방향 길이는 매우 크다.
- 3. 선형이론을 적용할 만큼 충분히 Curved beam의 변형이 작다.
- 4. 변화곡률이 존재하지 않는다.
- 5. Curved beam의 단면에서 Warping 저항은 무시할 정도로 작다.

 그림 2-4는 Curved beam에서 임의의 점에서 좌표를 나타낸 것으로 수형 Curved beam에서 Curved beam의 한정된 각도이고,  $R$  은 Curved beam 중심선에서의 반경이며, 은 Beam의 원주방향 길이이다.

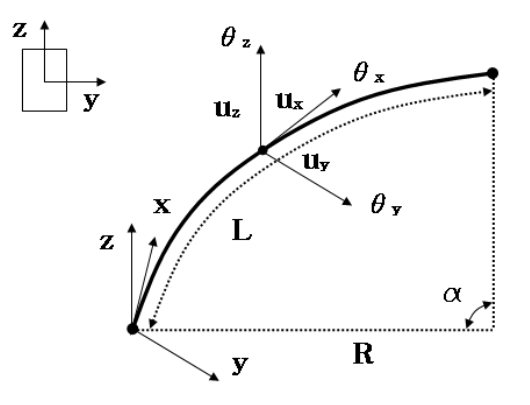

Fig. 2-4 The axis of coordinate in curved beam

 y축 및 z축은 Beam의 단면적에 일치하고, x축은 Beam의 중심축에 접한다.  $u_x$ ,  $u_y$ ,  $u_z$  는 Curved beam의 각 단면중심에서 x, y, z축에 대응하는 변위로 정의되고,  $\theta_x, \ \theta_y, \ \theta_z$  는 각 축에 대한 회전을 나타낸다.

 위에서 언급한 가정 하에 Curved beam의 선형미분방정식을 구하면 다음과 같다. 식 (2-23)은 Axial displacement, 식 (2-24)는 Radial displacement, 식 (2-25)는 Vertical displacement, 식 (2-26)은 Torsional rotation을 나타낸다.

$$
E A \left( u_x + \frac{u_y}{R} \right) = 0 \tag{2-23}
$$

$$
E A \left( u_x + \frac{u_y}{R} \right) = 0
$$
\n
$$
E I_z \left( u_y'' + 2 \frac{u_y''}{R^2} + \frac{u_y}{R^4} \right) + \frac{E A}{R} \left( u_x' + \frac{u_z}{R} \right) = 0
$$
\n
$$
(2-24)
$$

$$
E I_y \left( u_x^{\text{max}} - \frac{\theta_x^{\text{max}}}{R} \right) - \frac{G J}{R} \left( \theta_x^{\text{max}} + \frac{u_x^{\text{max}}}{R} \right) = 0 \tag{2-25}
$$

$$
E I_y \left(u_z - \frac{\theta_x}{R}\right) + G J \left(\theta_x + \frac{u_z}{R}\right) = 0
$$
\n
$$
\frac{E I_y}{R} \left(u_z - \frac{\theta_x}{R^2}\right) + G J \left(\theta_x + \frac{u_z}{R}\right) = 0
$$
\n
$$
(2-26)
$$

여기서,  $I_{_{\rm z}},\ I_{_{\rm y}}$  는 각 축에 해당하는 질량관성 모먼트이고,  $E$ ,  $G$ 는 각 각 탄성과 강성계수이며, 는 비틀림 상수이다.

 식 (2-23)에서 식 (2-26)을 통해서 Curved beam의 면내 운동에 대한 미분방정식을 나타낼 수 있다. 이 미분방정식은 면외 운동에 대한 미분방정식과는 독립적으로 적용된다. 또한  $u_x$ ,  $u_y$  에 대해서 연계된 방 정식 꼴로 나타나며,  $u_z$  와  $\theta_x$  도 연계된 형식으로 나타난다. Curved beam의 면내 운동에 관한 거동과 면 외 운동에 관한 거동이 연계되지 않음에 따라 액추에이터에 부착된 수평 Beam의 수직 방향의 1차 진동

 $-16-$ 

을 고려 할 수 있다. 수평 Beam의 관성의 영향을 고려한 운동방정식은 식 (2-27) 및 식 (2-28)과 같다.

$$
\ddot{m}u_{z} + EI_{y}\left(u_{z}^{m} - \frac{\theta_{x}^{m}}{R}\right) - \frac{GJ}{R}\left(\theta^{m} + \frac{u_{z}^{m}}{R}\right) = f\delta(x - L)
$$
\n(2-27)

$$
\rho \ddot{\theta_x} + \frac{EI_y}{R} \left( u_z - \frac{\dot{\theta_x}}{R} \right) + GJ \left( \dot{\theta_x} + \frac{u_z}{R} \right) = 0 \tag{2-28}
$$

 $R$  \  $^{z}$   $R$  \  $R$  \  $R$  \  $R$  \  $R$  \  $R$  \  $R$  \  $R$  \  $R$  \  $R$  \  $R$  \  $R$  \  $R$  \  $R$  \  $R$  \  $R$  \  $R$  \  $R$  \  $R$  \  $R$  \  $R$  \  $R$  \  $R$  \  $R$  \  $R$  \  $R$  \  $R$  \  $R$  \  $R$  \  $R$  \  $R$  \  $R$  \  $R$  \  $R$  \  $R$   $\frac{M_{B.P}}{4}\delta(x-L)$ 

 $\rho$ : the density of the curved beam

 $\delta$ : Dirac's delta function 이다.

 그림 2-5와 같이 각각의 Curved beam 형태의 Leaf spring 서스펜 션에 보빈과 코일 무게의 1/4이 연결되어 있으며, 이 질량은 회전을 허 용하지 않고, 오직 상하운동만이 허용되며, 강체라고 가정한다.

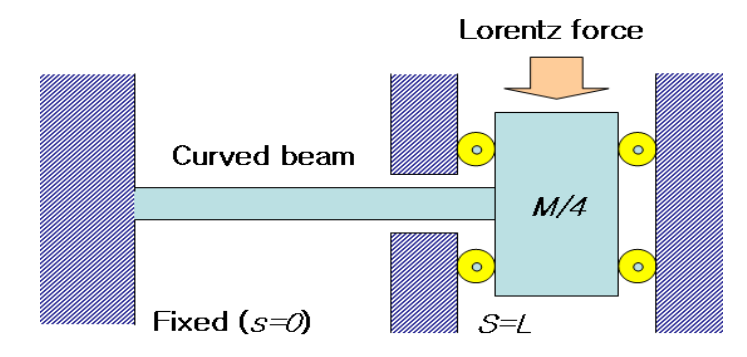

Fig. 2-5 Modeling of the suspension type actuator

- 17-

Curved beam의 끝단이 고정(s=0)되어 있다면, 경계조건은  $u_z=0$ ,  $u_{z}^{''}\!=\!0$ ,  $\theta_{x}^{'}\!=\!0$  이 된다. Curved beam 다른 쪽 끝단이 그림 2-5와 같이 보빈에 부착 $(s = L)$ 되어 있다면 위에 제시된 식  $(2-29)$ ,  $(2-30)$ , (2-31)과 같이 된다.

$$
E I_y \left( u_z'' - \frac{\theta_x}{R} \right)'' = 0 \quad \text{or} \quad u_z' = 0 \tag{2-29}
$$

$$
E I_y \left| u_z - \frac{v}{R} \right| = 0 \quad \text{or} \quad u_z = 0 \tag{2-29}
$$
\n
$$
G J \left| \theta_x + \frac{u_z}{R} \right| = 0 \quad \text{or} \quad \theta_x = 0 \tag{2-30}
$$
\n
$$
\left[ E I_y \left| u_z - \frac{\theta_x}{R} \right| \right] + \left[ \frac{G J}{R} \left| \theta_x + \frac{u_z}{R} \right| \right] = \frac{M}{4} \frac{\partial^2 u_z(L, t)}{\partial z^2} \tag{2-31}
$$

$$
\left[ EI_y \left( u_x^{\prime\prime} - \frac{\theta_x^{\prime}}{R} \right) \right]^{n} + \left[ \frac{G J}{R} \left( \theta_x^{\prime} + \frac{u_z^{\prime}}{R} \right) \right]^{n} = \frac{M}{4} \frac{\partial^2 u_z(L, t)}{\partial x^2}
$$
\n(2-31)

따라서, 변위  $u_z$  는 경계조건을 만족하는 사인 함수의 시리즈의 합인 식 (2-32)로 나타 낼 수 있다.

$$
u_z(x,t) = \sum_{i=1}^{\infty} q_{zi}(t) \sin \frac{i\pi x}{L}
$$
 (2-32)

여기서  $q_{zi}$ 는 i 번째 모드에서 일반 좌표계에 대한 상수이다.

 식 (2-32)에 식 (2-26)을 대입하면 다음과 같은 비틀림 각에 대한 식 (2-33)을 유도할 수 있다.

$$
\theta_x(x,t) \sum_{i=1}^{\infty} r_i q_{zi}(t) \sin \frac{i\pi x}{L}
$$
\n(2-33)

여기서  $r_{_i} \; = \; -R(i\pi x/L)^2(GJ+EI_y)/\bigl[ (i\pi/L)^2 GJR^2 + EI_y \bigr]$  이다.

 $\theta$ <sub>\*</sub> 는 임의의 수평 Beam의 뒤틀림 각을 나타내는 항으로 임의대로 정 해지는 것이 아니고, 식 (2-26)에서는 정의 되어야만 한다. 식 (2-32) 를 (2-28)~(2-31)과 같이 동등하게 표현하면 다음 식 (2-34)와 같다.

$$
\theta(x,t) = \sum_{i=1}^{\infty} q_{\theta i}(t) \sin \frac{i \pi x}{L}
$$
\n(2-34)

여기서  $q_{\theta i}$  는 뒤틀림 각  $\theta_x$  에 대하여  $i$  번째 모드에서 일반 좌표계에 대한 상수로 설명할 수 있다. 또한 식 (2-32)과 식 (2-34)는 수평 Beam에서 첫 번째 모드의 영향력을 고려하면 다음 식 (2-35)와 같이 전개할 수 있다.

$$
u_z(x,t) = q_{zi}(t)\sin\frac{\pi x}{L}, \quad \theta_x(x,t) = q_{\theta i}(t)\sin\frac{\pi x}{L}
$$
 (2-35)

 식(2-27) 및 (2-28)에서 제시된 미분방정식을 풀기 위해서 Galerkin's method를 사용할 수 있다.

식  $(2-27)$ 의 양변에 variation  $\delta u$ , 를 곱하고, 같은 방법으로 식 (2-28)의 양변에 variation  $\delta\theta$ , 를 곱한다.

 식 (2-34)에서 제시된 첫 번째 모드 근사치를 대입하고, 두 미분방정 식에서 0 부터  $L$  까지  $x$  에 대하여 적분을 하면 식 (2-36) 및 식 (2-37)과 같은 결과를 얻을 수 있다.

$$
-19-
$$

$$
(\ddot{q} + a_1 q_{z1} + a_2 q_{\theta 1}) \delta q_{z1} = \frac{2f_y}{mL} \int_0^L \sin \frac{\pi x}{L} \delta(x - L) dx \delta q_{z1}
$$
 (2-36)

$$
(\ddot{q}_{\theta 1} + b_1 q_{\theta 1} + b_2 q_{z1}) \, \delta q_{z1} = 0 \tag{2-37}
$$

$$
\mathbf{a} \cdot \mathbf{b} = \frac{1}{m} \left( \frac{\pi}{L} \right) \left[ EI_y \left( \frac{\pi}{L} \right)^2 + \frac{GJ}{R^2} \right]
$$
\n
$$
a_2 = \frac{1}{mR} \left( \frac{\pi}{L} \right)^2 \left[ EI_y + GJ \right]
$$
\n
$$
b_1 = -\frac{1}{\rho J} \left[ \frac{EI}{R^2} + GJ \left( \frac{\pi}{L} \right)^2 \right]
$$
\n
$$
b_2 = -\frac{1}{\rho J} \frac{1}{R} \left( \frac{\pi}{L} \right)^2 \left[ EI_y + GJ \right] \quad \mathbf{0} \right] \mathbf{t} \mathbf{1}.
$$

식 (2-36) 및 (2-37)에서 variation  $\delta q_{z1}$ ,  $\delta q_{\theta 1}$  는 임의의 값이므로 식 (2-38) 및 (2-39)와 같이 나타낼 수 있다.

$$
\ddot{q} + a_1 q_{z1} + a_2 q_{\theta 1} = \frac{2f_y}{mL} \int_0^L \sin \frac{\pi x}{L} \delta(x - L) dx
$$
\n(2-38)

$$
\ddot{q} + b_1 q_{\theta 1} + b_2 q_{z1} = 0 \tag{2-39}
$$

 식 (2-38) 및 (2-39)의 일반해는 식 (2-40)의 제차해 및 식 (2-41)의 특수해로 구성된다

 $q_{z1} = q_{z1h} + q_{z1p}$  (2-40)

$$
q_{\theta 1} = q_{\theta 1h} + q_{\theta 1p} \tag{2-41}
$$
여기서,  $h$  와  $p$  는 각각 일반해와 균일해를 나타낸다.

또한, 일반해는 다음 식 (2-42) 및 (2-43)과 같이 나타낼 수 있다.

$$
q_{z1h} = h_1 \sin \omega_1 t + h_2 \cos \omega_1 t \tag{2-42}
$$

$$
q_{\theta 1h} = k_1 \sin \omega_1 t + k_2 \cos \omega_1 t \tag{2-43}
$$

여기서,  $\omega_1$ 은 Curved beam의 수직방향에 대한 첫 번째 고유진동수 이고,  $h_1,h_2\,,k_1\,,k_2$  는 초기 조건으로부터의 정의되는 계수들이다.

식 (2-42) 및 (2-43)에 식 (2-38) 및 (2-39)에 대입하고 외력  $f_y$ 를 포함하는 항을 제거하면 다음 식 (2-44)와 같다. 이고,  $h_1, h_2, k_1, k_2$  는 초기 조건으로부<br>식 (2-42) 및 (2-43)에 식 (2-3)<br>를 포함하는 항을 제거하면 다음 식 (2<br> $\begin{bmatrix} a_1 - \omega_1^2 & a_2 \ b & b_1 - \omega_1^2 \end{bmatrix} \begin{bmatrix} q_{z1h} \ q_{\theta1h} \end{bmatrix} = \begin{bmatrix} 0 \ 0 \end{bmatrix}$ <br>식 (2-44)에서 행렬식을 0으로 허<br>1차 고유진동수 <sub>ዉ]</sub>을 계산할 수 있다  $k_1, k_2$  는 초기 조건으로부 $2)$  및 (2-43)에 식 (2-3)<br>항을 제거하면 다음 식 (: $b_1 - \omega_1^2\Bigg[\frac{q_{z1h}}{q_{\theta 1h}}\Bigg] = \begin{bmatrix} 0 \ 0 \end{bmatrix}$ )에서 행렬식을 0으로 허<br>.<br>.<br>.<br>.<br>.<br>.<br>.<br>.<br>.<br> $\sqrt{a_1 + b_1}\sqrt{(a_1 - b_1)^2 + 4a_2b_2}$ 

$$
\begin{bmatrix} a_1 - \omega_1^2 & a_2 \ b & b_1 - \omega_1^2 \end{bmatrix} \begin{bmatrix} q_{z1h} \\ q_{\theta 1h} \end{bmatrix} = \begin{bmatrix} 0 \\ 0 \end{bmatrix}
$$
 (2-44)

 식 (2-44)에서 행렬식을 0으로 허용함으로 다음 식 (2-45)와 같이  $1$ 차 고유진동수  $\omega_1$  을 계산할 수 있다.  $\begin{aligned} a_2 \ b_1 - \omega_1^2 \end{aligned} \begin{bmatrix} q_{z1h} \ q_{\theta1h} \end{bmatrix} = \begin{bmatrix} 0 \ 0 \end{bmatrix}$ 비서 행렬식을 0으로 ㅎ<br>-  $\omega_1$ 을 계산할 수 있다

$$
\omega_1 = \frac{\sqrt{a_1 + b_1}\sqrt{(a_1 - b_1)^2 + 4a_2b_2}}{2} \tag{2-45}
$$

## B. VCM 액추에이터

#### 1. VCM의 전자기적 특성

 직선이동을 하는 액추에이터는 기존에 회전방식이 액추에이터에 비해 변환기구부가 생략되어 에너지의 손실이 줄어들었으며, 부품의 개수가 적 어 고장의 원인도 줄어들게 되었다.

 직선이동 액추에이터의 일종인 VCM은 영구자석에 의해 형성된 정적 인 자기장 내에서 전자석 코일이 형성한 정적/동적인 유도 자기력이 형성 하는 Lorenz force를 운동의 기본 에너지로 이용한다. 그림 2-6은 자 기장속을 지나는 권선에 흐르는 전류  $i$  와 자속밀도  $B$  및 Lorenz force  $F$  사이의 상호관계를 나타내고 있다. 이 Lorenz force를 수식으 로 나타내면 다음 식 (2-46)과 같이 나타 낼 수 있다.

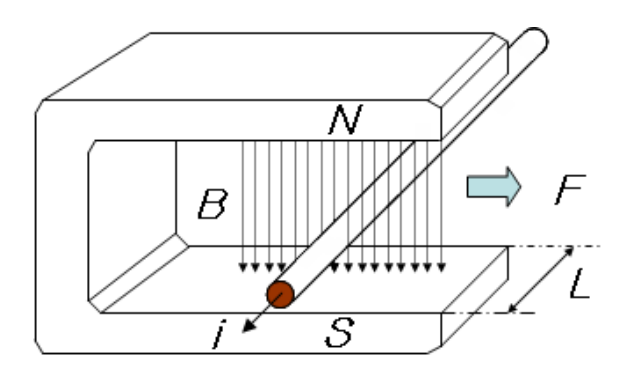

Fig. 2-6 Force acting on a current carrying conductor

$$
F = L \cdot (i \times B) \tag{2-46}
$$

여기서,  $F:$  Force vector

- : Current vector
- $B:$  Magnetic flux density vector
- $L:$  Conductor length in the magnetic field

 VCM은 영구자석과 코일에 흐르는 전류의 값에 의해 힘이 발생하여 액추에이터 기능을 하게 되는데 이 힘은 플레밍의 왼손법칙에 의해 생성 된다. 식 (2-46)은 식 (2-47)로 재 정의 할 수 있다.

$$
F = NB \quad i \quad L \quad [N] \tag{2-47}
$$

여기서  $N$  은 Coil winding turns이다.

가동코일과 영구자석 사이의 서로 마주보고 있는 부분의 길이를  $l_1$ , 영 구자석의 각 자극의 자속을  $\Phi$  [ $W$ ], 계자 자석의 극수를  $p$ 라 하면 자속 은 다음 식 (2-48)과 같이 나타낼 수 있다.

$$
\Phi = \frac{l_1}{p} \cdot B \cdot l \,[\,Wb] \tag{2-48}
$$

이를 식 (2-47)에 대입하여 정리하면 식 (2-49)와 같다.

$$
F = N \cdot \Phi \cdot \frac{p}{l_1} \cdot i[N] \tag{2-49}
$$

- 23-

발생되는 힘  $F$  는 전류  $i$  에 비례함을 알 수 있다. 이때에 발생되는 힘 은 플레밍의 오른손 법칙에 의해 인가되는 전압  $V$  에 따른  $i$ 가 흐르며, 이로 인해 기전력이 발생한다. 또한 도체 내부에서는 이 전류  $i$ 의 흐름을 방해하려는 역기전력이 발생하는데 이는 키르히호프(kirchihoff)의 제2 법칙으로부터 다음 식 (2-50)과 같이 정리 할 수 있다.<sup>[3,4]</sup>

$$
V = i \cdot R + E_b \ [V] \tag{2-50}
$$

여기서,  $V:$  Potential difference for coil [V]

- : Current for coil [A]
- $R:$  Resistance for coil [ $Q$ ]
- $E_b$ : Back electromotive force [V] 이다.

이대 전류 *i* 
$$
\Leftrightarrow
$$
 4 (2-51)과 갈다.  
\n
$$
i = \frac{V - E_b}{R} \quad [A] \tag{2-51}
$$

역기전력  $E_i$  는 속도에 비례하게 되므로 식 (2-52)와 같이 나타낼 수 있다.

$$
E_b = K_b - v \quad [V] \tag{2-52}
$$

이동속도는 식 (2-53)과 같다.

 $-24-$ 

$$
v = \frac{V - i \cdot R}{K_b} [m/s]
$$
\n
$$
0 \stackrel{1}{\equiv} \Delta \stackrel{2}{\equiv} \eta \stackrel{3}{\equiv} \Delta \stackrel{3}{\equiv} \eta \stackrel{4}{\equiv} \Delta \stackrel{5}{\equiv} \Delta \stackrel{5}{\equiv} \Delta \stackrel{6}{\equiv} \Delta \stackrel{7}{\equiv} \Delta \stackrel{8}{\equiv} \Delta \stackrel{8}{\equiv} \Delta \stackrel{8}{\equiv} \Delta \stackrel{9}{\equiv} \Delta \stackrel{8}{\equiv} \Delta \stackrel{9}{\equiv} \Delta \stackrel{8}{\equiv} \Delta \stackrel{9}{\equiv} \Delta \stackrel{1}{\equiv} \Delta \stackrel{1}{\equiv} \Delta \stackrel
$$

이를 전류에 관한 식으로 변환하면 식 (2-54)와 같다.

$$
\frac{i = V - K_b \cdot v}{R} \quad [A] \tag{2-54}
$$

 식 (2-54)를 이용하여 VCM의 이동속도와 코일에 흐르는 전류와의 상관관계를 알 수 있다.

## 2. VCM의 모델링

VCM의 운동방정식을 구하면 다음 식 (2-55)과 같다.

$$
F = m\ddot{x} + c\dot{x} + kx
$$
  
= 
$$
m\frac{d^2x}{dt^2} + c\frac{dx}{dt} + kx
$$
 (2-55)

 이 운동방정식을 코일에 흐르는 전류의 항으로 나타내는 전기적인 방정 식으로 유도하면 식 (2-56)에서 (2-59)와 같다.

$$
F = N B i l \tag{2-56}
$$

$$
K_f = N \cdot B \cdot l \tag{2-57}
$$

$$
F = K_f \cdot i \tag{2-58}
$$

$$
\ddot{x} + c\dot{x} + kx = K_f \cdot i \tag{2-59}
$$

 VCM를 등가회로는 R-L직렬회로로 생각 할 수 있다. 이 등가회로의 회로방정식은 식 (2-60), (2-61) 및 (2-62)와 같다.

$$
L\frac{di}{dt} + Ri = V - K_b v \tag{2-60}
$$

 $- 26 -$ 

$$
v = \frac{dx}{dt} \tag{2-61}
$$

$$
L\frac{di}{dt} + Ri = V - K_b \frac{dx}{dt}
$$
 (2-62)

여기서 자기장에 의해 생성되는 힘  $F$  가 길이  $l$  에 대해서 항상 일정 하다고 가정하고, 식 (2-59) 및 (2-62)을 라플라스 변환하여 정리하면 식 (2-63) 및 (2-64)와 같다.

$$
ms2X(s) + csX(s) + kX(s) = KfI(s)
$$
\n(2-63)

$$
LsI(s) + RI(s) = V(s) - K_{b}sX(s)
$$
\n(2-64)

 식 (2-63) 및 (2-64)에 의해 VCM의 전달함수는 식 (2-65)와 같 다.

$$
(Ls + R)(ms2 + cs + k)X(s) = K_f V(s) - K_f K_b X(s)
$$

$$
\frac{X(s)}{V(s)} = \frac{K_f}{Lms3 + (Lc + mR)s2 + (Lk + cR + K_f K_b)s + kR}
$$
(2-65)

 식 (2-65)에서 시 제작한 VCM 의 마찰계수는 매우 작기 때문에 무 시할 수 있으므로  $c=0$ ,  $k=0$ 이라고 가정하면 VCM에 대한 식은 식 (2-66)과 같이 재정리 할 수 있다.

$$
\frac{X(s)}{V(s)} = \frac{K_f}{Lms^3 + (Lc + mR)s^2 + (Lk + cR + K_fK_b)s + kR}
$$

$$
= \frac{K_f}{Lms^3 + mRs^2 + K_fK_bs} \tag{2-66}
$$

# Ⅲ. 전자기 해석 모델링

## A. VCM의 등자속 및 자속밀도해석

 VCM의 구조설계에서는 메가 픽셀급의 렌즈에 대응하는 렌즈경통의 기구부와 렌즈경통을 지지하는 Leaf 스프링의 기구부를 설계하의 치수 등의 정보를 구조해석 툴인 Flux2D/3D를 이용하여 분석하였다.

 자기회로 설계에서는 코일, 자석과 요크로 자기회로를 구성하고 자기해 석툴과 자기회로 최적 설계프로그램을 사용하여 코일의 직경, 코일의 권 수, 자석의 치수 및 요크의 치수 등 자기부에 대한 설계가 포함되어 있 다. 자기회로의 구성은 여러 가지 방법으로 설계가 가능하며, 최상의 성 능을 얻기 위해 각 툴마다 서로 다른 구성을 갖기도 한다.<sup>[5,6]</sup>

 구조설계와 자기회로 설계는 개별적으로 진행하지 않고 서로 보완관계 가 있다. 구조설계는 렌즈 경통의 치수와 질량을 최소화하여 자기부에서 요구되는 구동력이 작아지도록 하며 이에 따라 자기부의 전체 치수가 최 소가 되도록 설계하였다.

 그림 3-1은 기구부에 대한 등자속도를 나타낸 것으로 (a) 초기상태, (b) 중간상태, (c) 최종 이동상태를 모의한 것이다. 초기상태에서 최종사 태에 이르기까지 등자속의 형태를 나타내고 있음을 알 수 있다.

 특히, 초기상태, 중간상태, 최대이동상태에서 자속의 흐름이 균일하며 이는 구동특성에서 히스테리시스의 영향을 최소한으로 받기 위한 설계라 고 할 수 있다. 이의 가능은 이동거리(Stroke)가 작은 구조이므로 설계 가 가능하다고 할 수 있다.

 그림 3-2는 자속밀도에 대한 분석으로 (a) 초기상태 및 (b) 최종상태 에 대한 자속밀도이다. 해석은 1/2 half 상태에 대하여서만 수행한 것으 로 초기상태 대비 최종상태의 자속 변화량을 나타내고 있다. 최소변위 상 태와 최대이동변위 상태의 자속이 거의 균일하다는 것은 히스테리시스의 영향이 작다는 것을 의미한다. 실제로 구동특성에서는 수 µm이내로 나타 남을 시험을 통해 알 수 있었다.

 그림 3-3은 3D 해석 결과로 (a) 등자속 밀도와 (b) 등자속 방향에 대한 해석을 나타낸 것이다. 자속밀도를 보다 쉽게 확인하기 위하여 3D 분석을 수행한 것이며 요오크 및 자기결합체의 등자속이 이루어짐을 확인 할 수 있다.

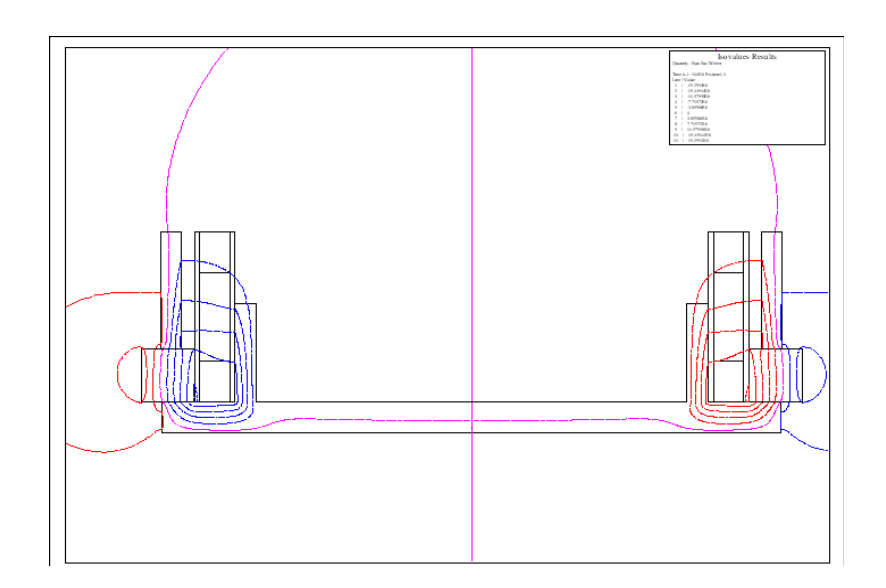

(a) Initial condition

Fig. 3-1 Continued

 $-30-$ 

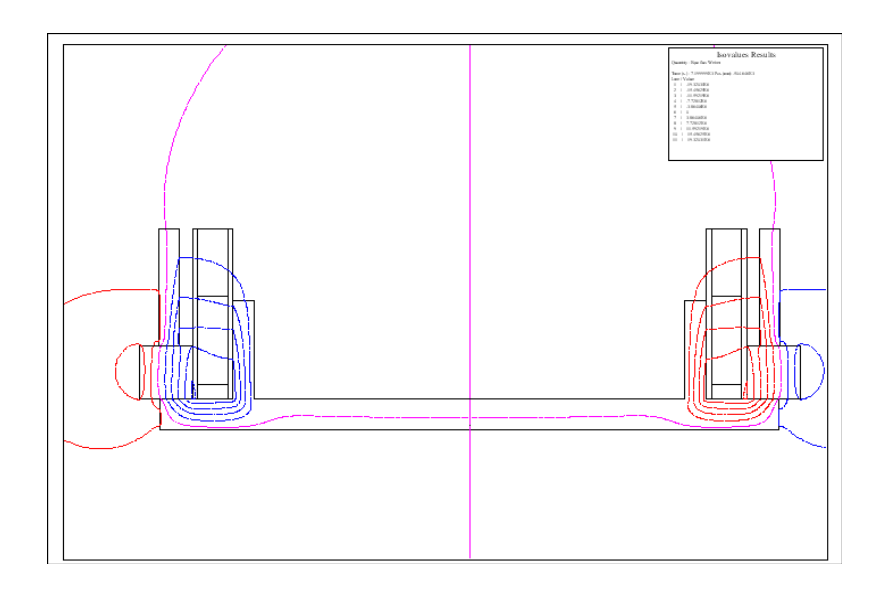

(b) Medium condition

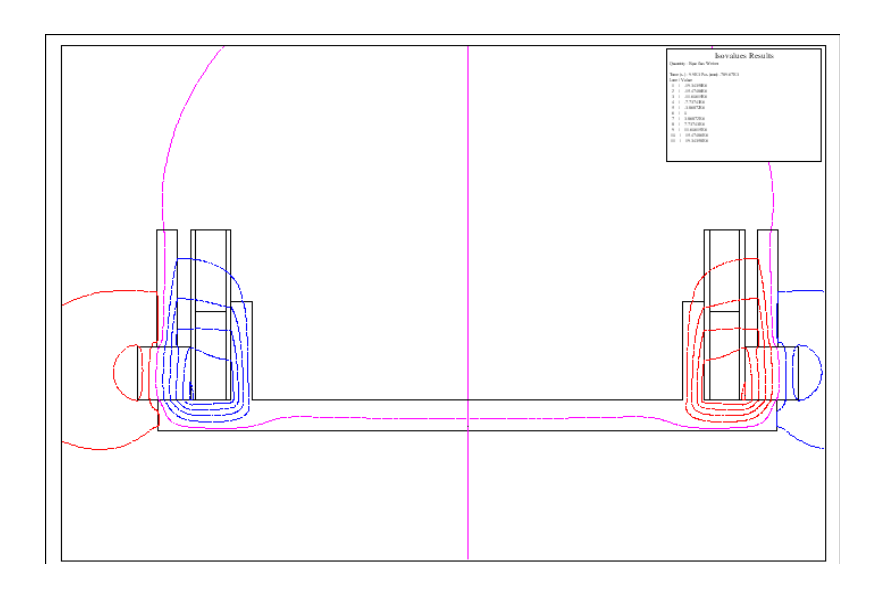

(c) Final condition Fig. 3-1 Flux variation according to condition

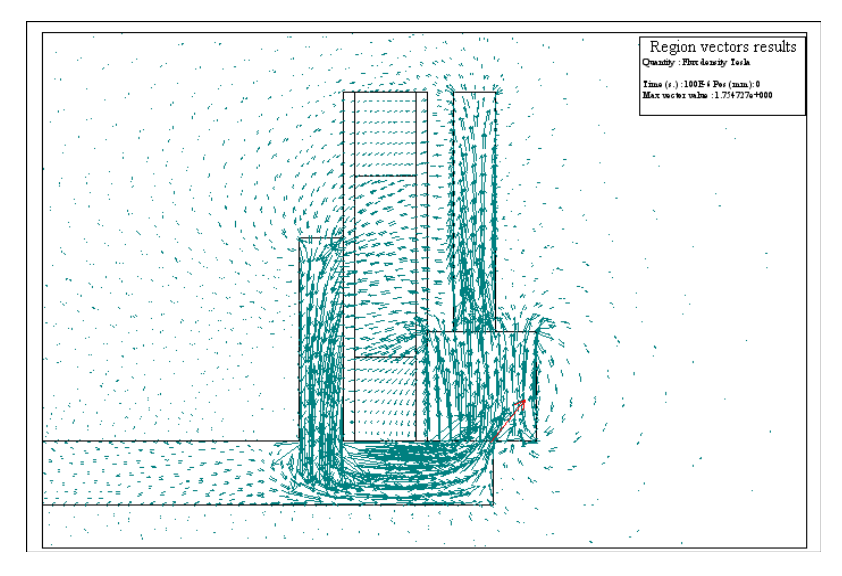

(a) Initial condition

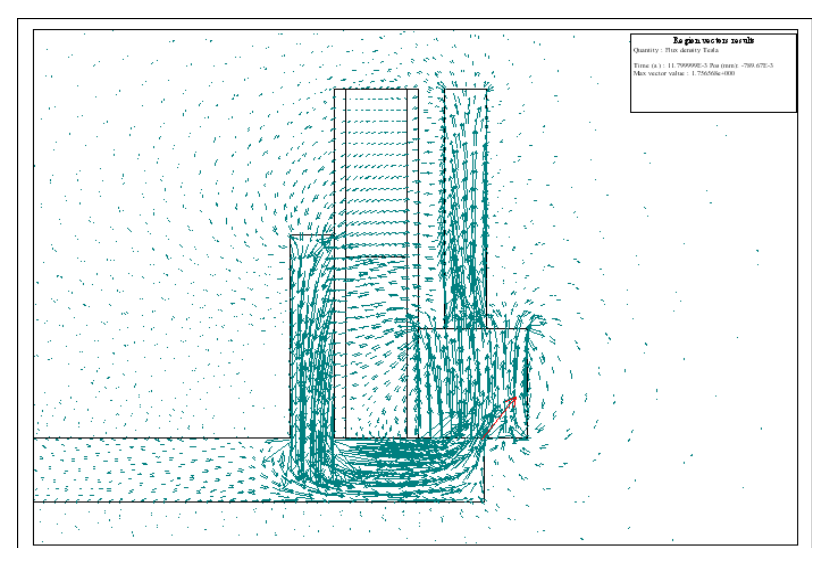

(b) Final condition

Fig. 3-2 Flux density according to condition

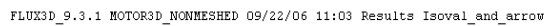

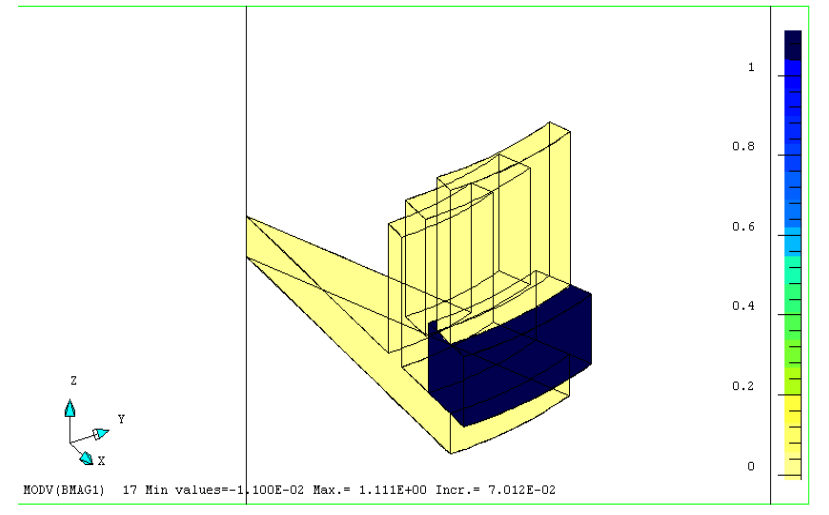

(a) Flux density

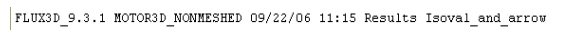

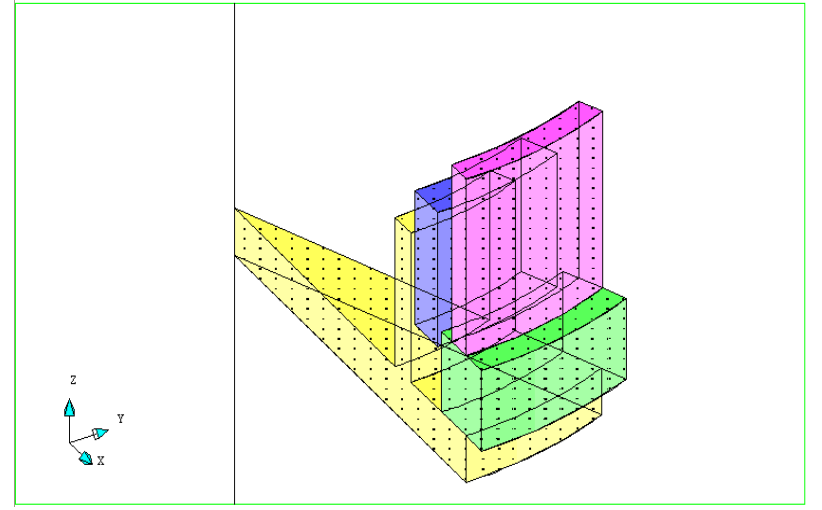

(b) Direction of flux

Fig. 3-3 3D simulation of flux

### B. VCM의 특성해석

 설계한 VCM의 특성을 확인하기 위하여 그림 3-4와 같이 전류, 위치, 가속도, 힘의 상관관계를 해석하였다. 이때 최대 소비전류는 0.009 [A], 임의 이동변위는 789 [mm], 유지력(Holding force)은 0.016 [N]이 고 최대 가속도는 0.168 [m/s]이다.

 전류는 이동변위와 비례하여 증가하며 등속으로 이동함을 확인하였다. 또한 추력(Force)은 지수적으로 증가하며 최종 목표지점에서 오버슈트가 발생하였으나 이내 유지력이 일정하게 유지됨을 알 수 있다. 오버슈트의 발생은 Leaf 스프링의 자기 탄성의 영향이나 이후 일정하게 유지되었다.

 그림 3-4 (a)는 변위에 따른 전류를 모의한 것으로 최대 이동변위 부 근에서 포화가 이루어짐을 알 수 있다. (b)는 변위에 따른 전류이며 (c) 는 이동자의 속도를 시뮬레이션 한 것으로 정속이 이루어짐을 알 수 있 다. (d)는 추력 곡선으로 최대점을 지난 부근에서 오버슈트가 발생함을 알 수 있다. (e)는 인덕턴스 전류로 그림에서 알 수 있듯이 추력은 인덕 턴스와 비례하여 나타남을 확인 하였다. 앞서 등자속의 해석에서 알 수 있듯이 추력과 인덕턴스가 비례하여 나타난다는 것은 등 자속이 이루어지 고 있다는 것을 의미한다. 이때의 최대 인덕턴스는 0.47 [H]로 나타났 다. 따라서 자기해석과 구동특성 해석이 거의 일치하고 있음을 알 수 있 다. [7,8,9,10]

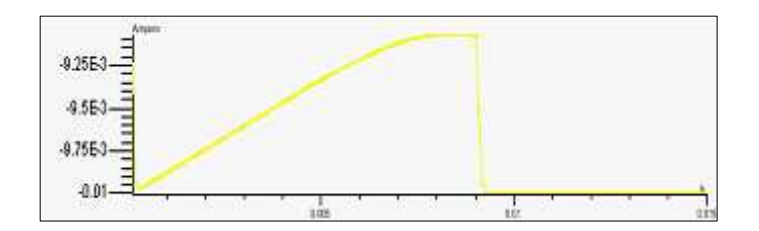

(a) Current curve

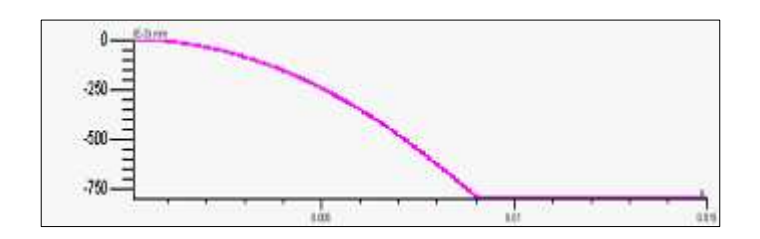

(b) Position curve

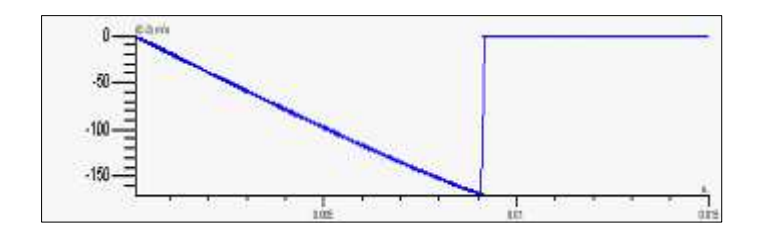

(c) Velocity curve

Fig. 3-4 Continued

- 35-

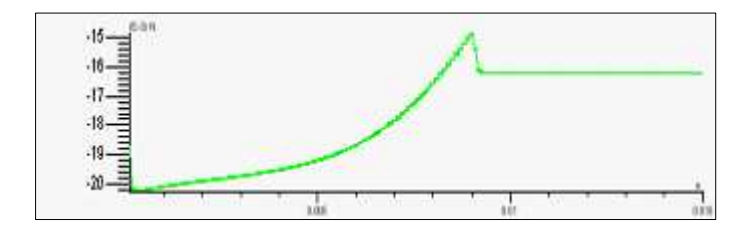

(d) Force curve

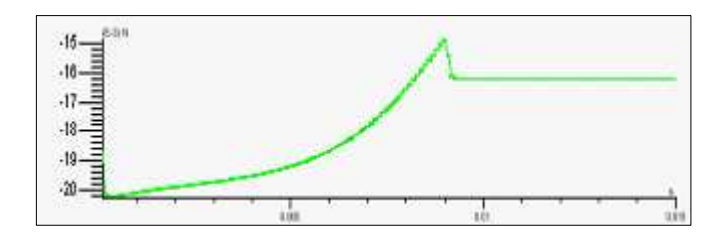

(e) Inductance curve

Fig. 3-4 Modeling of VCM characteristics

 그림 3-5는 이동자가 최대점 있을 때 자속의 분포를 확인하기 위한 것 으로 최대점 부근인 Path\_1에서의 수평방향에 대한 자속분포 위치를 확 인하기 위한 기준점이다. VCM의 단면방향에 대한 자속분포의 균일성을 이동자의 인가전압에 따른 균등 이동속도를 재현 할 수 있다.

 그림 3-6의 3D는 path\_1 부분에 대한 Flux density & vector potential 해석결과를 나타낸 것으로 path\_1에 대한 부분을 본 이유는 코일이 움직일 때, 자속밀도 및 벡터 포텐셜 값을 보면 설계에 있어서 최 적설계 및 힘을 고려할 수 있기 때문이다.

 균등자속 분포의 적합성을 고려하여 시제품 제작시 인덕턴스의 설정 및 경통의 설계치수를 고려할 수 있다.

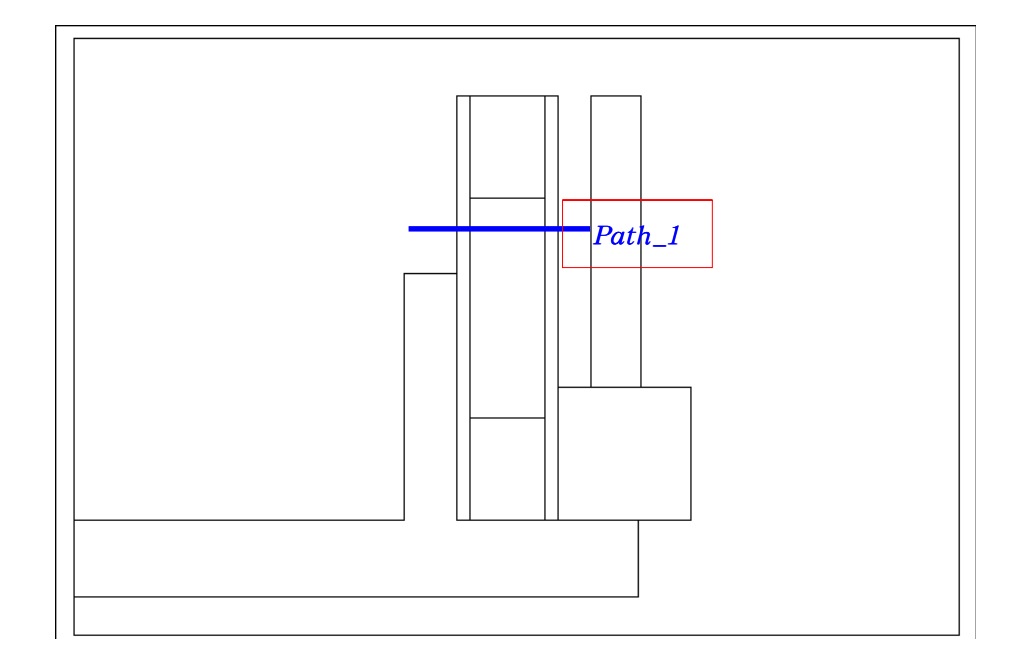

Fig. 3-5 Setting of path

- 37-

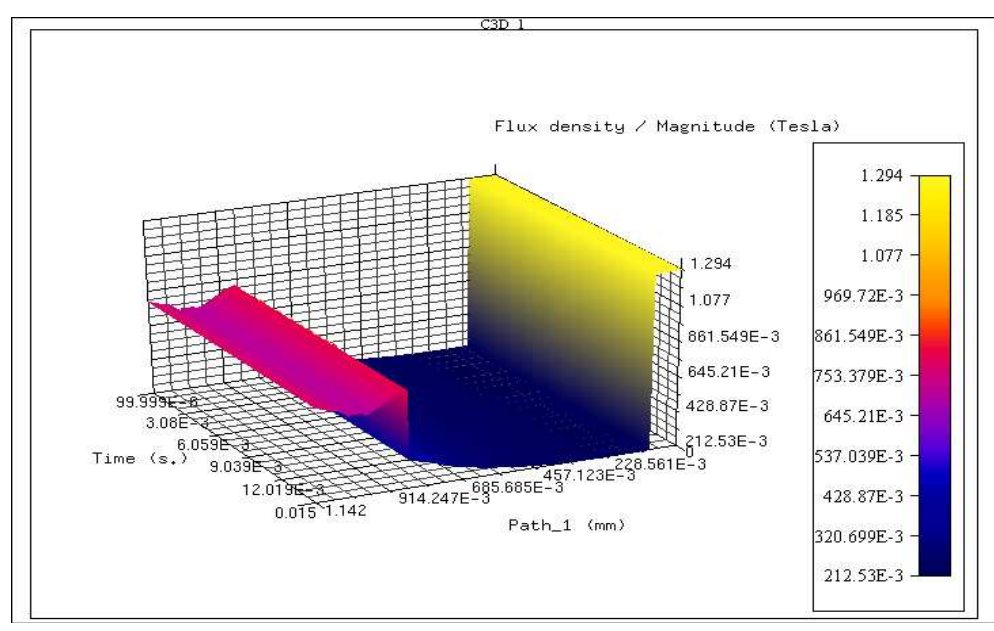

(a) Flux density at path\_1

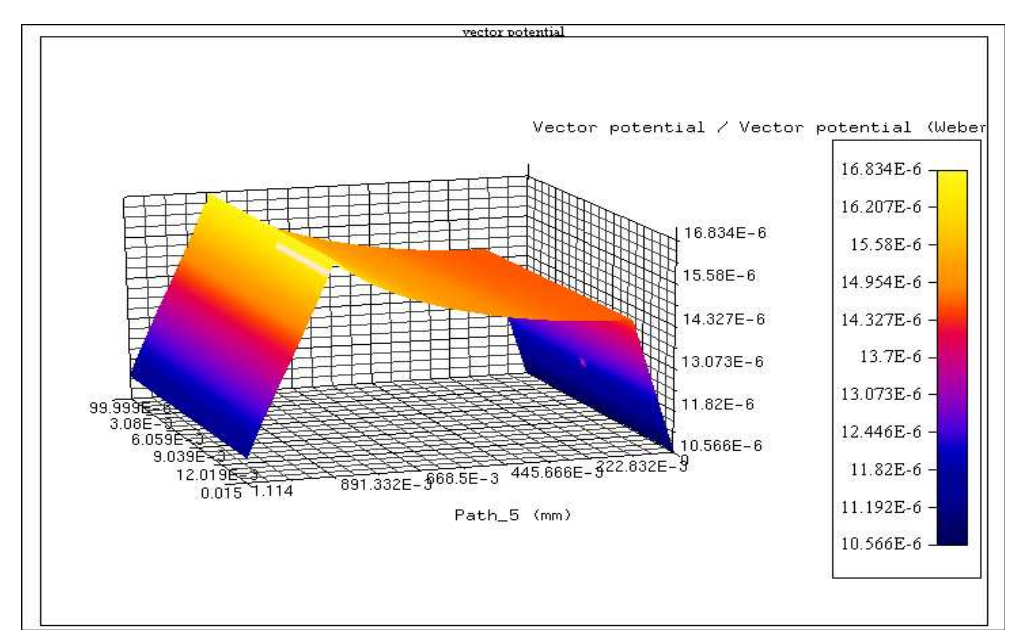

(b) Vector potential at path\_1 Fig. 3-6 Analysis of path

- 38-

# Ⅳ. VCM 액추에이터 시험시스템 설계

## A. VCM 액추에이터 시제품 제작

 본 논문의 목표는 모바일기기 전용 카메라에 적용 가능한 초소형 VCM 액추에이터를 개발하고 그 특성을 분석하는 것이다. 설계정수는 시 뮬레이션을 통하여 산정한 것이며 시제품의 구동 특성의 우수성을 입증하 기 위하여 시험시스템을 설계하였다. AF 액추에이터 기능을 갖추기 위하 여 Leaf 스프링을 서스펜션으로 적용하고 초기 설계는 소형으로 구성하 였다. 표 4-1은 시제작한 VCM 액추에이터의 사양을 나타낸 것이다.

 그림 4-1 은 실제 제작된 VCM 액추에이터의 사진을 나타낸 것으로 Leaf 스프링의 재질은 SUS 301로 요크는 투자율이 높은 Gray cast iron으로 제작하였다.

 $VCM$  액추에이터에 감겨져 있는 코일은 보빈에 직경이  $0.06\psi$ , 코일 턴수 140회, 총 저항 33[Ω]으로 제작하여 소비전류의 소모를 최소화 하면서 이동자의 위치를 전압에 비례하여 구동되도록 설계되었다.

| Physical specification |            |            | Electrical specification |       |                |
|------------------------|------------|------------|--------------------------|-------|----------------|
| Hight                  | Length     | Width      | Resistance               | Turns | Diameter       |
| $4.5$ mm               | $7.9 \phi$ | 7.9 $\phi$ | $33\Omega$               | 140 T | $\phi$<br>0.06 |

Table 4-1 Design specification of AF actuator

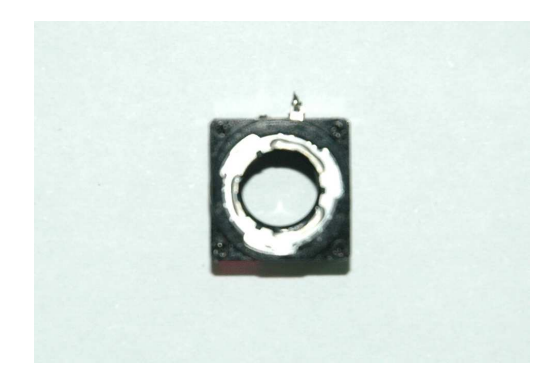

## (a) VCM actuator

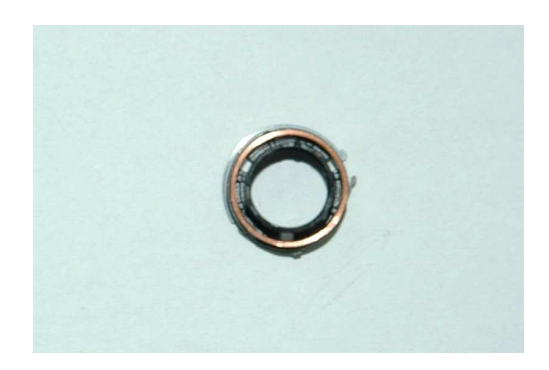

(b) Coil

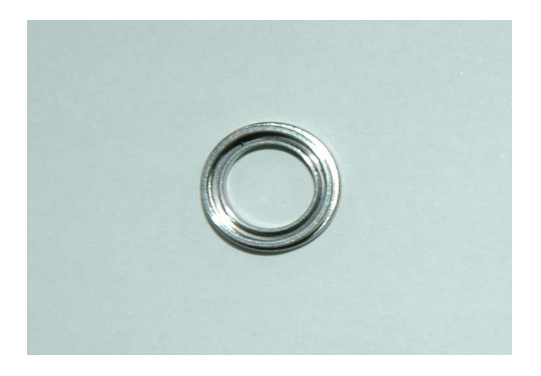

(c) Yoke and magnetic

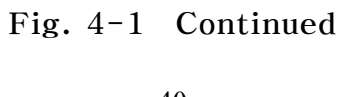

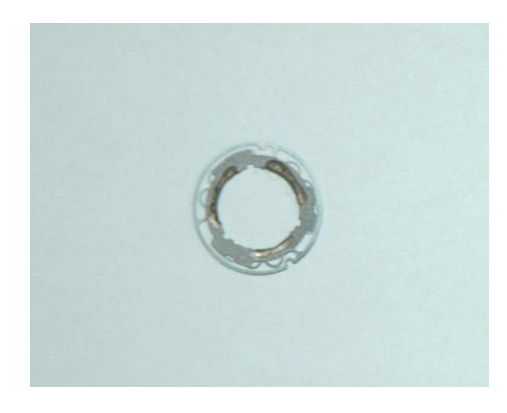

(d) Leaf spring

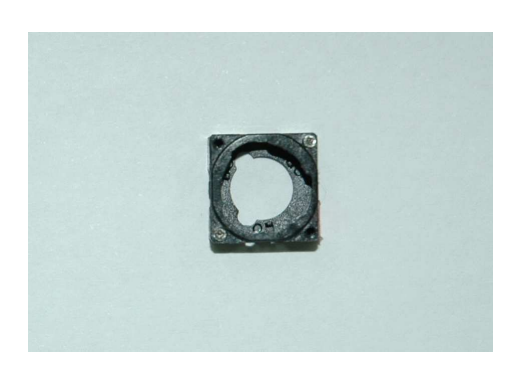

(e) Body

## Fig. 4-1 Prototype of VCM actuator

## B. VCM 액추에이터 특성평가 시스템

## 1. 특성평가 시스템

 제작된 VCM 시제품의 구동특성을 측정하기 위하여 그림 4-2와 같이 시스템을 구성하였다. VCM의 구동특성 측정항목은 최대이동변위, 변위 응답, 히스테리시스 응답이다.

 이동변위등의 구동특성을 측정하기 위하여 레이저 변위계를 이용하여 이동변위 측정시스템으로 측정하였으며 VCM 구동시 전기적 특성을 인 터페이스를 통하여 PC로 제어한다. 레이저 변위계의 측정범위는 이동자 의 이동범위가 크지 않으므로 측정범위의 확대성 보다는 분해능에 중심을 두어 설계하였으며 측정을 위한 범용 인터페이스카드를 사용하였다.

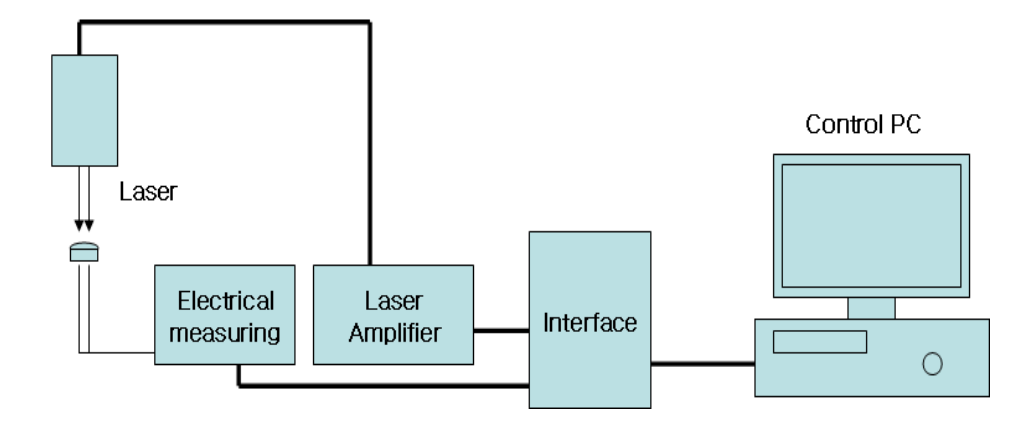

Fig. 4-2 Block diagram of measuring system for VCM operation characteristics

 $-42-$ 

# 2. Hardware 구성

 시 제작된 VCM 액추에이터의 특성을 평가하기 위하여 그림 4-3 의 기구 프레임에 대한 도면과 같이 VCM의 구동 특성상 변위에 대한 오차 를 확인하기 위하여 수평축과 수직축을 측정하도록 하였다. [17∼23]

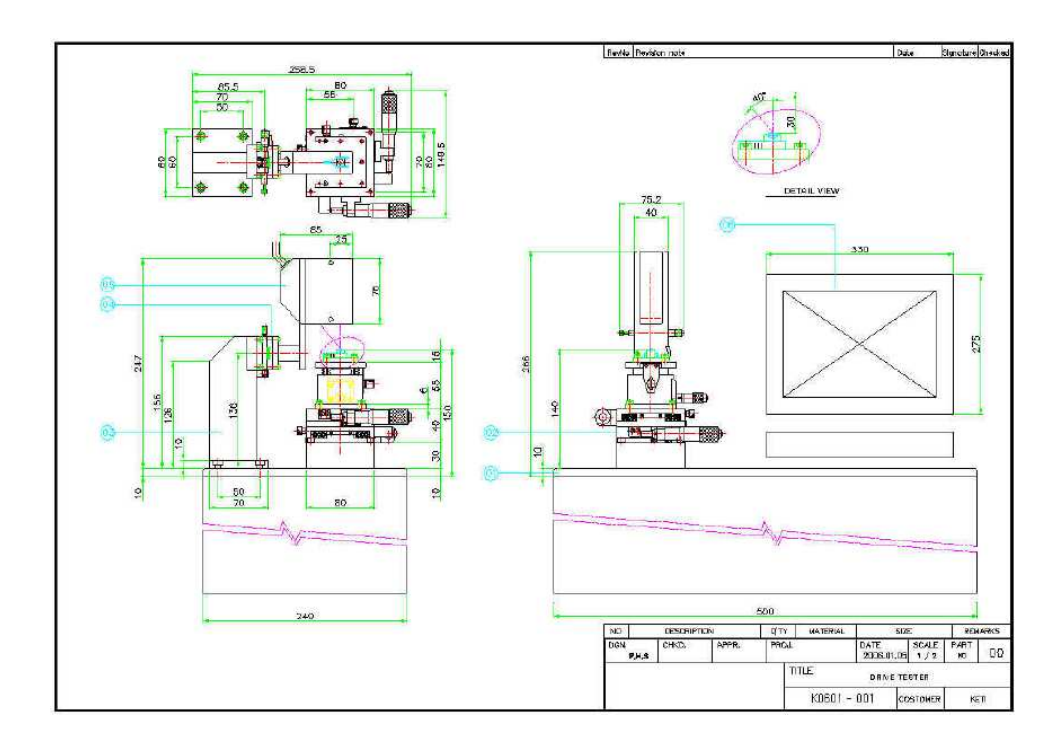

Fig. 4-3 Frame for measuring horizontal and vertical operation of VCM

 VCM 액추에이터의 이동변위 측정을 위해 Linearity 0.1[%] of F.  $S$  (지르코니아 블록 게이지), Resolution 1 [ $\mu$ m]를 사용하였으며 그 사 양은 다음 표 4-2와 같다. 또한 그림 4-4에서 전체 측정시스템의 구성 도를 나타내고 있다. Leaf spring의 유지력의 영향을 확인하기 위하여 VCM 이동방향의 수직 축과 수평 축을 전환할 수 있는 구조로 설계하였 다.

| Model                    | $LK031$ (Keyence)               |  |
|--------------------------|---------------------------------|--|
| Linearity                | $0.1\%$ of F.S                  |  |
| Resolution               | $1 \mu m$                       |  |
| Reference Length         | $30 \text{ mm}$                 |  |
| Measure scope            | $\pm 5$ mm                      |  |
| IEC class                | class 2                         |  |
| FDA class                | class 2                         |  |
| Ingress protection class | $IP-67$                         |  |
| Sample rate              | $512 \mu m (0.512 \text{msec})$ |  |

Table 4-2 Specification of laser sensor units

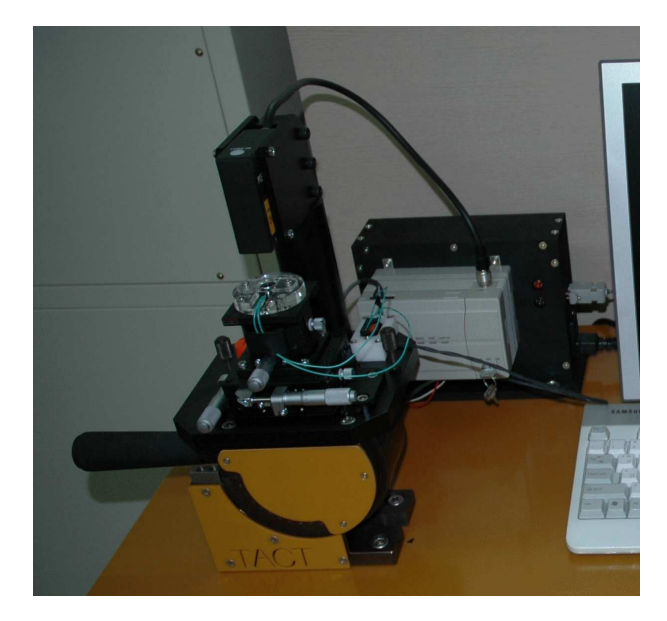

(a) Measuring table for vertical characteristics

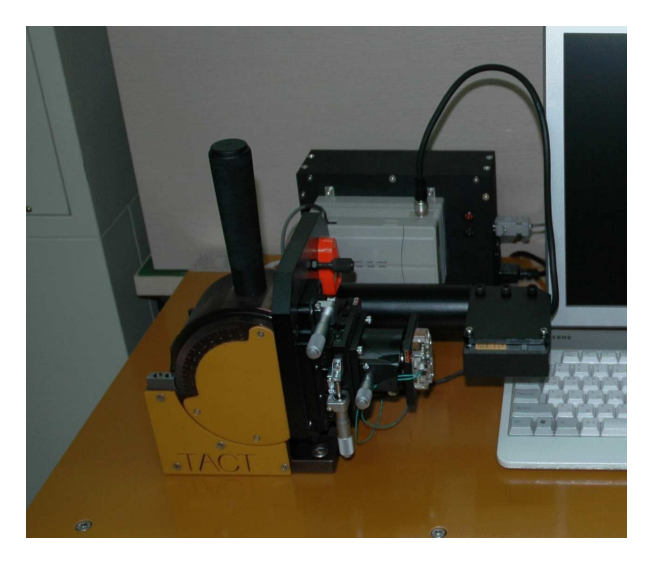

(b) Measuring table for horizontal characteristics

Fig. 4-4 Continued

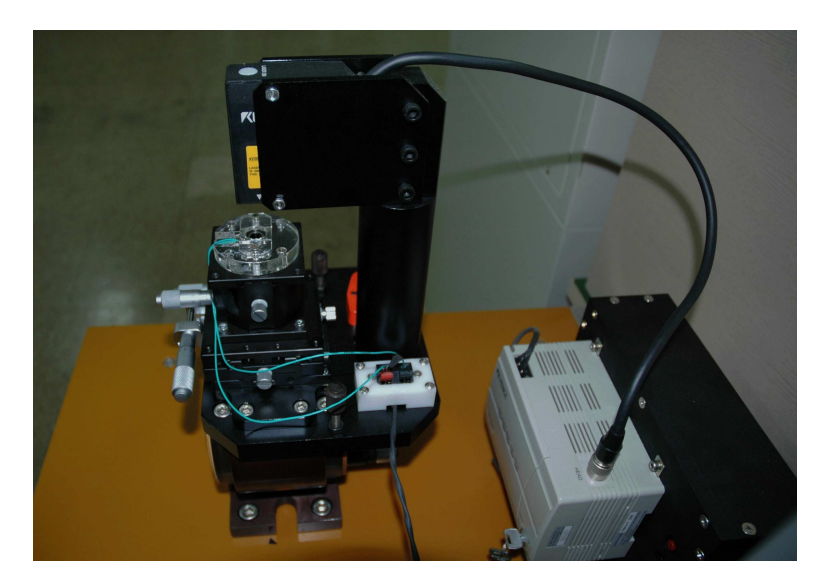

(c) Laser amplifier for displacement of VCM

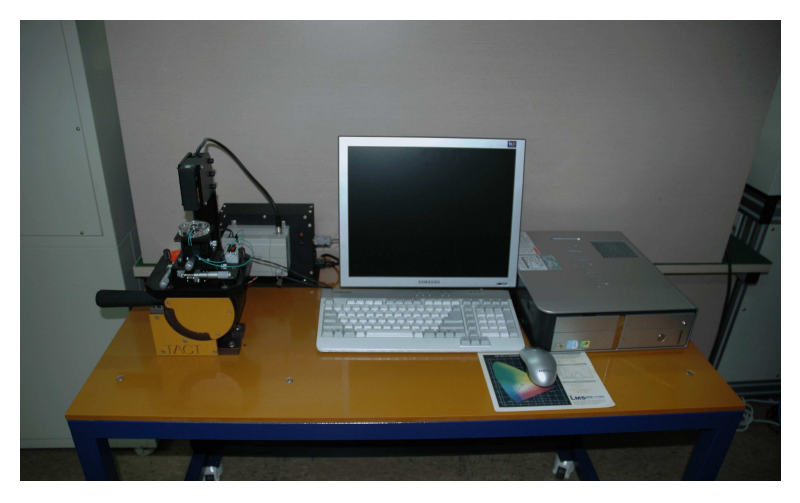

(d) Measuring system for VCM

# Fig. 4-4 System of measuring horizontal and vertical operation of VCM

#### 3. Software 구성

 시 제작된 VCM 액추에이터의 특성 분석을 위해 VCM의 구동 특성인 최대이동변위, 변위응답, 히스테리시스 응답을 측정할 수 있도록 Visual Basic Tool로 소프트웨어를 디자인 하였으며 프로그램은 부록에 수록하 였다.

 등속이동을 확인하기 위하여 구동드라이버를 통해 등속으로 전압을 상 승시키며 이에 대한 구동특성을 측정할 수 있도록 설계를 기본으로 하여 레이저 변위계에서 입력되는 신호를 A/D변환된 이산값으로 저장하여 Plot할 수 있도록 하였으며 Elapsed time, Displacement, Current, Voltage에 대한 출력을 할 수 있고 이동변위에 대한 특성과 변위 응답 에 대한 특성을 분석할 수 있도록 구현하였다. [24∼40]

 이동변위에 대한 특성은 전압을 4단계로 입력할 수 있게 하여 입력된 전압 레퍼런스 값에서의 최대 이동변위로 증가시의 전류[A], 이동변위  $[µm]$ , 전류대 이동변위비 $[µm/mA]$ , 최소이동변위로 감소시의 전류 $[A]$ 그리고 두 최소·최대로 이동에 대한 히스테리시스 변위폭[um]과 소비전 력 $[W]$ , 저항 $[Q]$ 을 나타낼 수 있도록 구현하였다.

변위응답에 대한 특성은 Initial stroke[um], Stability stroke  $[\mu m]$ , Rating stroke[ $\mu m$ ], Stability[%], Stability time[ $ms$ ]를 측 정하여 나타낼 수 있도록 하였다.

 그림 4-5 (a)는 이동변위에 대한 응답 특성분석을 나타낸 것이며, 그 림 4-5 (b)는 변위응답에 대한 특성을 나타낸 것이다.

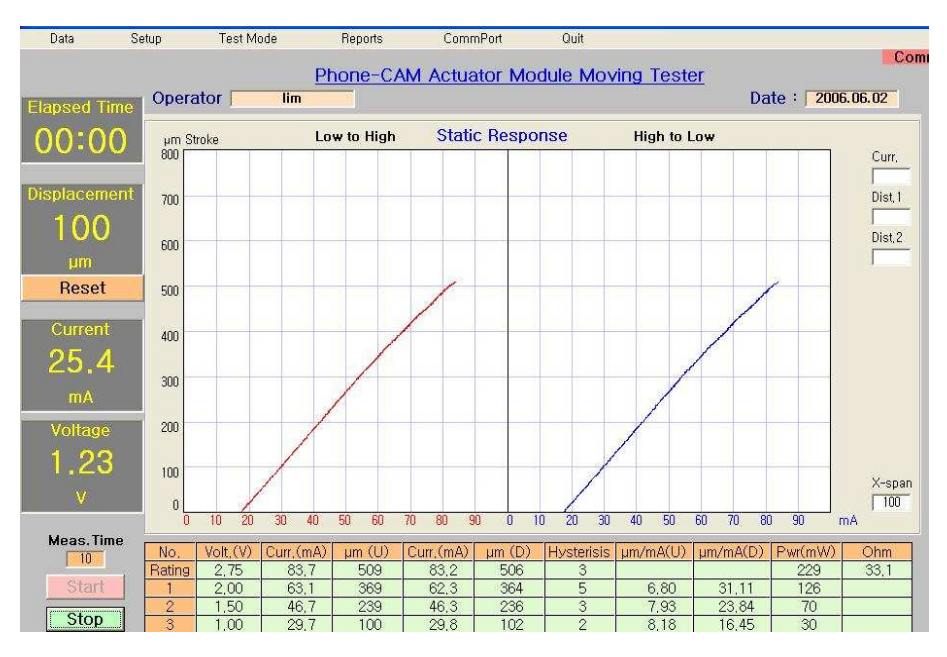

(a) Measure of Displacement, Hysteresis and current

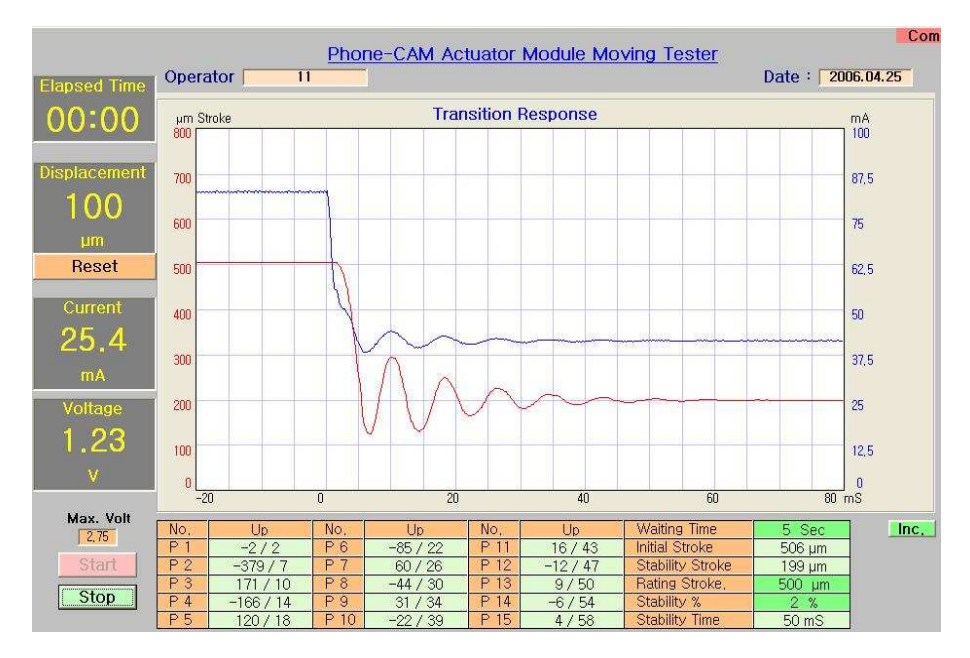

(b) Measure of response

Fig. 4-5 Software for VCM characteristics

# Ⅴ. 실험 및 결과

## A. VCM의 특성고찰

#### 1. 구동드라이버 설계 및 제작

 이미지센서에서 측정되는 이미지 신호로부터 렌즈모듈의 구동신호를 발 생시켜 액추에이터를 구동하기위한 드라이버회로를 그림 5-1에 나타내 었다. 드라이버 회로의 설계에서는 소비전력이 최소화되고 정밀제어가 가 능하도록 하는데 중점을 두었다. 드라이버의 구동방식은 이미지 처리프로 세서에서 지원하는 방식에 의존하며 기존의 프로세서 (엠텍비젼 MV 9313)를 이용하였다. 정전압 구동을 위하여 레귤러 IC(LT1663)을 사 용하였고 주 스위칭 소자로서 KTC4072V를 이용하여 VCM에 인가되 는 전압을 제어하도록 설계하였다.

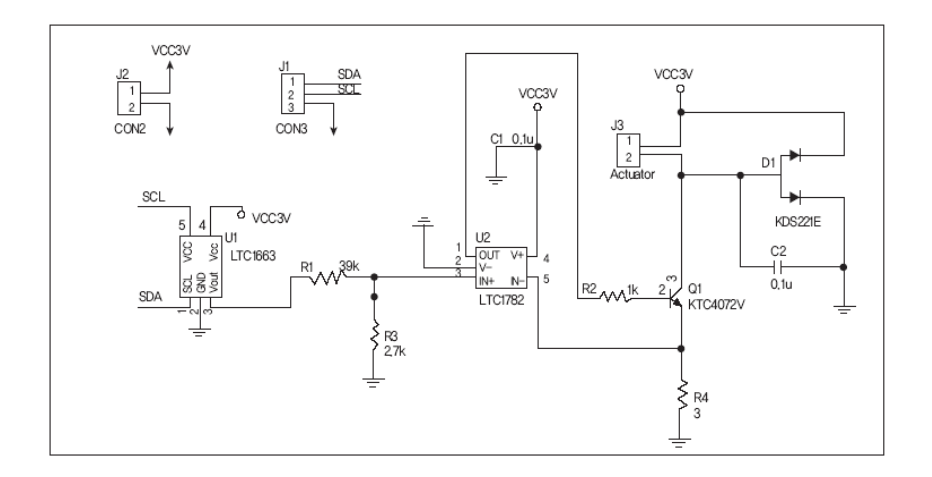

Fig. 5-1 Circuit of actuator driver

## 2. 이동변위특성

 시제작 시험품에 정격 구동전압인 2.75 [V]를 인가하고 이동자의 최 대이동변위를 변위계(레이저 변위계)를 사용하여 측정한 결과를 그림 5-2에 나타내었다. 전압은 2.75 [V]까지 최대 정격전압까지 인가하였 을 때의 최대이동변위 값은 509 [ $µm$ ]로 측정되었다. 입력전압 레퍼런스 값을 1.00 [V], 1.50 [V], 2.00 [V], 2.75 [V]로 설정하였을 때 최대 이동변위로 증가 시 이동변위는 각각 100 [ $\mu$ m], 239 [ $\mu$ m], 369  $[µm]$ , 509  $[µm]$ 로 측정이 되었다. 또한 동일한 전압 레퍼런스에서 최소 이동변위로 감소 시 이동변위는 506 [ $\mu$ m], 364 [ $\mu$ m], 236 [ $\mu$ m],  $102$  [ $µm$ ]로 측정되었다. 동일한 전압 레퍼런스에서 이동변위 대 전류 특성  $(\mu m/mA)$ 은 최소이동변위에서 최대이동변위로 증가 시 각각 8.18, 7.93, 5.80으로 나타났으며 최대이동변위에서 최소이동변위로 감소 시 31.11, 23.84, 16.45으로 측정되었다.

 시제작된 액추에이터의 저항은 최대 이동변위에서 입력 전압에 대한 소 비전류의 비인 33.1 [Ω]으로 측정되었으며 최대 소비전류는 83.2  $[mA]$ , 이때의 소비전력은 229  $[mW]$ 로 나타났다. 일반적으로 휴대용 모바일 기기에 사용되는 AF 액추에이터의 경우 소비전류가 작아야 하므 로 최대 229  $[m]$ 의 소비전류는 휴대 기기의 배터리 용량을 감안했을 때 적용 가능한 수치라 사료된다.

 그림 5-2는 설계 제작된 측정시스템으로 이동변위 특성을 측정한 것 으로 제 특성값은 텍스트화일로 저장 가능하도록 구성하였다.

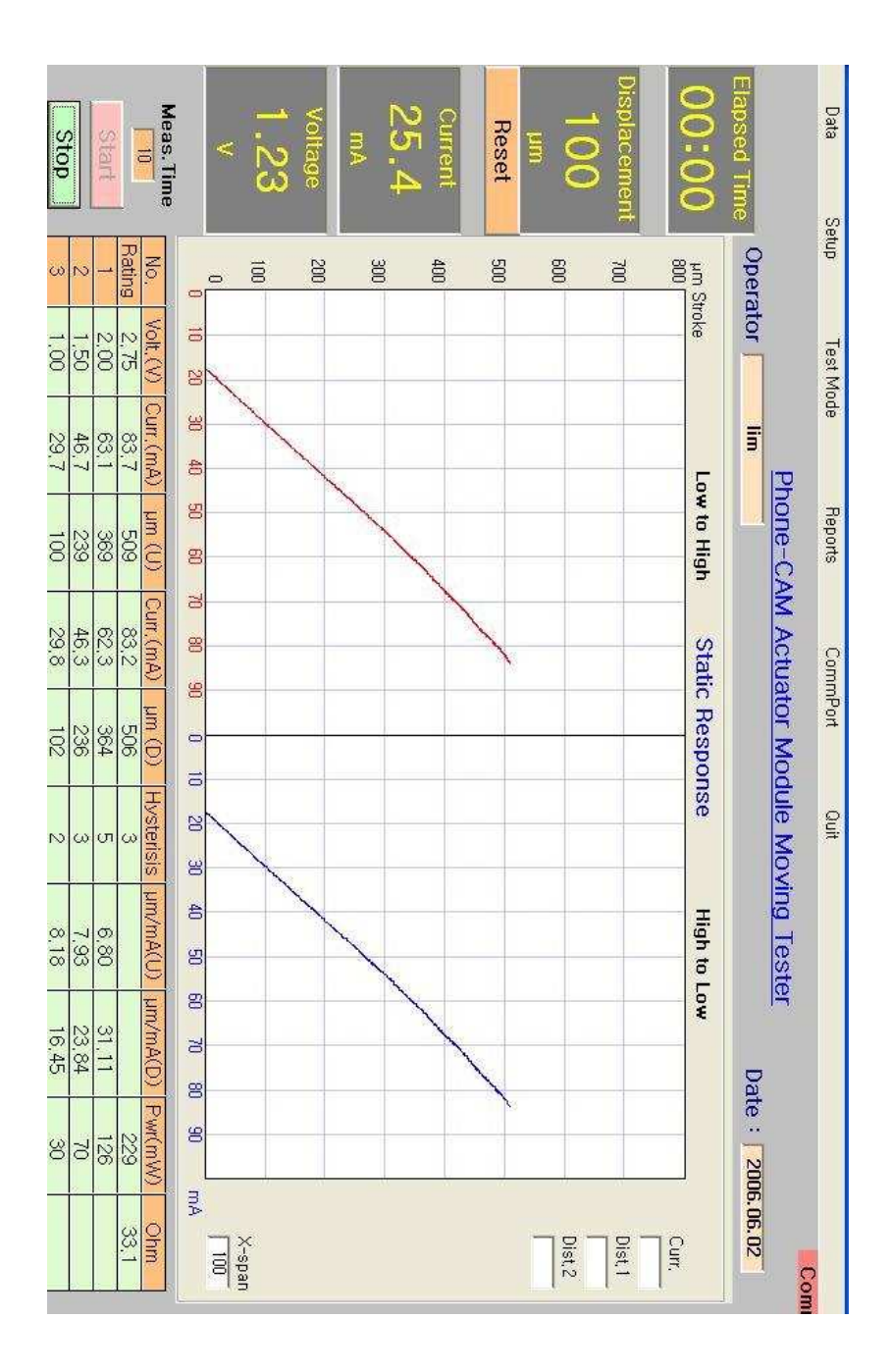

Fig. 5-2 The results of maximum displacement

 이동변위에 대한 정확성을 확인하기 위하여 그림 5-3과 같이 레이저 변위계의 출력 및 입력전압을 오실로스코프로 측정한 파형을 나타내었다.

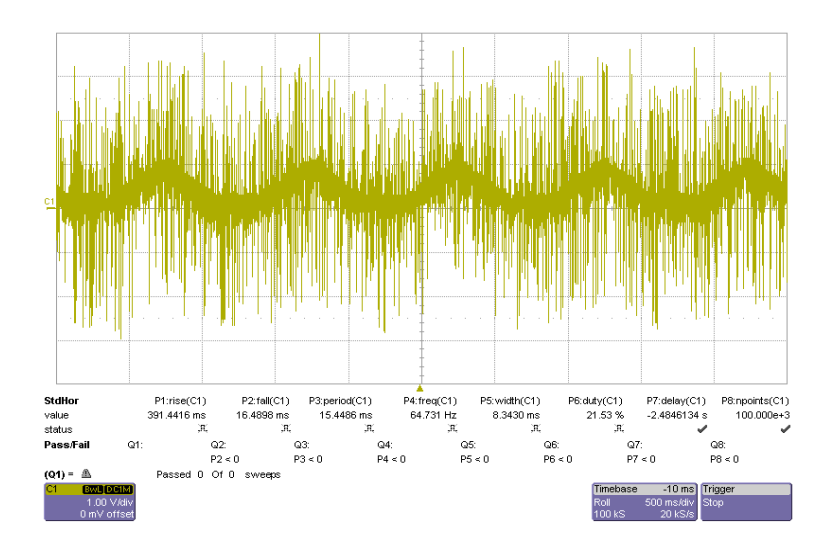

(a) Displacement measure by laser displacement meter

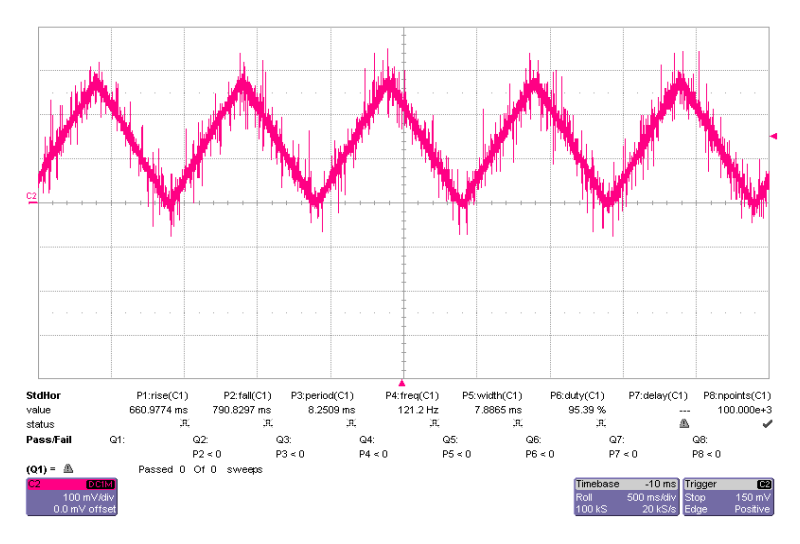

(b) Input voltage for VCM operating

Fig. 5-3 Displacement and input voltage for measuring

 측정의 정확성을 기하기 위하여 같은 시료에 대하여 최소이동변위에서 최대이동변위까지 100,000회까지 반복시험 후 변화량을 측정하여 신뢰 도를 확인 입증하였다. 표 5-1은 초기에서부터 100,000회까지 매 5,000회마다 측정 후 최대이동변위 변화량을 측정한 것이다.

 내구성의 시험을 위하여 100,000회까지 시험하였고 최대이동변위 변 화량에 대한 Degradation을 통계분석 전용 Tool인 Weibull 6++를 이용하여 분석한 결과를 그림 5-4에 나타내었다. 분석의 결과는 분포의 파라미터 계산값을 나타낸 것이며 최소이동변위에서 최대이동변위까지 100,000회 반복동작이후에도 최대이동 변위 변화량이 작음을 확인 할 수 있었다.

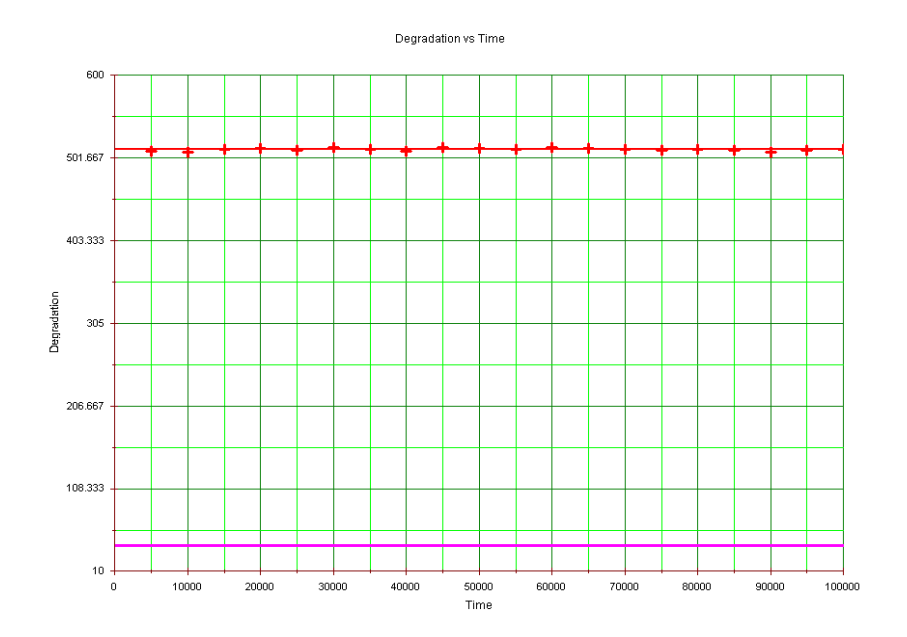

Fig. 5-4 Degradation of maximum stroke

| 구분              | 왕복회수<br>(회) | 최대이동변위<br>$(\mu m)$ | 비고                          |
|-----------------|-------------|---------------------|-----------------------------|
| $\mathbf{1}$    | 5,000       | 510                 | 측정주기 5,000회                 |
| $\overline{2}$  | 10,000      | 509                 | $\boldsymbol{\mathcal{U}}$  |
| 3               | 15,000      | 512                 | $\boldsymbol{\theta}$       |
| $\overline{4}$  | 20,000      | 513                 | $\boldsymbol{\theta}$       |
| $\overline{5}$  | 25,000      | 511                 | $\boldsymbol{\theta}$       |
| $6\phantom{1}6$ | 30,000      | 514                 | $\boldsymbol{v}$            |
| $\overline{7}$  | 35,000      | 512                 | $\boldsymbol{\mathcal{U}}$  |
| 8               | 40,000      | 510                 | $\boldsymbol{\mathcal{N}}$  |
| 9               | 45,000      | 514                 | $\boldsymbol{\mathcal{M}}$  |
| 10              | 50,000      | 513                 | $\boldsymbol{\mathcal{U}}$  |
| 11              | 55,000      | 512                 | $\boldsymbol{v}$            |
| 12              | 60,000      | 514                 | $\boldsymbol{U}$            |
| 13              | 65,000      | 513                 | $\boldsymbol{v}$            |
| 14              | 70,000      | 512                 | $\boldsymbol{\theta}$       |
| 15              | 75,000      | 511                 | $\boldsymbol{\mathcal{U}}$  |
| 16              | 80,000      | 512                 | $\boldsymbol{\prime\prime}$ |
| 17              | 85,000      | 511                 | $\boldsymbol{\mathcal{U}}$  |
| 18              | 90,000      | 509                 | $\boldsymbol{\mathcal{U}}$  |
| 19              | 95,000      | 511                 | $\boldsymbol{\mathcal{N}}$  |
| 20              | 100,000     | 512                 | 최종측정 100,000회               |

Table 5-1 Measuring data of maximum displacement

#### 3. 변위응답특성

 변위응답특성은 정격구동전압의 50[%](1.5V)를 인가한 상태에서 100 [%](2.5 V)로 순간 가변 하였을 때, (또는 정격구동전압의 100 [%]에서 50 [%]로 순간 가변 하였을 때) 이동자의 이동변위응답을 변위 계를 사용하여 측정한다.

 시 제작 시험품에 정격구동 전압을 이동자의 이동변위 중간 지점인 1.5 [V]에서 이동변위의 최대 부근인 2.5 [V]로 인가하였을 때(High to low)와 이동변위의 최대부근인 2.5 [V]에서 중간부근인 1.5 [V]로 인가하였을 때(Low to high) 이동자의 변위응답을 측정한 결과를 그림 5-5, 그림 5-6, 그림 5-7에 나타내었다. 전자의 경우 변위는 202 [㎛]에서 506 [㎛]의 임계에 이르는데 최대 50 [ms]이며 후자의 경우 변위가 506 [㎛]에서 199 [㎛]의 임계에 이르는 시간 역시 50 [ms]로 나타로 측정되었다. 그림 5-7은 한 화면에 최소에서 최대점 부근으로 레 퍼런스를 조정했을 때와 최대에서 최소점 부근으로 레퍼런스를 조정했을 때를 같은 화면에 플로팅하도록 구성한 것이며 동일 유사한 오버슈트를 확인하여 자속의 균일성을 확인하도록 한 것이다.

 앞서 설계한 구동드라이버에는 일반적으로 사용되는 카메라폰의 배터리 전압으로 액추에이터를 구동하기 위한 구동회로일 뿐이며 임계 제어를 하 기위하여 PID 제어 등의 방법을 사용하여 고속응답을 요구하는 액추에 이터에 응용하여야 할 과제가 남아있으나 본 논문에서는 액추에이터 설계 의 정확성을 검증하는 시스템 설계에 중점을 두었다.

- 55-

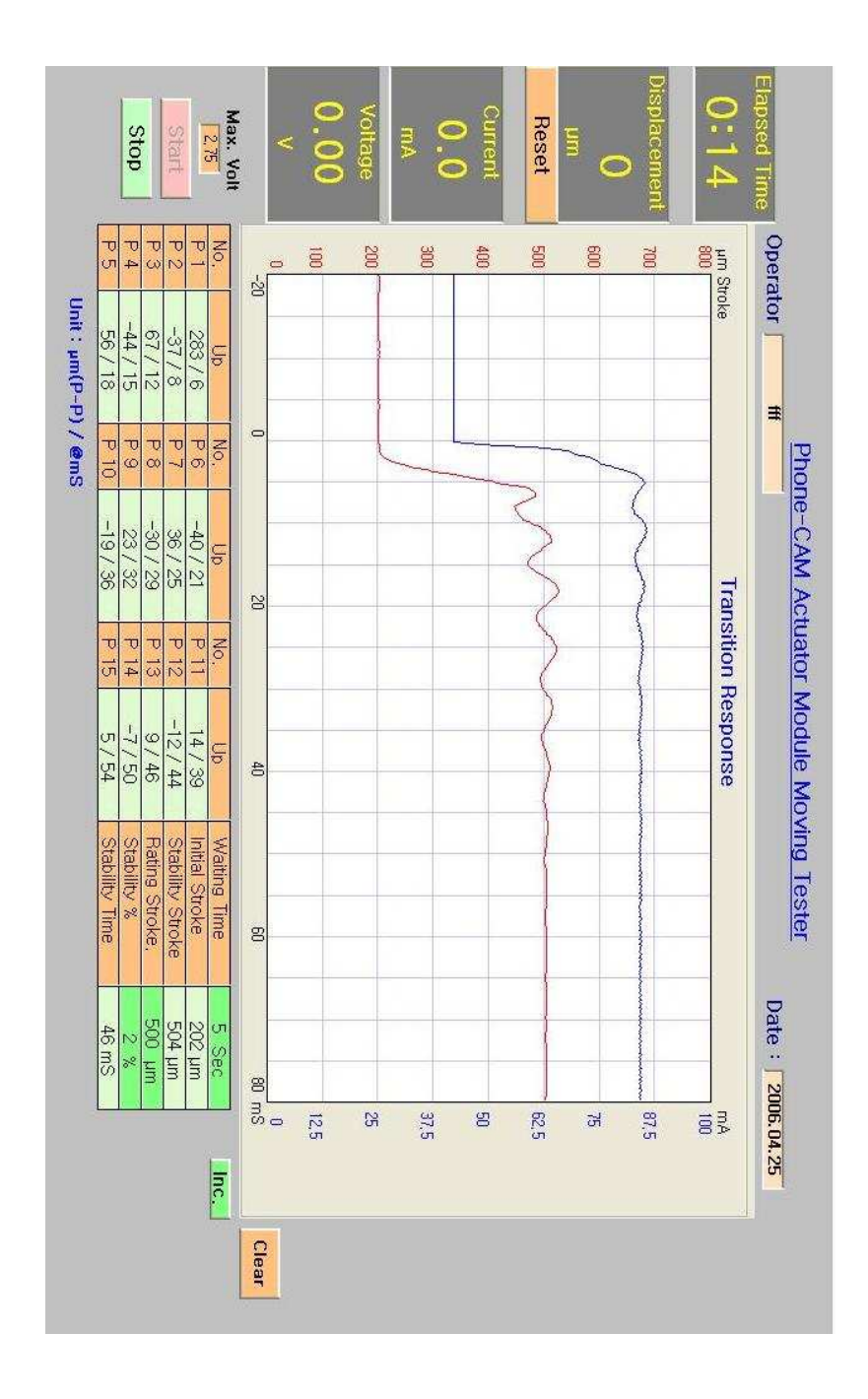

(a) Response characteristics in changing to up Fig. 5-5 Continued

- 56-
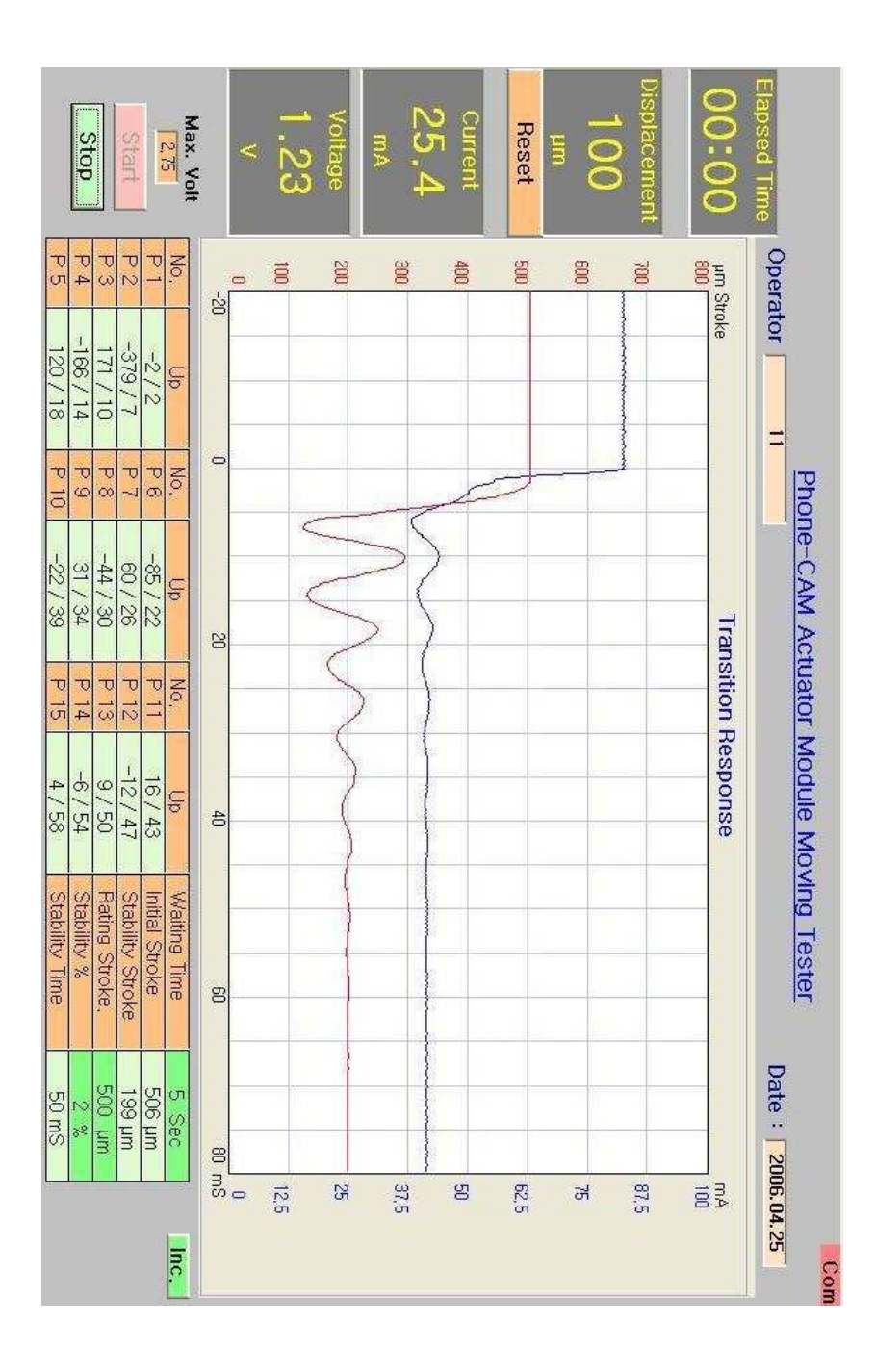

(b) Response characteristics in changing to down Fig. 5-5 Response characteristics in changing reference

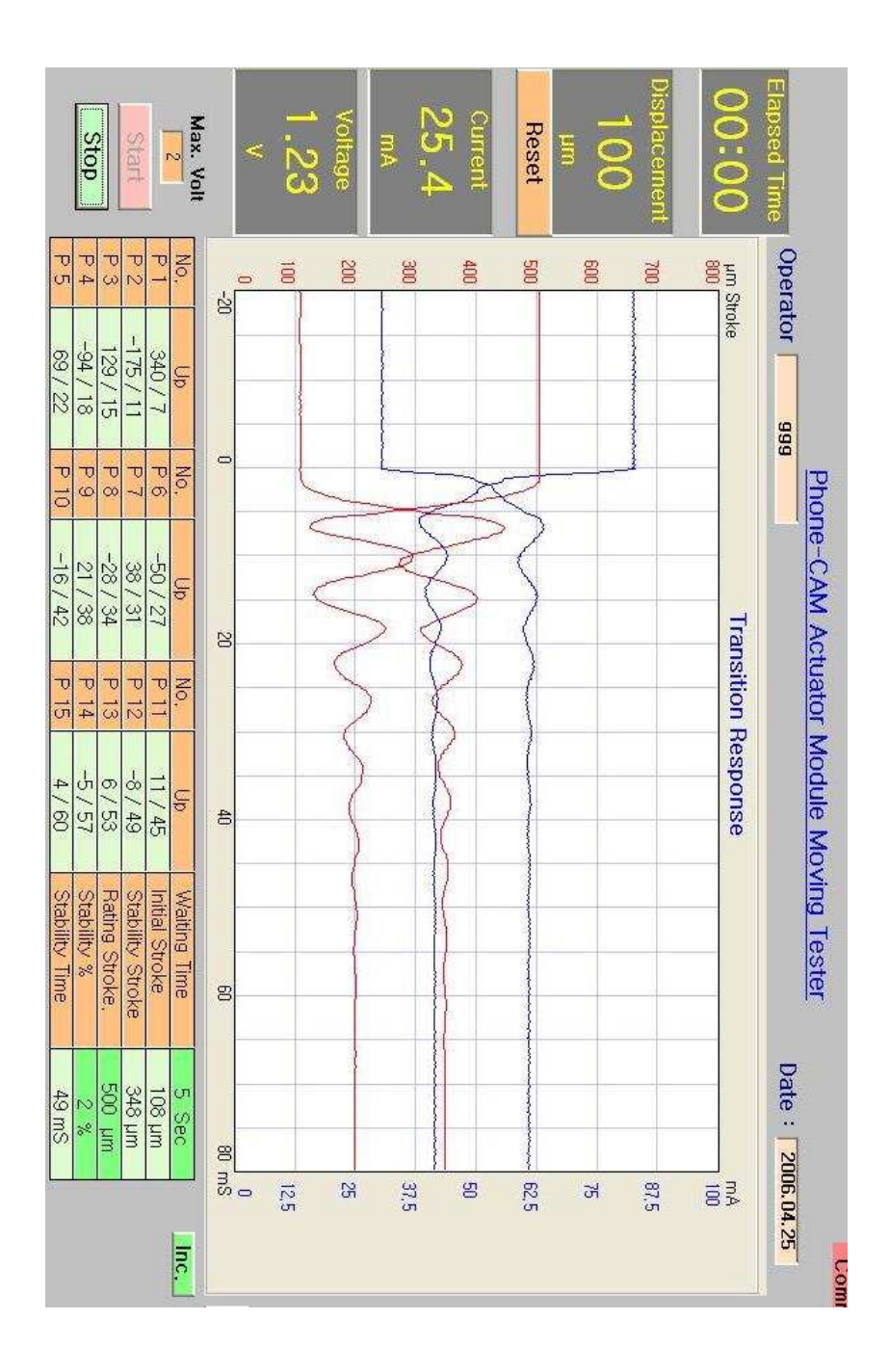

Fig. 5-6 Response characteristics in changing reference in double modes

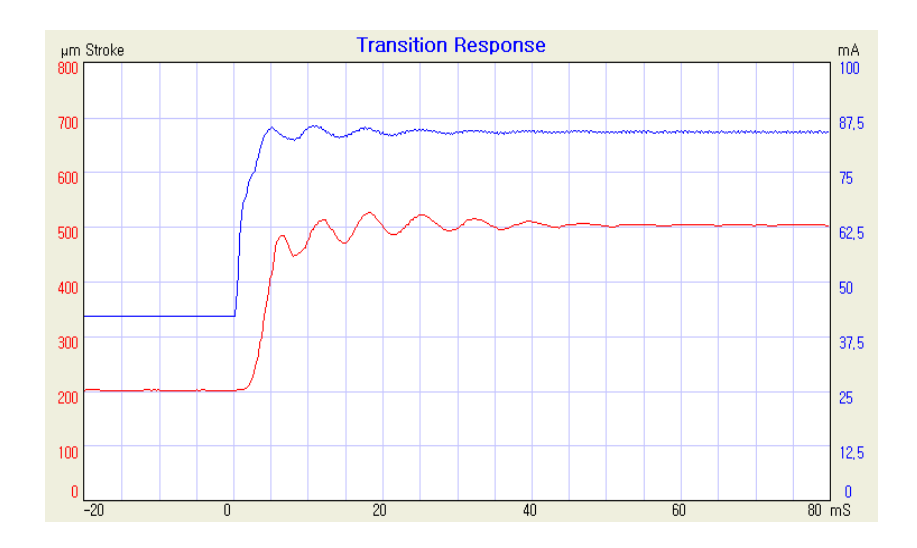

(a) Response to up

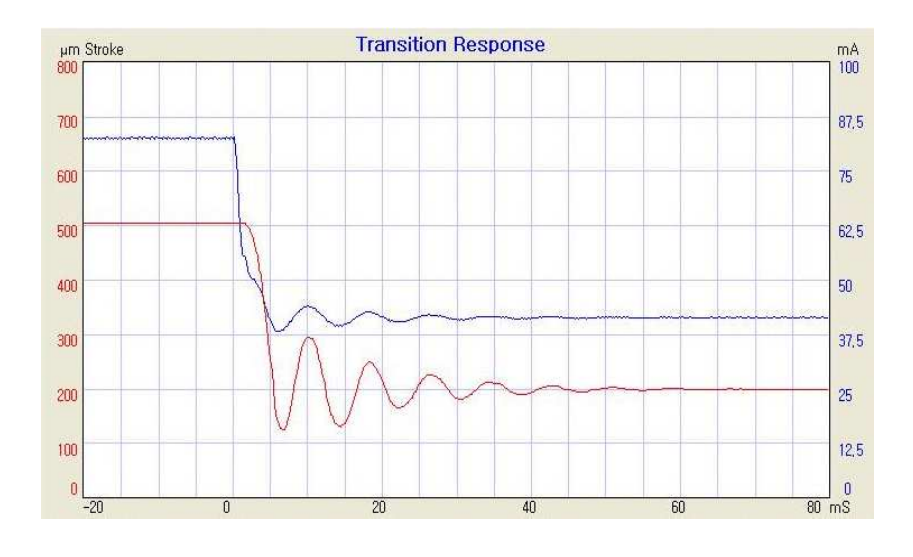

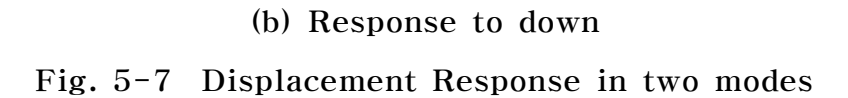

### 4. 히스테리시스특성

 물리적 특성상 잦은 반복과 충격, 그리고 전기적 열화에 의하여 장시간 반복 사용시 코일의 노화가 진행되며, 이 특성의 확인에 가장 유용한 방 법이 히스테리시스 특성이라고 할 수 있다. 특히 Auto Focus 기능을 수 행하는 VCM 액추에이터의 경우 짧은 시간에 이동변위가 변하여야 하며 응답시간도 매우 빨라야 한다. 히스테리시스 변화폭이 커질수록 전압에 대한 이동변위 응답시간이 길어지게 되고 결국에는 초점기능을 상실하게 되어 Auto Focus 기능을 상실하게 된다.

 본 연구에서는 히스테리시스 특성은 VCM에 0 [V]에서 2.75 [V]로 전압을 증가시켰을 때와 2.75 [V]에서 0 [V]로 전압을 감소시켰을 때 동일한 전압에서 이동변위의 정확성을 확인하기 위한 시험으로 시험품에 0 [V]에서 부터 정격구동전압까지 인가하고, 다시 구동전압에서 0 [V] 까지 입력을 점진적으로 가감하여 이동자의 이동변위를 변위계를 사용하 여 궤적을 측정한다. 그림 5-8은 정격구동전압 가감에 따른 이동변위의 히스테리시스특성 측정을 나타낸 것이다.

 본 연구에 사용된 시제품 및 특성측정시스템으로 측정한 결과 최소 3 [㎛]에서 최대 7 [㎛]로 나타났으며 Leaf의 스프링의 탄성계수 변화에 의하여 잦은 반복 이후에 변화량의 증가를 시험을 통하여 확인하였다.

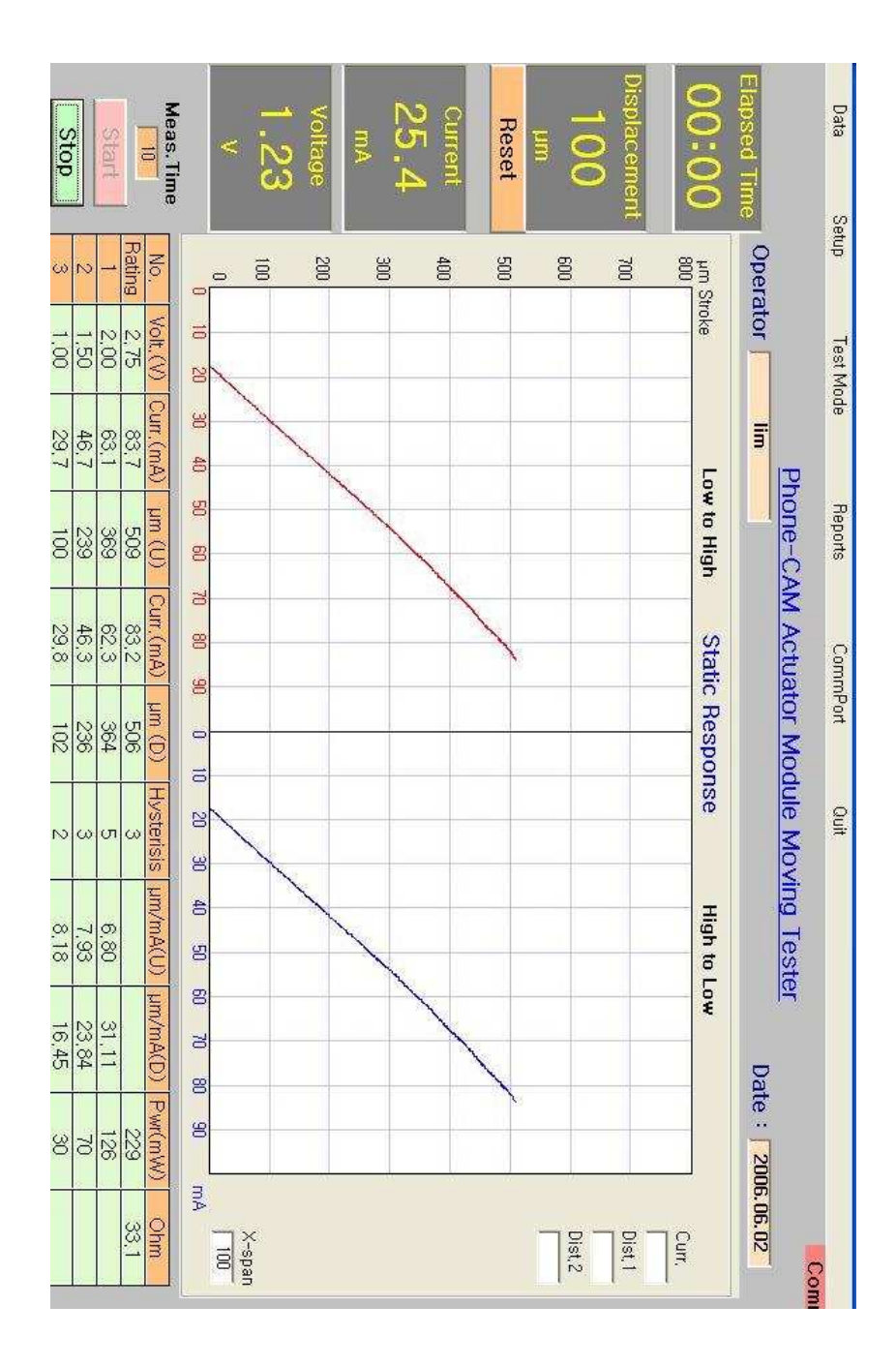

Fig. 5-8 Hysteresis characteristics of VCM

 내구성에 대한 특성을 확인하기 위하여 최소 이동변위에서 최대 이동변 위까지 100,000회 반복시험 후 변화량을 측정하여 신뢰성을 확인하였 다. 히스테리시스 변화량에 대한 Degradation을 통계분석 전용 Tool인 Weibull 6++를 이용하여 분석한 결과를 그림 5-9에 나타내었다. 또한, 표 5-2는 100,00회 구동 후 히스테리시스 변화량을 나타낸 것으로 매 5,000회마다 측정한 데이터를 나타낸 것이다.

 최소이동변위에서 최대이동변위까지 100,000회 반복동작이후 히스테 리시스 변화량이 최대 15 [㎛]로 작음을 확인 할 수 있었다.

 또한 그림 5-10은 100,000회 동작에 대한 히스테리시스 변화폭 증 가를 Weibull 6를 사용하여 예측하였으며 150,000회 정도 사용 후 20 [㎛]까지 변화하는 결과를 도출하였다.

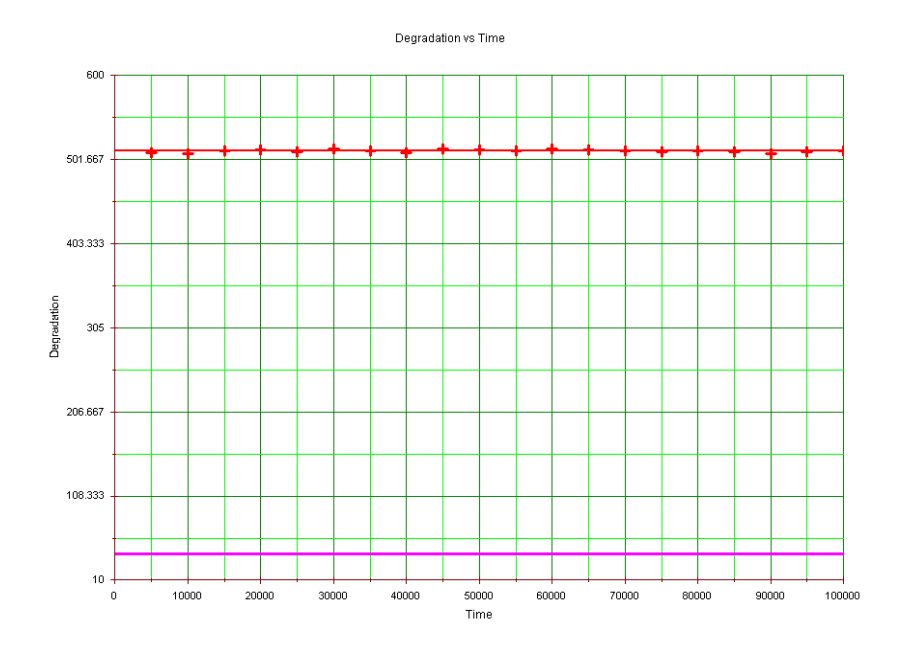

Fig. 5-9 Degradation of hysteresis

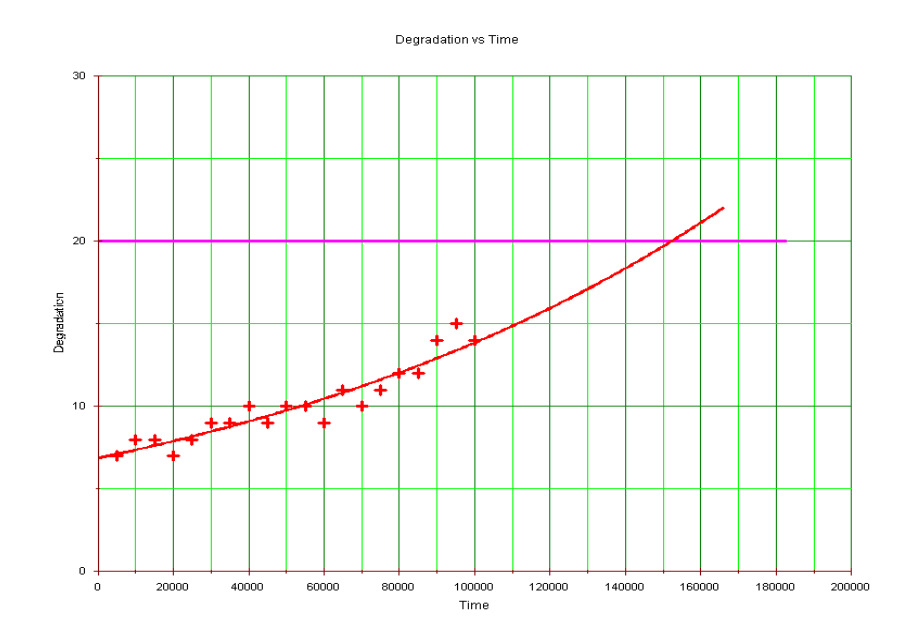

Fig. 5-10 Degradation of hysteresis in the weibull 6

- 63-

| 구분             | 왕복회수<br>(회) | 최대이동변위<br>$(\mu m)$ | 비고                          |
|----------------|-------------|---------------------|-----------------------------|
| $\mathbf{1}$   | 5,000       | $\overline{7}$      | 측정주기 5,000회                 |
| $\overline{2}$ | 10,000      | 8                   | $\boldsymbol{v}$            |
| 3              | 15,000      | 8                   | $\boldsymbol{\theta}$       |
| $\overline{4}$ | 20,000      | $\overline{7}$      | $\boldsymbol{\mathcal{U}}$  |
| $\overline{5}$ | 25,000      | 8                   | $\boldsymbol{\mathcal{U}}$  |
| 6              | 30,000      | 9                   | $\boldsymbol{M}$            |
| $\overline{7}$ | 35,000      | 9                   | $\boldsymbol{\mathcal{U}}$  |
| 8              | 40,000      | 10                  | $\boldsymbol{v}$            |
| 9              | 45,000      | 9                   | $\boldsymbol{\mathcal{M}}$  |
| 10             | 50,000      | 10                  | $\boldsymbol{\mathcal{U}}$  |
| 11             | 55,000      | 10                  | $\boldsymbol{\mathcal{M}}$  |
| 12             | 60,000      | 9                   | $\boldsymbol{\mathcal{U}}$  |
| 13             | 65,000      | 11                  | $\boldsymbol{M}$            |
| 14             | 70,000      | 10                  | $\boldsymbol{\theta}$       |
| 15             | 75,000      | 11                  | $\boldsymbol{\mathcal{U}}$  |
| 16             | 80,000      | 12                  | $\boldsymbol{\prime\prime}$ |
| 17             | 85,000      | 12                  | $\boldsymbol{\mathcal{M}}$  |
| 18             | 90,000      | 14                  | $\boldsymbol{\mathcal{M}}$  |
| 19             | 95,000      | 15                  | $\boldsymbol{M}$            |
| 20             | 100,000     | 14                  | 최종측정 100,000회               |

Table 5-2 Measuring data of hysteresis

## B. 영상특성시험

## 1. 자동초점 조절기능 시험장치

 카메라모듈의 시험방법은 기본적으로 카메라 모듈의 특성을 측정할 수 있는 특성시험기를 그림 5-11과 같이 구성하여 측정한다. 카메라 모듈 의 특성은 크게 전기적인 특성과 영상적인 특성으로 구분하여 측정하며 전기적인 특성검사는 Open/Short 검사, 동작 및 대기 모드시 소비전류 검사에 대하여 측정한다. 영상적인 특성은 포커스상태검사, 해상도검사, 색재현검사, Dark Defect검사, Dim Defect검사, Line Defect검사 를 하는게 일반적이며 본 논문에서는 자동초점기능 수행의 우수성에 중점 을 두어 특성시험을 진행하였다.

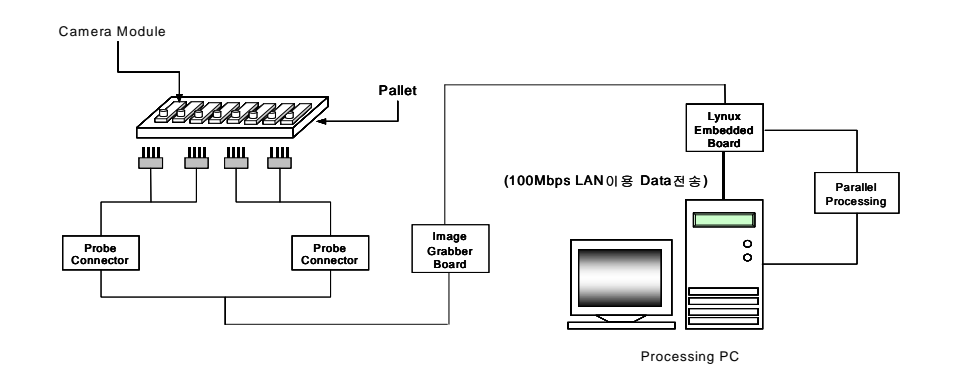

Fig. 5-11 Block diagram of camera module characteristics

 포커스상태시험은 카메라모듈에 액추에이터를 장착한 후 동작상태에서 카메라모듈과 부록의 시험도표 1(또는 KS C IEC 61146-1 test chart No.3)를 검사도표의 화살로 제한한 프레임이 스캔 하의 모드에서 모니터 상에 디스플레이 된 픽처의 가장자리와 정확히 일치하도록 조정한 상태로 조정한 후 출력을 육안으로 판별한다. 그림 5-12 (a)에서와 같 이 Focusing의 엘리어싱 미존재와 그림 5-12 (b)와 1/2 R 안 영역 안쪽에 엘리어싱이 존재(적합)를 나타낸 것이다.

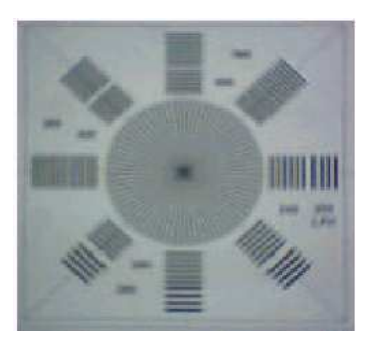

(a) No exist of aliasing

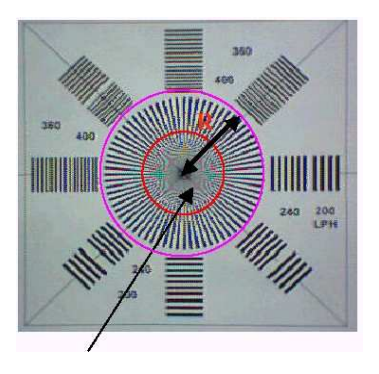

(b) exist of aliasing

Fig. 5-12 Imaging characteristics of focusing

- 66-

 또한, 해상도를 측정하기 위하여 동작상태에서 카메라모듈과 부록의 시 험도표 1(또는 KS C IEC 61146-1 test chart No.4 or No.5)를 검사도표의 화살로 제한한 프레임이 스캔 하의 모드에서 모니터 상에 디 스플레이 된 픽처의 가장자리와 정확히 일치하도록 조정한 후 출력상태를 육안으로 판별한다. 그림 5-13은 출력된 영상의 해상도 판별을 나타낸 것이다.

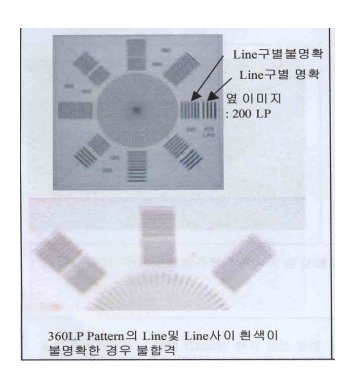

(a) LP distintion 1

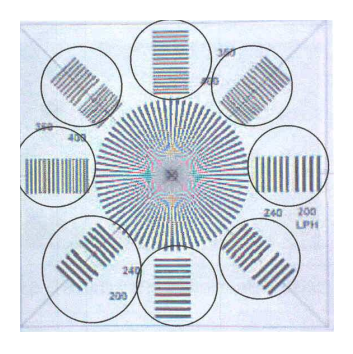

(b) LP distintion 2

Fig. 5-13 Distinction of resolution

- 67-

 색재현시험은 동작상태에서 카메라모듈과 부록의 시험도표 2(또는 KS C IEC 61146-1 test chart No.8)를 검사도표의 화살표로 제한한 프 레임이 스캔 하의 모드에서 모니터상에 디스플레이 된 픽처의 가장자리와 정확히 일치하도록 조정한 후 출력상태의 White balance, 색반전, 색 섞임을 육안으로 판별한다. 그림 5-14는 색재현의 예시를 나타낸 것이 다.

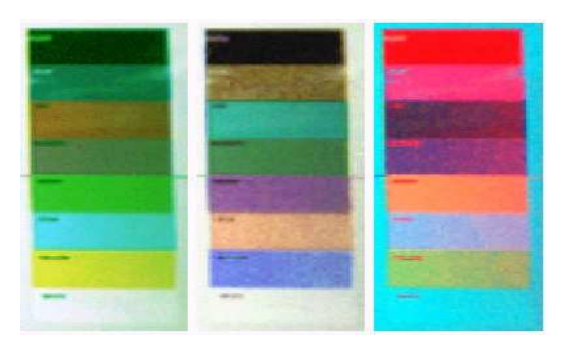

(a) Whitebalance fail, color mix, color reverse

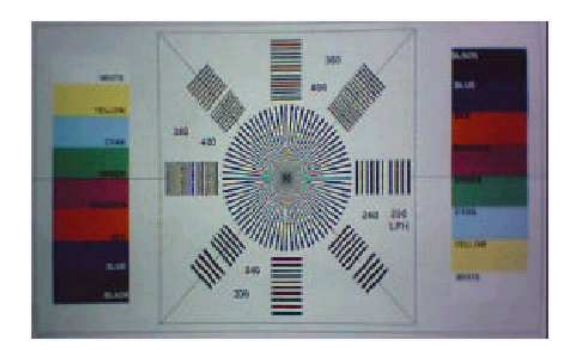

- (b) Color output
- Fig. 5-14 Color reappearance

 본 연구에서의 액추에이터 시제품을 사용하여 이미지센서 및 기타 회로 부를 포함하는 카메라 모듈을 구성하여 자동초점 조절기능이 동작하는 경 우와 동작하지 않는 경우에 대한 이미지 비교를 위한 블록 다이어그램을 그림 5-15에 나타내었다.

 또한, 액추에이터 시제품의 자동초점 조절기능이 동작하는 경우와 동작 하지 않는 경우에 대한 확인을 위하여 그림 5-16와 같이 컨버터를 구성 하여 컬러챠트를 촬상하였다. 또한 드라이버와 이미지센서 영상처리 신호 변환을 위하여 컨버터 보드를 통하여 구동하였다. 그림 5-17은 컨버터 보드사진을 나타낸 것이다.

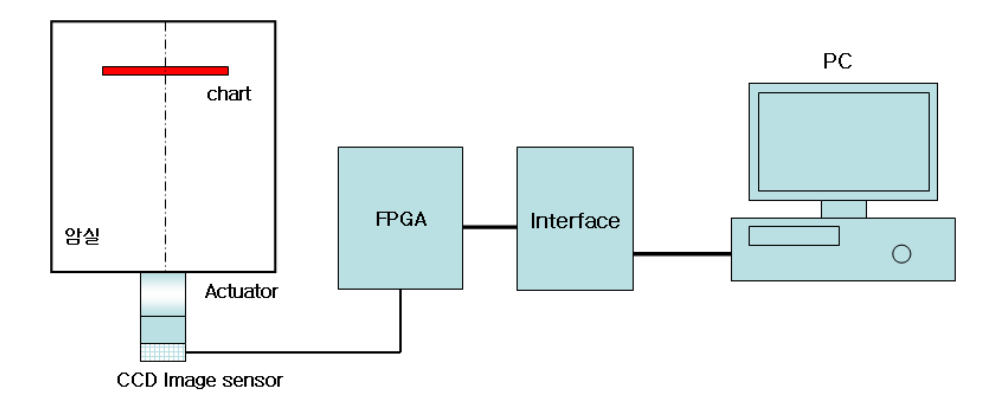

Fig. 5-15 Block diagram of auto focus fuction test

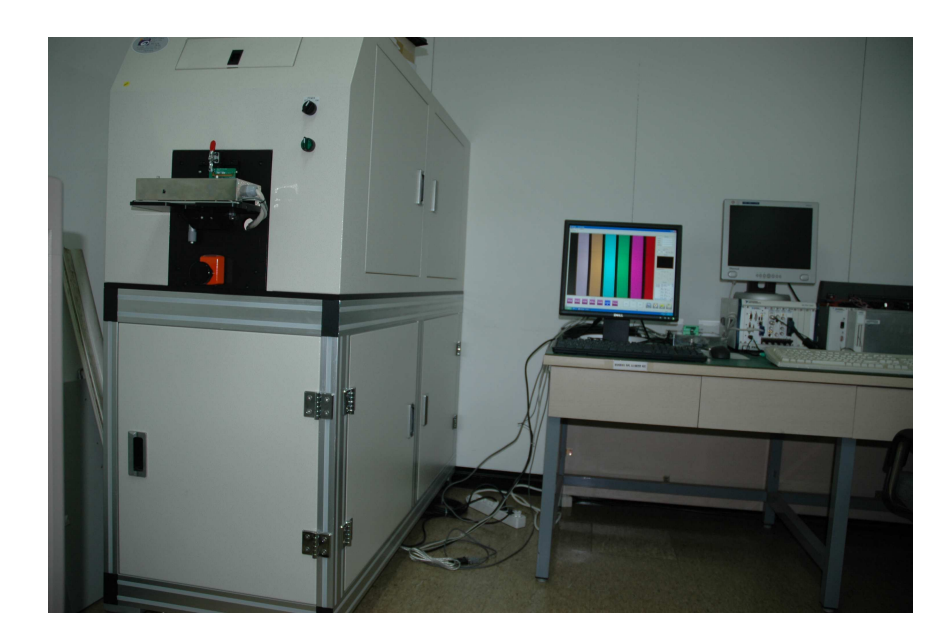

Fig. 5-16 Equipment for measuring the color bar

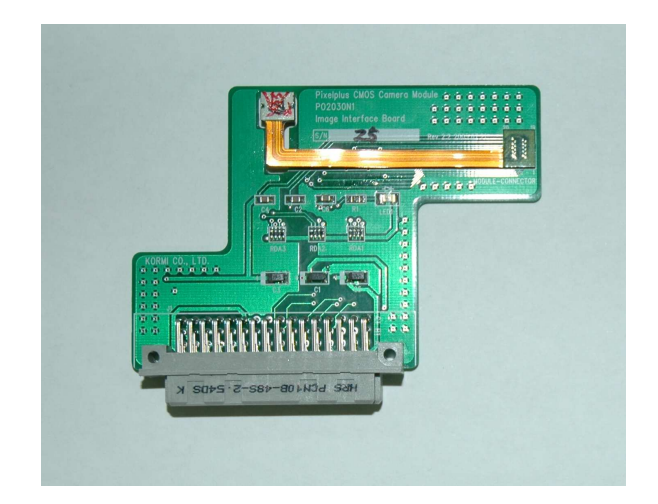

Fig. 5-17 Convertor board for driver circuit

### 2. 자동초점조절 기능시험

 그림 5-18 (a)는 자동초점기능을 포함하는 액추에이터를 가지는 카메 라모듈로 컬러바 챠트를 촬상한 영상화면이고 그림 5-18 (b)는 자동초 점기능을 수행하는 액추에이터를 포함하지 않는 카메라 모듈로 컬러바 챠 트를 촬상한 영상을 나타낸 것이다.

 시험장치는 기존의 카메라모듈 시험장치에 시 제작한 액추에이터 시제 품을 장착하여 액추에이터의 기능을 컬러 바 챠트의 촬상된 출력값을 육 안으로 검증하는 시험을 진행하였다.

 두 사진이미지로부터 자동초점조절기능에 의해 보다 선명한 이미지 확보 가 가능함을 알 수 있다.

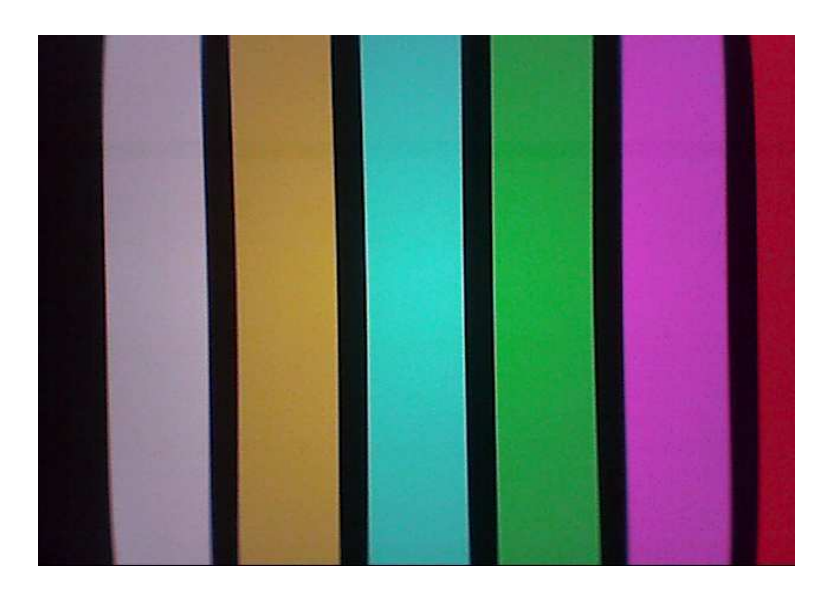

(a) Controlled auto focusing

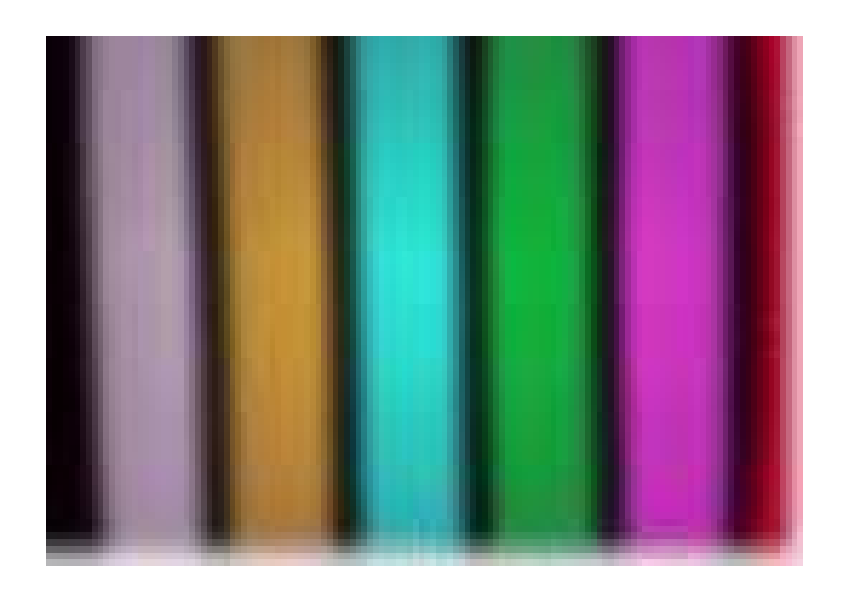

(b) Uncontrolled auto focusing Fig. 5-18 Image comparate on the auto focus

## Ⅵ. 결론

 본 논문에서는 자기장을 이용하여 모바일기기에 장착이 가능한 자동초 점(Auto focus) 조절용 액추에이터를 제안하였고 적용 타당성을 입증하 고 동특성을 해석하기 위해 자기해석과 구조해석, 실험을 통하여 우수성 을 입증하였다.

 소형화의 전단계로서 실제 시제품을 제작하여 실험을 수행하였으며 일 반적인 모바일 기기의 배터리 인가전압인 2.75 [V]에서 원활한 구동이 이루어짐을 제작한 구동특성 시험장비를 통하여 확인하였다.

 본 연구에서 제안하고 시제작한 소형 자동초점조절 액추에이터는 렌즈 의 탑재와 공간적 제약이 있으므로 렌즈 홀더가 차지하는 공간을 줄이기 위해 원통형으로 채택하였고 자동초점조절 액추에이터는 상하방향의 운동 만 요구되므로 광픽업 액추에이터에서 사용되는 Leaf spring 을 적용하 여 폭을 넓혀 렌즈 홀더 자체의 Tilt를 억제하는데 중점을 두어 제작한 결과, 변위이동특성, 변위응답, 히스테리시스 특성이 우수하였고 이미지 자동초점조절이 잘 수행됨을 확인하였다.

 일반적으로 자동초점조절용 액추에이터의 구동특성은 레이져 변위계와 부수 장비들을 조합하여 부분적으로 분석하였으나 본 논문에서 제안한 시 험측정 항목 및 방법으로 측정시스템을 제작하여 효율적인 구동특성을 분 석할 수 있었다.

 연구의 목표치는 일반적인 모바일 기기에서 사용되는 인가전압인 2.75 [V]에서 509 [㎛] 이상의 구동변위를 실행하는 것을 확인하였으며, 또한 최소이동변위에서 최대이동변위까지 100,000회 왕복시험후 최대이동변 위 및 히스테리시스 변위량이 작아 내구 신뢰성도 확보되었음을 실험을 통하여 입증하였다.

 본 논문에서는 시 제작된 액추에이터의 특성을 평가하기 위해 자체 제 작한 레이져 변위센서를 응용한 특성평가시스템으로 최대이동변위특성, 변위응답특성, 히스테리시스 응답특성의 시험항목으로 제작된 액추에이터 의 구동특성의 우수성을 입증함으로서 설계 제작된 액추에이터에 대한 유 한요소 해석치와 실험치가 유사한 결과로 적용 타당성을 입증하였다.

 향후 전개되는 카메라모듈의 영역에서는 300만 화소부터 기본적으로 자동초점 기능 구현은 기본이 될 것이며, 광학 줌 탑재 및 모듈 크기의 소형화가 급성장할 것임에 본 논문의 구동특성 결과 자동초점조절 액추에 이터 개발에 기여할 것으로 사료된다.

## 참고문헌

- [1] Alex Babinski, "Acceleration Feedback Design for Voice Coil Actuated Direct Drive", Proceedings of the American Control Conference, San Diego, 1999.
- [2] S. A. Nasar, "Electromechanics and Electric Machines", J. Wiley, 1983.
- [3] Young-Bong Bang, Toshiro Higuchi, "Development of Micro Drilling Machine Using Voice Coil Motor", Journal Japan Soc precision Engineering, Vol.32, No.2, pp.116-121, 1998.
- [4] 김주현, "힘의 위치 비선형성을 보상한 Voice Coil Motor 의 정밀 위치 제어", 부산대학교, 2005.
- [5] 신영철, "초소형 선형구동 VCM 액츄에이터에 관한 연구", 서강대 학교, 2005.
- [6] 정명진, "카메라표의 광학줌 및 자동 초점조절용 엑츄에이터", 월간 전자부품, 2003.
- [7] Derek Crail, "Magnetism", 1997.
- [8] Volterra, E. and Gaines, "Advanced Strength of Materials", Pretiece-Hall, 1971.
- [9] Y. B. Yang and S. R. KUO, "Effect of curvature on stability of curved beams", Journal of Structural Engineering, American Society of Civil Engineers 113, 1987.
- [10] Haessig, D.,and B. Friedland , "On The Modeling and Simulation of Friction", Proc. ACC, San Diego, pp. 1256-1261. 1990.
- [11] H. Wakiwaka, "Simplified Thrust Limit Equation of Linear DC Motor", IEEE, Transaction on magnetics, Vol.32, No.5, 1996.
- [12] Y. B. Yang and S. R. KUO, " Theory and Analysis of nonlinear Framed Structures", Englewood Cliffs, NJ : Prentice-Hall, Chapter 7, 1994.
- [13] C. M. Wu, "Dynamic response of curved bridges due to high speed trains and vibration of continuous bridges", Master's Thesis, Department of Civil Engineering, National Taiwan University, Taipei, Taiwan, 1998.
- [14] Roald. K. Wangsness, " Electromagnetic Fields", 1979.
- [15] S.A.Narsar, "Linear Motion Electric Machine", John Weily & Sons, INC., New york, 1976.
- [16] Lee, S. Y. and Kim, S.K., "Trends and Mechanical Issues in Optical Disk Drivers", International Mechanical Engineering Congress and Exposition, Anaheim, CA, USA, ISPS Vol.4, pp.81-90, 1998.
- [17] Lee. S. Y., Kim, S, "Design and Vibration Analysis of a New Optical Disk With Intial Stress", 11th annual Symposium on Information Storage and Processing Systems, Santa Clara, 2000.
- [18] Kim, S. K., Lee, S. Y., Kim, J. Y., "Design Considerations for a Mobile Optical Disk Drive with Optical Flying Head", 13th Annual Symposium on Information Storage & Processing Systems Conference, Santa Clara, CA, pp.106-107, 2002.
- [19] C. L. Hwang, M. H. Wei, W, J. Jeong, "Non-circular cutting with a lathe using a three stage intelligent controller", Robotics & Computer Integrated Manufacturing, Vol.13, No.3, pp.181-191, 1997.
- [20] Lee. S. Y., Kim, S, "Design and Vibration Analysis of a New Optical Disk With Intial Stress", Journal of Information Storage and Processing Systems, Vol.3, No.1, pp.177-184, 2001.
- [21] Woo Sung Yang, Seung Yop Lee, Tae Seoung Kwon, Soo Kyung Kim, "Ultra Small Pick-Up Actuator Design for a CF Type ∥ Optical Disk Drive", International Symposium on Optical Memory 2004, Jeju Korea, pp.201-202, 2004.
- [22] 사재천, "틸트저감을 위한 광픽업 액츄에이터 서스펜션 설계와 연 속체의 동적 안정성 연구", 석사학위논문, 서강대학교 기계공학과, 2001.
- [23] In Mook, Choi, Dong June Choi, Soo Hyun Kim, "Long stroke tracking actuator for both coarse and fine motion in optical disk drives", Mechatronics, Vol13, pp.259-272, 2003.
- [24] 이준우, 김병희, 장인배, "보이스코일 액추에이터를 기반으로 한 고 정밀 직선이송시스템의 위치결정", 산업기술연구, 제19집, pp.1-6, 1999.
- [25] Herbert A. Leupold, "Approaches to Permanent Magnet

Circuit Design", IEEE Transaction on Magnetics, Vol.29, No.6, pp.27-35, 1993.

- [26] Armstromg Helouvry, B., "Control of Machines with Friction", Kluwer Academic Publishers, Boston, Ma., 1991.
- [27] J. H. Jang, H. C. Chae, C. S. Han, "Dynamic Modeling and Simulation of Friction Phenomenon", 추계학술대회논 문집 A, 대한기계학회, pp 732-737, 1996.
- [28] Lim C. M., Hiyama T., "Application of Fuzzy Logic Control to a Manipulator", IEEE Robotics and Automat., Vol.2, pp.668-691, 1991.
- [29] H. S. Chang, S. E. Baek, Y. K. Byun, "Modeling of Provt Friction using Relay Function and Estimation of its Frictional Parameters". Proceedings of the American Control Conference, San Diego, pp. 3784-3789, 1999.
- [30] Rabelo L., "Intelligent Control of Robotic Arm Using Hierarchical Neural Network Systems", Preceedings of IJCNN-91, pp.747-752, 1991.

[31] 이왕헌, "메커트로닉스를 위한 모터제어 기술", 성안당, 1998.

[32] 송진일, "수치제어장치에서의 Notion Control", 1999.

- [33] 박민규, "VCM을 이용한 고속/정밀 위치제어시스템의 모델링 및 제어에 관한 연구", 한양대학교, 2000.
- [34] BEI KImco Magnetics Division, "Voice Coil Actuators an Applications guide", 2000.
- [35] BEI Electronics, Inc "Moving Coil Actuator Utilizing Flux-Focused Interleaved Magnetic Circuit", United States Patent Jun,10, 1993.
- [36] Young-Bong Bangm Toshiro Higuchi, "Drill Breakage Detection and Measurement of Distance to the Drilling surface on the Micro Drilling Machine Using Voice Coil Motor", Journal Japan Soc Precision Engineering, Vol.33, No.1, pp.15-20, 1999.
- [37] David C. Jiles, "Numerical Determination of Hysteresis Parameters for the Modeling of Magnetic Properties Using the Theory of Ferromagnetic Hysteresis", IEE Transactions on Magnetics, Vol.28, No.1, pp.27-35, 1992.
- [38] W. D. Robertson, "The Optimal design of a Rotary Type Actuator For Magnetic Disk Driver", 1988.
- [39] H. S . Lee. "Robust Digital Tracking Controllers for High Speed / High Accuracy Positioning Systems", Graduate Division of the Univ. of California at Berkeley, 1994.
- [40] Dupont, P., "Avoiding Stick-Slip in Position and Force Control through Feedback", Proc. of the IEEE International Conf. on Robotics and Automation, 1991.

#### 부 록

1. Focus 상태 테스트 차트

 Focus 상태 시험차트가 제조회사별로 시험방법 및 종류가 다양하므로 본 연구에서는 예시한 부속 그림 1 또는 KS C IEC 61146-1(비디오 카메라(PAL / SECAM / NTSC)-측정방법-제1부 : 비 방송용 단일-센서카메라)의 검사방법 및 검사도표를 사용할 수 있다.

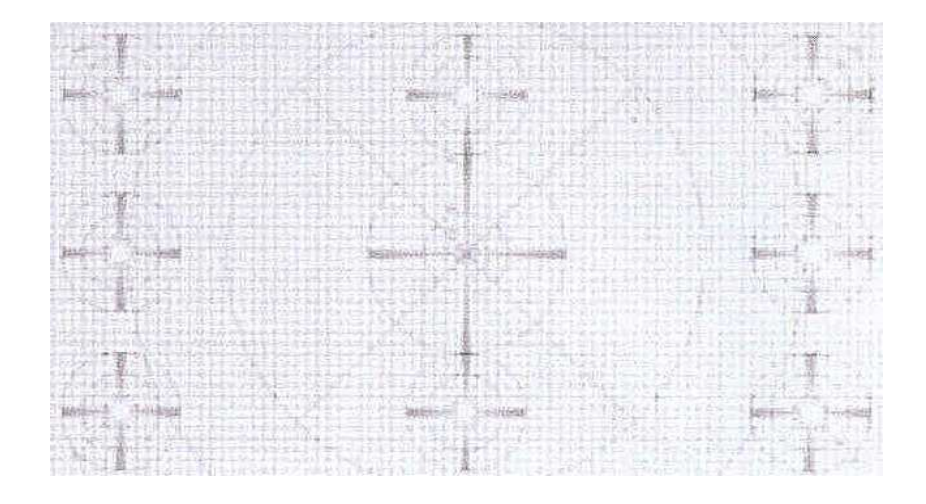

Att. Fig. 1 ITE High registration

 해상도 측정을 위한 테스트 차트가 제조회사별로 측정하는 방법 및 종 류가 다양하므로 본 연구에서는 예시한 부속 그림 2 또는 KS C IEC 61146-1(비디오카메라(PAL / SECAM / NTSC)-측정방법-제1부 : 비 방송용 단일-센서카메라)의 검사방법 및 검사도표를 사용할 수 있다.

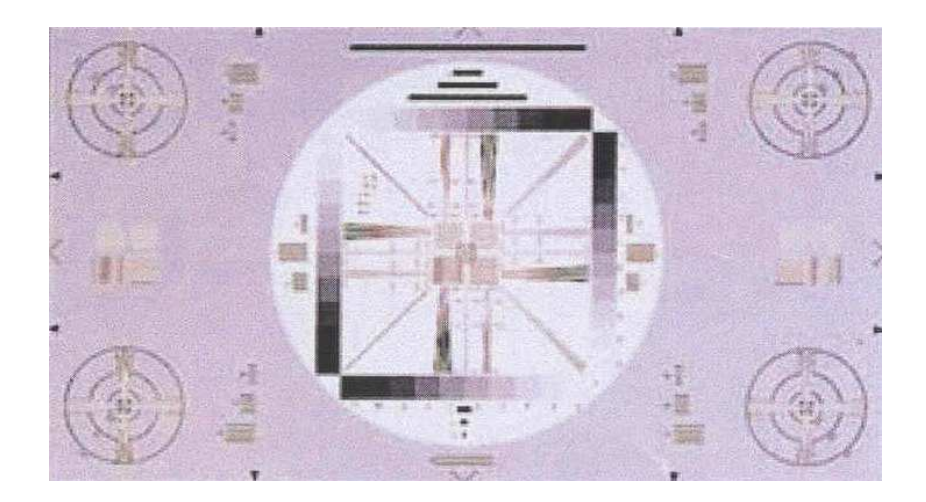

Att. Fig. 2 ITE High resolution chart

# 3. VCM 구동특성분석 프로그램

Phone CAM Actuator Tester Program

Dim t\_b As Long Dim picf, p2\_bef, p2\_dly, rst\_cnt As Integer Sub test\_end1() Dim ad, bd, R, vm As Double Dim a, b, c, d, a1, a2, a3, a4, b1, b2, b3, b4, i, k As Integer Dim ac As String

> c = List3.ListCount  $g1$ .Row = 1  $g1$ .Col = 1  $vm = Val(g1.Text)$

 $g1.Col = 2$  $a = disp_a$  $a = Val(List1.List(c - 1))$ disp\_a =  $CInt(a / 10)$  dec\_14  $g1.$ Text = disp\_ac

 $g1.Col = 3$  $a1 = Val(List2.List(c - 1))$  $g1. Text = Str(a1)$ 

 $g1$ .Col = 4  $a = disp_a$  $a = Val(List3.List(0))$ disp\_a =  $CInt(a / 10)$  dec\_14  $g1.$ Text = disp\_ac  $g1$ .Col = 5  $b1 = Val(List4.List(0))$  $g1.Text = Str(b1)$  $g1.Col = 6$  $g1.Text = Str(Abs(a1 - b1))$ 

 $g1.Col = 10$ disp\_a =  $CInt(vm / a * 1000000)$  dec\_1  $g1.$ Text = disp\_ac  $R = Val(disp_ac)$ 

 $g1.Col = 9$ disp\_a =  $CInt(vm * a / 100)$  $\mathtt{g1. Text} = \mathsf{Str(disp\_a)}$ 

For  $i = 2$  To  $5$  $g1$ .Row =  $i$  $g1.Col = 1$  $bd = Val(g1.Text)$ If  $bd \Leftrightarrow 0$  Then  $b = CInt(c / ym * bd)$  $g1.Col = 2$  disp\_a=CInt(Val(List1.List(b)) / 10) dec\_14  $g1.$ Text = disp\_ac  $g1.Col = 9$  $disp_a = \text{CInt}(bd * disp_a / 10)$  $g1. Text = Str(disp_a)$  $g1.Col = 3$  $a1 = Val(List2.List(b))$  $g1. Text = Str(a1)$  $g1.Col = 4$  $disp_a = CInt(Val(List3.List(c - b))/10)$  dec\_14 g1.Text = disp\_ac  $g1.Col = 5$  $a2 = Val(List4.List(c - b))$  $g1. Text = Str(a2)$  $g1.Col = 6$  $g1.Text = Str(Abs(a2 - a1))$  $g1$ .Row =  $i - 1$  $g1.Col = 2$  $a1 = Val(g1.Text) * 10$  $g1.Col = 3$  $a2 = Val(g1.Text)$  $g1.Col = 4$  $a3 = Val(g1.Text) * 10$  $g1.Col = 5$  $a3 = Val(g1.Text)$  $g1.Row = i$  $g1.Col = 2$  $b1 = Val(g1.Text) * 10$  $g1.Col = 3$  $b2 = Val(g1.Text)$  $g1.Col = 4$ 

```
b3 = Val(g1.Text) * 10g1.Col = 5b4 = Val(g1.Text)g1.Col = 7disp_a = CInt((a2 - b2) / (a1 - b1) * 1000) dec_24
               g1.Text = disp_ac
              g1.Col = 8disp_a = CInt((a4 - b4) / (a3 - b3) * 1000) dec_24
              g1. Text = disp_ac End If
    Next i
   b = Val(List2.List(c - 1))a2 = \text{CInt}(b * 0.95)a1 = \text{CInt}(b * 0.5)d = 0For i = b1 To b2a3 = Val(List2.List(i))b3 = Val(List4.List(c - i))b = Abs(a3 - b3) If b > d Then
             d = bk = i End If
    Next i
   g1.Row = 6g1.Col = 6g1.Text = Str(d)g1.Col = 5g1. Text = List4.List(c - k)g1.Col = 4a = Val(List3.List(c - k))disp_a = CInt(a / 10) dec_14
   g1.Text = disp_ac
   g1.Col = 3g1.Text = List2.List(k)g1.Col = 2a = Val(List1.List(k))disp_a = CInt(a / 10)dec_14g1.Text = disp_ac
   g1.Col = 1disp_a = CInt(k / c * ym * 100) dec_24
   g1.Text = disp_ac
```

```
 ac = Format(Now, "yyyy.mm.dd")
     date1.Text = acEnd Sub
Sub test_end2()
Dim ad, bd As Double
Dim al, bl As Long
Dim a(20), b(20), c(10), pa(20), pb(20), i, k 
As Integer
Dim ac As String
     c(10) = \text{CInt}(r_{str} / 100 * s_{per})al = 0a(19) = Int(a)/80bl = 0 For i = 397 To 476
          bl = bl + Val(List2.List(i)) Next i
     b(19) = Int(b1 / 80)a(17) = a(19)b(17) = b(19)c(1) = List2.ListCount - 1c(2) = 105k = 0 Do
            If k > 15 Then Exit Do
          a(20) = 0For i = c(2) To c(1)a(18) = Val(List2.List(i))c(2) = ik = k + 1a(20) = 30000For i = c(2) To c(1)a(18) = Val(List2.List(i))If a(20) > a(18) Then
                      a(20) = a(18)pa(k) = i End If
           Next i
          c(2) = ik = k + 1 Loop
     g1.Col = 1For i = 0 To 4g1.Row = i + 1c(3) = \text{CInt}(pa(i) / 486 * 100) - 20g1.Text = Str(a(i)) + " / " + Str(c(3)) Next i
     g1.Col = 3For i = 0 To 4
```

```
g1.Row = i + 1c(3) = \text{CInt}(pa(i + 5) / 486 * 100) - 20g1. Text = Str(a(i + 5)) + " / " + Str(c(3)) Next i
     g1.Col = 5For i = 0 To 4g1.Row = i + 1c(3) = \text{CInt}(pa(i + 10) / 486 * 100) - 20g1. Text = Str(a(i + 10)) + " / " + Str(c(3)) Next i
     g1.Col = 7g1.Row = 1g1.Text = Str(a(19)) + "m"g1.Row = 2g1.Text = Str(b(19)) + "m"For i = 1 To 14If c(10) > Abs(a(i)) Then
          c(3) = \text{CInt}(pa(i) / 486 * 100) - 20g1.Row = 5g1.Text = Str(c(3)) + "mS" Exit For
            End If
      Next i
      ac = Format(Now, "yyyy.mm.dd")
      date1.Text = ac
End Sub
Sub disp_time()
Dim ac, bc As String
Dim dl, dh As Integer
     dh = Int(disp_a / 60) dl = disp_a Mod 60
      disp_a c = Right(ac, Len(ac) - 1)End Sub
Sub save_setup()
Dim fn1 As String
      On Error GoTo err1
      Dir1.Path = Dir2.Path
     fn1 = Dir1.Path + "Wsetup.sys" Open fn1 For Output As #1
      Print #1, zero
      Print #1, spanc
      Print #1, spanv
      Print #1, zeror
      Print #1, spanr
      Print #1, com1.CommPort
      Close #1
      Exit Sub
```

```
 MkDir Dir1.Path
      Resume Next
End Sub
Sub draw_frame1()
Dim i, a, b, c As Integer
Dim aa, bb As Double
      pic1.Cls
      pic1.DrawStyle = 0
      pic1.ForeColor = &HFFC0C0
     For i = 1 To 7 pic1.Line (0, 100 * i)-(1600, 100 * i)
      Next i
      If Frame1.Tag = 0 Then
            tt(0).Caption = "Static Response"
           vt(1). Visible = 0
           picy2.Visible = 0 yt(0).Caption = " m Stroke"
           For i = 1 To 19
            pic1.Line (80 * i, 0)-(80 * i, 800)
            Next i
            pic1.ForeColor = 0
           X = 800 pic1.Line (X, 0)-(X, 800)
      Else
        tt(0).Caption = "Transition Response"
       yt(1). Visible = 1
            picy2.Visible = 1
            yt(0).Caption = " m Stroke"
           For i = 1 To 19 pic1.Line (80 * i, 0)-(80 * i, 800)
            Next i
      End If
      draw_picx
      draw_picy1
      draw_picy2
End Sub
Sub draw_picx()
Dim i, a, b As Integer
Dim ad As Double
      picx.Cls
      picx.CurrentY = 0
     ad = Val(xspan.Text) / 10 If Frame1.Tag = 0 Then
            picx.CurrentX = 0
```
err1:

```
 picx.ForeColor = &HFF&
            picx.Print "0";
           For i = 1 To 9
                 picx.CurrentX = 80 * i - 25\mathrm{a}=\mathrm{Int}(\mathrm{ad}* \mathrm{i}) picx.Print Str(a);
            Next i
            picx.CurrentX = 800
            picx.ForeColor = &HFF0000
            picx.Print "0";
           For i = 11 To 19picx.CurrentX = 80 * i - 25a = Int(ad * (i - 10)) picx.Print Str(a);
            Next i
           picx.Print " mA"
      Else
            picx.ForeColor = 0
            picx.CurrentX = 0
            picx.Print "-20";
            picx.CurrentX = 300
            picx.Print "0";
           picx.CurrentX = 620 picx.Print "20";
            picx.CurrentX = 940
            picx.Print "40";
            picx.CurrentX = 1260
            picx.Print "60";
            picx.CurrentX = 1550
            picx.Print "80 mS";
      End If
End Sub
Sub draw_picy1()
Dim i, a, b As Integer
Dim ad As Double
      picy1.Cls
      If Frame1.Tag = 0 Then
            picy1.ForeColor = 0
      Else
            picy1.ForeColor = &HFF&
      End If
     b = 800For i = 1 To 8 picy1.CurrentX = 0
            picy1.CurrentY = 800 - 100 * i
           disp_a = b / 8 * i dec_04
            picy1.Print disp_ac
      Next i
      picy1.CurrentX = 240
      picy1.CurrentY = 770
      picy1.Print "0"
```

```
End Sub
Sub draw_picy2()
Dim i, a, b As Integer
Dim ad As Double
      picy2.Cls
      picy2.ForeColor = &HFF0000
     b = 100For i = 1 To 8picy2.CurrentX = 0picy2.CurrentY = 800 - 100 * idisp_a = b / 8 * i picy2.Print Str(disp_a)
      Next i
      picy2.CurrentX = 130
      picy2.CurrentY = 770
      picy2.Print "0"
End Sub
Sub draw_pic1()
Dim X, Y As Integer
Dim al, bl, cl, dl, kl As Long
Dim a As Integer
      If Frame1.Tag = 0 Then
           a = Val(xspan.Text) * 100If pic1.Tag = 0 Then
                 al = List1.ListCount - 1
                 pic1.ForeColor = &HFF&
                 For kl = listn To al
                      cl = Val(List1.List(kl))dl = Val(List2.List(kl))X = Int(cl / a * 800)Y = 800 - Int(d) pic1.Line -(X, Y)
                 Next kl
                listn = k Else
                al = List3.ListCount - 1 pic1.ForeColor = &HFF0000
                 For kl = listn To al
                      cl = Val(List3.List(kl))dl = Val(List4.List(kl))X = Int(cl / a * 800) +800
                      Y = 800 - Int(d)pic1.Line -(X, Y) Next kl
                 listn = kl
            End If
      Else
            pic1.ForeColor = &HFF0000
           al = Val(List1.List(0))
```

```
Y = 800 - \text{CInt}(a)/100 * 8pic1.Line (0, Y)–(0, Y)For i = 1 To 485
                  X = CInt(i / 486 * 1600) al = Val(List1.List(i))
                  Y = 800 - \text{CInt}(\text{al} / 100 * 8) pic1.Line -(X, Y)
             Next i
            al = Val(List3.List(0))'Y = 800 - \text{CInt}(al / 100 * 8) 'pic1.Line (800, Y)-(800, Y)
             'For i = 1 To 499
                X = \text{CInt}(i / 486 * 800) + 800al = Val(List3.List(i))Y = 800 - \text{CInt}(a)/100 * 8pic1.Line - (X, Y) 'Next i
             pic1.ForeColor = &HFF&
            al = Val(List2.List(0))\Upsilon=800 – CInt(al)
            pic1.Line (0, Y)–(0, Y)For i = 1 To 485
                  X = \text{CInt}(i / 486 * 1600)al = Val(List2.List(i))Y = 800 - CInt(al)pic1.Line -(X, Y) Next i
            'al = Val(List4.List(0))'Y = 800 - CInt(al) 'pic1.Line (800, Y)-(800, Y)
             'For i = 1 To 499
               X = \text{CInt}(i / 486 * 800) + 800\mathrm{al} = \mathrm{Val}(\mathrm{List4}.\mathrm{List(i)})Y = 800 - \text{CInt}(\text{al})pic1.Line -(X, Y) 'Next i
       End If
End Sub
Sub pic1_init()
Dim X, Y As Integer
Dim al, bl, cl, dl, kl As Long
Dim a As Integer
      If Frame1.Tag = 0 Then
            a = Val(xspan.Text) * 100 pic1.ForeColor = &HFF0000
            cl = Val(List1.List(listn - 1))
```
 $dl = Val(List2.List(listn - 1))$  $X = Int(cl / a * 800) + 800$ 

 $Y = 800 - Int(d)$ 

 $pic1.Tag = 1$  End If End Sub Sub g1\_frame0() Dim i As Integer With g1 .Clear  $Rows = 7$  $.CoIs = 11$  $Height = 2000$  .Width = 12000 '10965  $.ColWidth(0) = 800$  $\text{ColWidth}(1) = 1000$  $.$ ColWidth $(2) = 1100$  $.$ ColWidth $(3) = 1100$  $\text{ColWidth}(4) = 1100$  $.$ ColWidth $(5) = 1100$  $.$ ColWidth $(6) = 1100$  $.$ ColWidth $(7) = 1200$  $.$ ColWidth $(8) = 1200$  $.$ ColWidth $(9) = 1100$  $.$ ColWidth $(10) = 1100$ For  $i = 0$  To  $10$ . $Collalignment(i) = 5$  Next i  $Row = 0$  $.$ Col = 0 . $Text = "No."$  $.$ Col = 1 . $Text = "Volt.(V)"$  $.$ Col =  $2$  $Text = "Curr.(mA)$  $.$ Col = 3 . $Text = "m (U)"$ . $Col = 4$  $Text = "Curr.(mA)"$  $C_0l = 5$  $Text = "m (D)"$  $.$ Col = 6 .Text = "Hysterisis"  $.$ Col =  $7$  $Text = "m/mA(U)"$  $.$ Col =  $8$ . $Text = "m/mA(D)"$  $.$ Col = 9 . $Text = "Pwr(mW)"$  $.$ Col = 10 .Text = "Ohm"  $.$ Col = 0  $Row = 1$ .Text = "Rating"

pic1.Line  $(X, Y)$ – $(X, Y)$ 

```
Row = 2.Text = "1"Row = 3.Text = "2".<br>Row \equiv 4.Text = "3"Row = 5.Text = "4"Row = 6.Text = "Max"Row = 0For i = 1 To 10.Col = i .CellBackColor = &H80C0FF
           Next i
          Row = 6For i = 1 To 6
               .Col = i .CellBackColor = &H8080FF
           Next i
      End With
End Sub
Sub g1_frame1()
Dim i As Integer
Dim ac As String
      With g1
           .Clear
           .Rows = 6
          .Cols = 8 .Height = 1700
           .Width = 10965
          .ColWidth(0) = 800.ColWidth(2) = 800.\text{ColWidth}(4) = 800.ColWidth(1) = 1600.ColWidth(3) = 1600 .ColWidth(5) = 1600
          .ColWidth(6) = 2000.ColWidth(7) = 1500For i = 0 To 7.ColAlignment(i) = 5
           Next i
          .ColAlignment(0) = 1.ColAlignment(2) = 1.ColAlignment(4) = 1.ColAlignment(6) = 1.Col = 0
          For i = 1 To 5Row = i
```

```
Text = " P" + Str(i) Next i
.Col = 2For i = 1 To 5 .Row = i
      .CellBackColor = &H80C0FF
     .Text = " P" + Str(i + 5) Next i
.Col = 4
For i = 1 To 5Row = i .CellBackColor = &H80C0FF
     .Text = " P" + Str(i + 10)
 Next i
     .Col = 6
For i = 1 To 5Row = i .CellBackColor = &H80C0FF
 Next i
Row = 1 .Text = " Initial Stroke"
Row = 2 .Text = " Stability Stroke"
Row = 3 .Text = " Rating Stroke."
Row = 4.Text = " Stability % ".<br>Row \approx 5 .Text = " Stability Time"
Row = 0.Col = 6
 .Text = " Waiting Time"
ac = " No.".Col = 0
. Text = ac.Col = 2 .Text = ac
.Col = 4
. Text = acac = "Up".Col = 1
. Text = ac.Col = 3.Text = ac.Col = 5 .Text = ac
.Col = 7Row = 3 .CellBackColor = &H80FF80
.Text = Str(r\_str) + " m"Row = 4
```

```
 .CellBackColor = &H80FF80
           .Text = Str(s\_per) + " \mathcal{C}Row = 0 .CellBackColor = &H80FF80
          .Text = Str(dly_t) + " Sec"
           Row = 0For i = 1 To 6
                .Col = i .CellBackColor = &H80C0FF
           Next i
      End With
End Sub
Sub dec_24()
Dim a, b, c As Integer
Dim ac, bc As String
Dim aa As Long
      On Error GoTo err1
     aa = Abs(disp_a)a = Int(aa / 100) b = aa Mod 100
     bc = Str(b)ac = Str(a) If b < 10 Then
          bc = -.0" + Right(bc, 1) Else
          bc = "." + Right(bc, 2)
      End If
     c = Len(ac) Select Case c
           Case 2:
                ac = " " + Right(ac, 1) Case 3:
               ac = " " + Right(ac, 2) Case 4:
               ac = " " + Right(ac, 3) Case 5:
               ac = Right(ac, 4) End Select
     If disp_a \leq 0 Then
          disp_ac = "-" + ac + bc Else
          disp_ac = ac + bc End If
      Exit Sub
err1:
      Resume Next
End Sub
Sub dec_2()
Dim a, b, c As Integer
```

```
Dim ac, bc As String
Dim aa As Long
      aa = Abs(disp_a)
     a = Int(aa / 100) b = aa Mod 100
     bc = Str(b)ac = Str(a)ac = Right(ac, Len(ac) - 1)If b < 10 Then
           bc = ".0" + Right(bc, 1) Else
           bc = "." + Right(bc, 2)
      End If
      If disp_a < 0 Then
           disp_ac = "-" + ac + bc Else
           disp_ac = ac + bc End If
End Sub
Sub dec_04()
Dim a, b, c As Integer
Dim ac, bc As String
Dim aa As Long
      aa = Abs(disp_a)
     ac = Str(aa)c = Len(ac) Select Case c
            Case 2:
               ac = " " + Right(ac, 1) Case 3:
               ac = " " + Right(ac, 2) Case 4:
               ac = " " + Right(ac, 3) Case 5:
               ac = Right(ac, 4) End Select
     If disp_a \leq 0 Then
           disp_ac = "-" + ac
      Else
            disp_ac = ac
      End If
End Sub
Sub dec_1()
Dim a, b, c As Integer
Dim ac, bc As String
Dim aa As Long
      aa = Abs(disp_a)
     a = Int(aa / 10)
```
b = aa Mod 10

```
bc = Str(b)ac = Str(a)bc = "." + Right(bc, 1) If disp_a < 0 Then
          disp_ac = "-" + ac + bc Else
          disp_ac = ac + bc End If
End Sub
Sub dec_14()
Dim a, b, c As Integer
Dim ac, bc As String
Dim aa As Long
     aa = Abs(disp_a)a = Int(aa / 10)b = aa Mod 10bc = Str(b)ac = Str(a)bc = "." + Right(bc, 1)
     c = Len(ac) Select Case c
           Case 2:
                ac = " " + Right(ac, 1) Case 3:
               ac = " " + Right(ac, 2) Case 4:
               ac = " " + Right(ac, 3) Case 5:
               ac = Right(ac, 4) End Select
      If disp_a < 0 Then
          disp_ac = "-" + ac + bc Else
          disp_ac = ac + bc End If
End Sub
Sub dec_23()
   Dim a, b, c As Integer
   Dim ac, bc As String
  a = Int(disp_a / 100)b = disp_a Mod 100bc = Str(b)ac = Str(a) If b < 10 Then
    bc = ".0" + Right(bc, 1)
   Else
     bc = "." + Right(bc, 2) End If
  c = Len(ac)
```

```
 Select Case c
      Case 2:
        ac = " " + Right(ac, 1) Case 3:
        ac = " " + Right(ac, 2) Case 4:
       ac = Right(ac, 3) End Select
  disp ac = ac + bcEnd Sub
Private Sub cmdesc_Click()
     Label13.Visible = 0 Text3.Visible = 0
      cmdprn.Visible = 0
      cmdesc.Visible = 0
     tmr1.Enabeled = 1msg1.Visible = 0End Sub
Private Sub cmdmode_Click()
      With cmdmode
     g1.Row = 0
     If \text{Tag} = 1 Then
           .Tag = 0 .Caption = "Up"
           g1.Col = 1g1.Text = "Up"g1.Col = 3g1.Text = "Up"g1.Col = 5g1.Text = "Up" Else
           \text{Tag} = 1 .Caption = "Down"
           g1.Col = 1 g1.Text = "Down"
           g1.Col = 3g1.Text = "Down"
           g1.Col = 5 g1.Text = "Down"
      End If
      End With
End Sub
Private Sub cmdpic1_Click()
Dim i, k As Integer
      draw_frame1
```

```
 If Frame1.Tag = 0 Then
     For i = 1 To 6
```

```
g1.Row = i
                For k = 2 To 9
                      g1.Col = kg1.Text = " Next k
            Next i
      Else
           For i = 1 To 5g1.Row = i
                g1.Col = 1g1.Text = ""
                g1.Col = 3g1.Text = ""
                g1.Col = 5g1.<br>Text = ^{\circ\circ} Next i
           g1.Col = 7g1.Row = 1
           g1.Text = ""
           g1.Row = 2
           g1.Text = ""
           g1.Row = 5g1.Text = ""
      End If
End Sub
Private Sub cmdprn_Click()
Dim i As Integer
Dim col1, col2 As Long
Dim ap As Picture
      cmdprn.Visible = 0
     cmdesc.Visible = 0For i = 0 To 3
          ffc(i). Visible = 0
      Next i
      cmdzr.Visible = 0
      cmdsrt.Visible = 0
     cmdstp.Visible = 0cmndpic1.Visible = 0 col1 = Form1.BackColor
      Form1.BackColor = QBColor(15)
     col2 = g1.BackColorBkg
      g1.BackColorBkg = QBColor(15)
      Set ap = pic1.Image
      pic1.Picture = ap
      Form1.PrintForm
```
 pic1.Picture = LoadPicture pic1.PaintPicture ap, 0, 0

```
For i = 0 To 3
          fc(i). Visible = 1
      Next i
      cmdzr.Visible = 1
      cmdsrt.Visible = 1
      cmdstp.Visible = 1
      cmdpic1.Visible = 1
      Form1.BackColor = col1
      g1.BackColorBkg = col2
     Label13.Visible = 0Text3.Visible = 0tmr1.Enabeled = 1End Sub
Private Sub cmdsrt_Click()
Dim i, a, b, acc_time As Integer
Dim ad, bd As Double
Dim al, bl As Long
Dim ac As String
     ac = Dir2.Path + "Wname1.dat"If style = 0 Then
           If Opn.Text = "" Then
       MsgBox ("Empty Operator Name")
                 Exit Sub
           End If
           If Frame1.Tag = 0 Then
                g1.Col = 1g1.Row = 1
                ad = Val(g1.Text)If ad = 0 Then
       MsgBox ("Please write Max.Voltage")
                      Exit Sub
                 End If
                 Open ac For Output As #1
                g1.Col = 1For i = 1 To 5
                     g1.Row = i
                      Print #1, g1.Text
                 Next i
                 Close #1
                 acc_time = Val(Text2.Text)
                al = Int(ad / 2000 * spanv)
       'Max. Volt
                a = Int(acc_time / 8 * 1000)bl = Int(al / a * 256)
       'Volt. Step
                 v_step = bl
```
```
 load_wr3
                wr3(3) = bl Mod 256
                wr3(4) = Int(bl / 256) wr3(5) = al Mod 256
                wr3(6) = Int(al / 256) chk_sum3
                op_Sqc = 1pic1.Tag = 0t_{org} = Int(Timer) cmdsrt.Tag = 1
                 cmdzr.Enabled = 0
                g1.Enabeled = 0 cmdsrt.Enabled = 0
                picx.Tag = 0 Else
                 ad = Val(Text2.Text)
                If ad = 0 Then
                      MsgBox ("Please write 
Max.Voltage")
                      Exit Sub
                 End If
                al = Int(ad / 2000 * span) 'Max. Volt
                a = Int(dy_t / 8 * 1000)bl = Int(al / a * 256) 'Volt. Step
                 load_wr3
                wr3(3) = bl Mod 256
                wr3(4) = Int(bl / 256)wr3(5) = al Mod 256wr3(6) = Int(al / 256) chk_sum3
                op\_sqc = 1pic1.Tag = 0t_{org} = Int(Timer) cmdsrt.Tag = 1
                cmdzr.Enabeled = 0g1.Enabeled = 0 cmdsrt.Enabled = 0
                 picx.Tag = 0
           End If
      End If
End Sub
Private Sub cmdstp_Click()
      If style = 0 Then
          \mathrm{cmdstr.Tag} = 0
```
 cmdzr.Enabled = 1  $g1$ .Enabled =  $1$  ctl\_stop End If End Sub Sub load\_wr3()  $wr3(0) = Acc("w")$  $wr3(1) = & H62$  $wr3(2) = 4$ style  $=$  3 End Sub Sub chk\_sum3() Dim i, a As Integer  $a = 0$ For  $i = 0$  To  $6$  $a = a + w r 3(i)$  Next i  $wr3(7) = a$  Mod 256  $seri\_ans = wr3(7)$  $com1.0$ utput = wr3 End Sub Sub chk\_sum1() Dim i, a As Integer  $a = 0$ For  $i = 0$  To 3  $a = a + w r l(i)$  Next i  $\operatorname{wr}1(4)$  = a Mod 256  $seri\_ans = wr1(4)$  $com1.0$ utput = wr1 End Sub Sub load\_wr1()  $wr1(0) = Acc("w")$  $wr1(1) = & H66$  $wr1(2) = 1$ style  $= 1$ End Sub Sub test\_on() load\_wr1  $wr1(3) = 101$  chk\_sum1  $com1.$ Output =  $wr1$ End Sub Sub test\_off() load\_wr1  $wr1(3) = 102$  chk\_sum1  $com1.$ Output =  $wr1$ End Sub Sub ctl\_stop() load\_wr1  $wr1(3) = 9$ 

 chk\_sum1  $com1.$ Output =  $wr1$ End Sub Sub raser\_reset() If style = 0 Then cmdsrt.Enabled = 0 load\_wr1  $wr1(3) = 3$  chk\_sum1 cmdzr. $\text{Tag} = 1$  $rst\_cnt = 3$  End If End Sub Private Sub cmdzr\_Click() raser\_reset End Sub Private Sub exit1\_Click() End End Sub Private Sub Form\_Load() Dim a, b, c, i As Integer Dim fn1, ac As String On Error GoTo err1  $'Dir2.Path = "c:\n *WLens01"*$  ac = Dir2.Path  $ac = ac + "Westup.sys"$  Open ac For Input As #1 Input #1, zero Input #1, spanc Input #1, spanv Input #1, zeror Input #1, spanr Input  $#1$ , a Close #1 For  $i = 0$  To 3  $p_{set1(i)}$ .Checked = 0 Next i  $p_{set1(a - 1).Checked = 1$  com1.CommPort = a  $r_{\text{f}}$ str = 500  $s_{\text{per}} = 2$  $\mathrm{dly\_t} = 5$  draw\_frame1 g1\_frame0

 tmr1.Enabled = 1 style  $= 0$  com1.PortOpen = 1  $t_{\text{avg}} = Int(Timer)$  Exit Sub err1: Resume Next End Sub Private Sub Form\_Unload(Cancel As Integer) End End Sub Private Sub g1\_Click() If Frame1.Tag = 0 Then If  $(g1.Col = 1)$  And  $(g1.Row \leq 0)$ Then  $g1.Enabeled = 0$  $Text1.Top = g1.Top + g1.CellTop$ Text1.Left =  $g1$ .Left +  $g1$ .CellLeft  $Text1.Width = g1.CellWidth$  $Text1.Text = g1.Text$  Text1.SelStart = 0  $Text1.Visible = 1$  Text1.SelLength = Len(Text1.Text) Text1.SetFocus End If Else If  $(g1.Col = 7)$  And  $((g1.Row = 0)$ Or  $(g1 Row = 3)$  Or  $(g1 Row = 4)$ ) Then  $g1.Enabeled = 0$  $Text1.Top = g1.Top + g1.CellTop$  $Text1.Left = g1.Left + g1.CellLeft$  Text1.Width = g1.CellWidth  $Text1.Text = Val(g1.Text)$  Text1.SelStart = 0 Text1.Visible = 1  $Text1.Sell.$ ength  $=$ Len(Text1.Text) Text1.SetFocus End If End If End Sub Private Sub lpc1\_Click()  $Form1.Enabled = 0$  Form2.Show With Form2 .Dir1.Path = Dir2.Path  $ac =$  .Dir1.Path + "Wdata"  $Dir1.Path = ac$ .File1.Path = .Dir1.Path

 .File1.Refresh  $.$ File1.Tag = 1 End With End Sub Private Sub mode1\_Click() Dim i As Integer Dim ac, bc As String Frame  $1.$ Tag = 0 g1\_frame0 For  $i = 3$  To  $6$  $tt(i)$ . Visible = 1 Next i valc.Visible = 1 vald1.Visible = 1 vald2.Visible = 1 xspan.Visible = 1 Label10.Caption = "Meas.Time"  $Text2.Text = 10$ Label11.Visible  $= 0$  draw\_frame1  $tt(1)$ . Visible = 1  $tt(2).Visible = 1$  cmdmode.Visible = 0  $ac = Dir2.Path + "Wname1.dat"$  $g1.Col = 1$  Open ac For Input As #1 For  $i = 1$  To  $5$  $g1.Row = i$  Line Input #1, bc  $g1.Text = bc$  Next i Close #1 End Sub

Private Sub mode2\_Click() Dim i As Integer

> Frame  $1.$ Tag =  $1$  g1\_frame1 For  $i = 1$  To  $6$  $tt(i).Visible = 0$  Next i valc.Visible = 0 vald1.Visible = 0 vald2.Visible = 0 xspan.Visible = 0 Label10.Caption = "Max. Volt" Text2.Text = 2.75 Label11.Visible = 1

```
 cmdmode.Visible = 1
      draw_frame1
End Sub
Private Sub p_set1_Click(Index As Integer)
Dim i As Integer
      On Error GoTo err1
      com1.PortOpen = 0
     For i = 0 To 3
           p\_set1(i).Checked = 0 Next i
      p_set1(Index).Checked = 1
     com1.CommPort = Index + 1 com1.PortOpen = 1
      save_setup
      Exit Sub
err<sup>1</sup> Resume Next
End Sub
Private Sub pic1_MouseDown(Button As 
Integer, Shift As Integer, X As Single, Y As 
Single)
Dim a, b, n, i As Integer
     If (picx.Tag = 1) And (X < 800) Then
           a = \text{CInt}(X / 8 * \text{Val}(xspan.Text))For i = 0 To List1. ListCount -1If Val(List1.List(i)) > a Then
                      n = i Exit For
                  End If
            Next i
           disp_a = CInt(Val(List1.List(n)) /1<sub>0</sub> dec_14
```
 $value.Text = disp_ac$  $vald1.Text = List2.List(n)$ For  $i = 0$  To List3.ListCount - 1 If  $Val(List3.List(i)) < a$  Then  $n = i$  Exit For End If Next i vald2.Text = List4.List(n)

End If

End Sub

Private Sub report1\_Click() Label13. Visible  $= 1$ Text3.Text =  $""$  Text3.Visible = 1 cmdprn.Visible = 1 cmdesc.Visible = 1 Text3.SetFocus tmr1.Enabled =  $0$  $msg1.Visible = 0$ End Sub Private Sub set1\_Click() If style <> 0 Then Exit Sub test\_on Form1.Enabled  $= 0$  Form4.Show  $Form4.Tag = 1$ End Sub Private Sub spc1\_Click() Dim ac As String On Error GoTo err1  $Form1.Enabeled = 0$  Form2.Show With Form2 .Dir1.Path = Dir2.Path  $ac =$  .Dir1.Path + "Wdata"  $Dir1.Path = ac$  .File1.Path = .Dir1.Path .File1.Refresh If .File1.ListCount = 0 Then  $Text1.Text = "$  Else  $Text1.Text = .File1.List(0)$  End If .Text1.SelStart = 0 .Text1.SelLength = Len(.Text1.Text) .Text1.SetFocus  $.$ File1.Tag = 0 End With Exit Sub err1: MkDir ac Form2.Dir1.Path = ac Resume Next End Sub

Private Sub Text1\_KeyPress(KeyAscii As Integer)

Dim ad As Double If KeyAscii = 13 Then If  $Frame1.Tag = 0$  Then If g1.Row = 1 Then  $disp_a = CInt(VaI(Text1.Text) * 100)$  dec\_2 g1.Text = disp\_ac Else  $g1$ .Row =  $g1$ .Row - 1  $ad = Val(g1.Text)$  $g1.Row = g1.Row + 1$  If Val(Text1.Text) < ad Then  $disp_a = CInt(VaI(Text1.Text) * 100)$  dec\_2  $g1.$ Text = disp\_ac End If End If Else g1.Text = Text1.Text Select Case g1.Row Case 0: dly  $t = Val(Text1.Text)$  $g1. Text = Str(dly_t) + " Sec"$  Case 3:  $r_{\text{str}} = \text{Val}(\text{Text1}.\text{Text})$  $g1.Text = Str(r_str) + "m"$  Case 4: s\_per = Val(Text1.Text)  $g1.Text = Str(s\_per) + " %$  End Select End If  $Text1.Visible = 0$  $g1$ .Enabled = 1 End If End Sub Private Sub tmr1\_Timer() Dim cc() As Byte Dim cc1() As Byte Dim a, b, c, i, k, X, Y, aal, bbl, ans, wgt As Integer Dim al, bl, cl As Long Dim ad, bd As Double Dim t\_now As Long Dim fn1, ac, bc, pgc As String On Error GoTo err1  $ac = Format(Now, "yyyy-mm-dd")$  $bc =$  Format(Now, "hh : mm : ss")

Form1.Caption =  $Space(30) + "Moving$ 

Tester" +  $Space(80)$  + ac + bc

```
 k = com1.InBufferCount
     t_{now} = Int(Timer)If k = 304 Then
           cc = \text{com1}.Input
           For i = 0 To 63
             a = cc(4 * i + 1)adat(i) = a * 256 + cc(4 * i)a = cc(4 * i + 3)rdat(i) = a * 256 + cc(4 * i + 2) Next i
           For i = 0 To 23
           a = cc(2 * i + 257)cdat(i) = a * 256 + cc(2 * i + 256) Next i
           t_b = Int(Timer) GoTo disp_01
      Else
           If k > 304 Then
                cc1 = com1.Input
            End If
      End If
     If (t_{now} - t_b) > 3 Then
            msg1.Visible = 1
      Else
           msg1.Visible = 0 End If
      Exit Sub
disp_01:
     a = Int(cdat(5) / 256) Select Case style
            Case 1:
                 If seri_ans = a Then
                      style = 0 Else
                      com1.Output = wr1 End If
            Case 2:
                 If seri_ans = a Then
                       style = 0
                 Else
                      com1.Output = wr2 End If
            Case 3:
                If seri ans = a Then
                      style = 0 Else
                       com1.Output = wr3
                 End If
      End Select
```
 $al = 0$  $bl = 0$ For  $i = 0$  To  $61$  $al = al + adat(i)$  $bl = bl + rdat(i)$  Next i  $disp_a = CInt((Int(b1/62)-zero) * span)$  dec\_04 disp1.Caption = disp\_ac  $disp_a = \text{CInt}((\text{Int}(al/62) - \text{zero})*\text{spanc}*10)$  dec\_1 disp3.Caption = disp\_ac  $cl = cdat(8)$ disp\_a =  $CInt(cl /$  spany  $* 200000)$  dec\_2 disp2.Caption = disp\_ac If cmdsrt.Tag = 1 Then  $disp_a = t_{now} - t_{org}$  disp\_time disp4.Caption = disp\_ac End If If style = 0 Then If cmdzr.Tag = 1 Then  $rst\_cnt = rst\_cnt - 1$  If rst\_cnt < 0 Then  $cmdzr.Tag = 0$  cmdsrt.Enabled = 1  $al = 0$  $bl = 0$ For  $i = 0$  To  $61$  $al = al + adat(i)$  $bl = bl + rdat(i)$  Next i zeror =  $Int(b)/62$ zero =  $Int(al / 62)$  End If End If If Frame1.Tag = 0 Then GoSub static\_run Else GoSub trans\_run End If End If If Form4.Tag = 1 Then

 With Form4  $al = 0$  $bl = 0$ For  $i = 0$  To  $61$  $al = al + adat(i)$  $bl = bl + rdat(i)$  Next i a = Int(al /  $62)$  $b = Int(b)/62$ .curr(0).Text =  $a$  $ras(0)$ . Text = b  $.$ curr $(1)$  = zero .curr(2).Text =  $a - zero$  $disp_a = Int((a - zero) * spanc * 10)$  dec\_14  $.curr(4).Text = disp_ac$  $\text{ras}(1) = \text{zeror}$ .ras(2).Text =  $\mbox{\bf b}$  – zeror  $disp_a = Int((b - zero) * span)$  dec\_04  $ras(4)$ .Text = disp\_ac End With End If Exit Sub static\_run: Select Case op\_sqc Case 1: List1.Clear List2.Clear List3.Clear List4.Clear  $listn = 0$  $zeror = \text{rdat}(0)$  load\_wr1  $wr1(3) = 1$  chk\_sum1  $op_sqc = 2$  pic1.Line (0, 800)-(0, 800)  $picf = 0$  Case 2:  $a = \text{cdat}(6)$  And &HF0 If (a And  $&H80$ )  $> 0$  Then  $picf = 1$ sta\_01: For  $i = 0$  To  $61$  $al = adat(i) - zero$ If al  $\leq 0$  Then al  $= 0$  $bl = Int(al * spanc * 100)$ List1.AddItem Str(bl)

 $bl = Int(al * spanr)$  List2.AddItem Str(bl) Next i draw\_pic1 Else If picf = 1 Then  $picf = 0$  GoTo sta\_01 End If If (a And  $&H20$ )  $> 0$  Then op\_sqc = 3 End If Case 3: load\_wr1  $wr1(3) = 2$  chk\_sum1  $op\_sqc = 4$  pic1\_init  $listn = 0$  $picf = 0$  Case 4:  $a = \text{cdat}(6)$  And &HF0 If (a And  $&H80$ )  $> 0$  Then  $picf = 1$ sta\_02: For  $i = 0$  To  $61$  $al = adat(i) - zero$ If al  $\leq 0$  Then al = 0  $bl = Int(al * spanc * 100)$  List3.AddItem Str(bl)  $al = rdat(i) - zeror$ If al  $\leq 0$  Then al = 0  $bl = Int(al * spanr)$  List4.AddItem Str(bl) Next i draw\_pic1 Else If  $picf = 1$  Then  $picf = 0$  GoTo sta\_02 End If If (a And  $&H20$ )  $&O$ Then  $op\_sqc = 5$  End If Case 5: test\_end1 MsgBox ("Finish Test ...") cmdstp\_Click  $op_sqc = 0$  $picx.Tag = 1$ 

If al  $\leq 0$  Then al = 0

 $al = rdat(i) - zeror$ 

End Select

 Return trans\_run: Select Case op\_sqc Case 1: List1.Clear List2.Clear List3.Clear List4.Clear  $\text{listn} = 0$  $zeror = \text{rdat}(0)$  load\_wr1 style  $= 0$  If cmdmode.Tag = 0 Then  $wr1(3) = 10$  Else  $wr1(3) = 13$  End If chk\_sum1  $op\_sqc = 2$  Case 2:  $a = \text{cdat}(6)$  And &H8000 If a  $\leq$  0 Then op\_sqc = 3 Case 3:  $a = \text{cdat}(6)$  And &H8000 If  $a = 0$  Then  $p2$ \_dly = 1  $op\_sqc = 4$  End If Case 4: If  $p2$ \_dly  $\leq 0$  Then load\_wr1  $wr1(3) = 11$  chk\_sum1  $op_Sqc = 5$  Else  $p2$ \_dly =  $p2$ \_dly - 1 End If Case 5: a = List1.ListCount If a  $>$  500 Then load\_wr1  $wr1(3) = 12$  chk\_sum1  $op_Sqc = 6$  Else For  $i = 0$  To  $61$  $al = adat(i) - zero$ If al  $\leq 0$  Then al = 0  $a = \text{CInt}(a1 * \text{spanc} * 100 / 43 * 41.8)$  List1.AddItem Str(a) If cmdmode.Tag = 0 Then

 $al = rdat(i) - (zeror * Val(Text2.Text))$ If al  $\langle 0 \rangle$ Then  $al = 0$  $b = \text{CInt}(aI * \text{span } 7520 * 507)$  Else al = rdat(i) - (zeror \* Val(Text2.Text)) If al  $\langle 0$ Then  $al = 0$  $b = \text{CInt}(al *$ spanr / 513 \* 507) End If List2.AddItem Str(b) Next i End If Case 6: For  $i = 486$  To List1.ListCount - 1 List1.RemoveItem (486) List2.RemoveItem (486) Next i draw\_pic1  $op\_sqc = 7$  Case 7: test\_end2 MsgBox ("Finish Test ...")  $op_sqc = 0$  cmdstp\_Click End Select Return err1: Resume Next End Sub Private Sub valc\_KeyPress(KeyAscii As Integer) If KeyAscii = 13 Then  $a = Val(valc.Text) * 100$ For  $i = 0$  To List1.ListCount - 1 If  $Val(List1.List(i)) > a$  Then  $n = i$  Exit For End If Next i  $disp_a = CInt(Val(List1.List(n)) / 10)$  dec\_14 valc. Text  $=$  disp\_ac  $vald1.Text = List2.List(n)$ For  $i = 0$  To List3.ListCount - 1 If  $Val(List3.List(i)) < a$  Then  $n = i$  Exit For End If

```
 Next i
          vald2.Text = List4.List(n) End If
End Sub
Sub draw_pic1sm()
Dim a, b, c, d, i, X, Y As Integer
      draw_frame1
     a = Val(xspan.Text) * 100 pic1.ForeColor = &HFF&
      pic1.Line (0, 800)-(0, 800)
     For i = 0 To List1. ListCount - 1
          b = Val(List1.List(i))c = Val(List2.List(i))X = Int(b / a * 800)Y = 800 - Int(c)pic1.Line -(X, Y) Next i
      pic1.ForeColor = &HFF0000
     pic1.Line (X + 800, Y) - (X + 800, Y)For i = 0 To List1. ListCount -1b = Val(List3.List(i))c = Val(List4.List(i))X = Int(b / a * 800) + 800Y = 800 - Int(c)pic1.Line -(X, Y) Next i
End Sub
Private Sub xspan_KeyPress(KeyAscii As 
Integer)
     If (KeyAscii = 13) And (picx.Tag = 1)Then draw_pic1sm
End Sub
```
Option Explicit Private Sub cmdyes\_Click() Dim fn1, ac, bc As String Dim i, j, a, b As Integer Dim al, bl As Long

With Form1

 If File1.Tag = 0 Then If .Frame1.Tag = 0 Then  $bc = Right(Text1.Text, 4)$  If LCase(bc) <> ".sta" Then bc =  $Text1.Text$  +

Else

".sta"

bc = Text1.Text

 End If  $ac = File1.Path + "W" + bc$  Open ac For Output As #1 Print #1, .Opn.Text Print #1, .date1.Text Print #1, .xspan.Text For  $i = 1$  To  $6$  $.g1.Row = i$ For  $j = 0$  To 10  $.g1.Col = j$  Print #1, .g1.Text Next j Next i bl = .List1.ListCount Print #1, bl For al  $= 0$  To bl  $-1$  Print #1, .List1.List(al); ","; Print #1, .List2.List(al) Next al bl = .List3.ListCount For al =  $0$  To bl - 1 Print #1, .List3.List(al); ","; Print #1, .List4.List(al) Next al Close #1 Else  $bc = Right(Text1.Text, 4)$ If  $LCase(bc) \Leftrightarrow$  ".tra" Then  $bc = Text1.Text + ".tra"$  $ac = File1.Path + "W" + bc$  Open ac For Output As #1 Print #1, .Opn.Text Print #1, .date1.Text Print #1, .Text2.Text For  $i = 0$  To 5  $.g1.Row = i$ For  $j = 0$  To  $7$  $.g1.Col = i$  Print #1, .g1.Text Next j Next i bl = .List1.ListCount Print #1, bl For al  $= 0$  To bl  $-1$  Print #1, .List1.List(al); ","; Print #1, .List2.List(al) Next al bl = .List3.ListCount For al =  $0$  To bl - 1 Print #1, .List3.List(al); ","; Print #1, .List4.List(al)

 Next al Close #1 End If Else fn1 = File1.List(File1.ListIndex)  $fn1 = File1.Path + "W" + fn1$  Open fn1 For Input As #1 If .Frame1.Tag = 0 Then Input #1, ac .Opn.Text = ac Line Input #1, ac .date1.Text = ac Input #1, ac .xspan.Text = ac .g1\_frame0 For  $i = 1$  To  $6$  $.g1.Row = i$ For  $j = 0$  To 10  $.g1.Col = j$  Line Input #1, ac  $.g1.Text = ac$  Next j Next i Input #1, al .List1.Clear .List2.Clear .List3.Clear .List4.Clear For  $i = 1$  To al Input  $#1$ , a, b .List1.AddItem Str(a) .List2.AddItem Str(b) Next i For  $i = al + 1$  To  $2 * al$ Input  $#1$ , a, b .List3.AddItem Str(a) .List4.AddItem Str(b) Next i Close #1 .draw\_pic1sm Else Input #1, ac .Opn.Text = ac Line Input #1, ac .date1.Text = ac Input #1, ac .Text2.Text = ac .g1\_frame1 For  $\rm i=0$  To  $5$ 

 $.g1.Row = i$ For  $i = 0$  To  $7$  $.g1.Col = j$  Line Input #1, ac  $\mathtt{.g1.Text} = \mathtt{ac}$  Next j Next i Input #1, al .List1.Clear .List2.Clear .List3.Clear .List4.Clear For  $i = 1$  To al Input  $#1$ , a, b .List1.AddItem Str(a) .List2.AddItem Str(b) Next i Close #1 .draw\_pic1 End If End If End With Unload Form2 Form1.Enabled = 1 Form1.Show End Sub Private Sub cmdno\_Click() Unload Form2 Form1.Enabled = 1 Form1.Show End Sub Private Sub Dir1\_Change() File1.Path = Dir1.Path File1.Refresh End Sub Private Sub Dir1\_MouseDown(Button As Integer, Shift As Integer, X As Single, Y As Single) If  $(File1.Tag = 0)$  And  $(Button = 2)$  $Text2.Text = "$  Text2.Visible = 1 Text2.SetFocus End If End Sub

Private Sub File1\_Click()

quit:

Then

```
If File1,Tag = 0 Then
     Text1.Text = File1.List(File1.ListIndex)
     Text1.SetFocus
     Text1.SelStart = 0
     Text1.SelLength = Len(Text1.Text)
      Else
     Text1.Text = File1.List(File1.ListIndex)
      End If
End Sub
Private Sub Form_Load()
      If Form1.Frame1.Tag = 0 Then
           File1.Pattern = "*.sta"
      Else
           File1.Pattern = "*.tra"
      End If
     Dir1.Path = Form1.Dir2.Path + "Wdata" File1.Path = Dir1.Path
      File1.Refresh
End Sub
Private Sub Text2_KeyPress(KeyAscii As 
Integer)
Dim ac, bc As String
      On Error GoTo err1
           Select Case KeyAscii
           Case 27:
                Text2.Visible = 0 Case 13:
                If Len(Text2.Text) \iff 0
Then
                     ac = Dir1.Path + "W"+ Text2.Text
                     Dir1.Path = ac End If
                Text2.Visible = 0 Dir1.Refresh
      End Select
      Exit Sub
err1:
      MkDir ac
      Dir1.Path = ac
      Resume Next
End Sub
Private Sub Command1_Click()
      Unload Form3
End Sub
Private Sub Form_Load()
End Sub
```
Option Explicit Private Sub cmdexit\_Click() If style <> 0 Then Exit Sub If  $Val(Text1.Text) = 0$  Then Form1.test\_off Form1.save\_setup Form $4.Tag = 0$  Unload Form4 Form1.Enabled = 1 Form1.Show End If End Sub Private Sub cmdrst\_Click() Form1.raser\_reset End Sub Private Sub cmdspc\_Click() Dim ad As Double Dim al As Long  $al = Val(curr(2).Text)$  $ad = Val(curr(3),Text)$ spanc  $=$  ad  $/$  al End Sub Private Sub cmdzr\_Click() zeror = Val(ras(0).Text)  $ras(1).Text = zeror$ End Sub Private Sub Form\_Load()  $curr(5)$ .Text = spanc  $ras(5)$ . Text = spanr End Sub Private Sub Text1\_KeyPress(KeyAscii As Integer) Dim i, a, b As Integer Dim ad As Double If KeyAscii = 13 Then ad = Val(Text1.Text)  $a = Int(ad / 2000 * spanv)$  $Text2.Text = a$  $wr2(0) = Acc("w")$  $wr2(1) = &H60$  $wr2(2) = 2$  $wr2(3) = a Mod 256$  $wr2(4) = Int(a / 256)$ 

 $b = 0$ 

```
For i = 0 To 4b = b + wr2(i) Next i
        wr2(5) = b Mod 256
        style = 2 Form1.com1.Output = wr2
seri\_ans = wr2(5) End If
End Sub
```
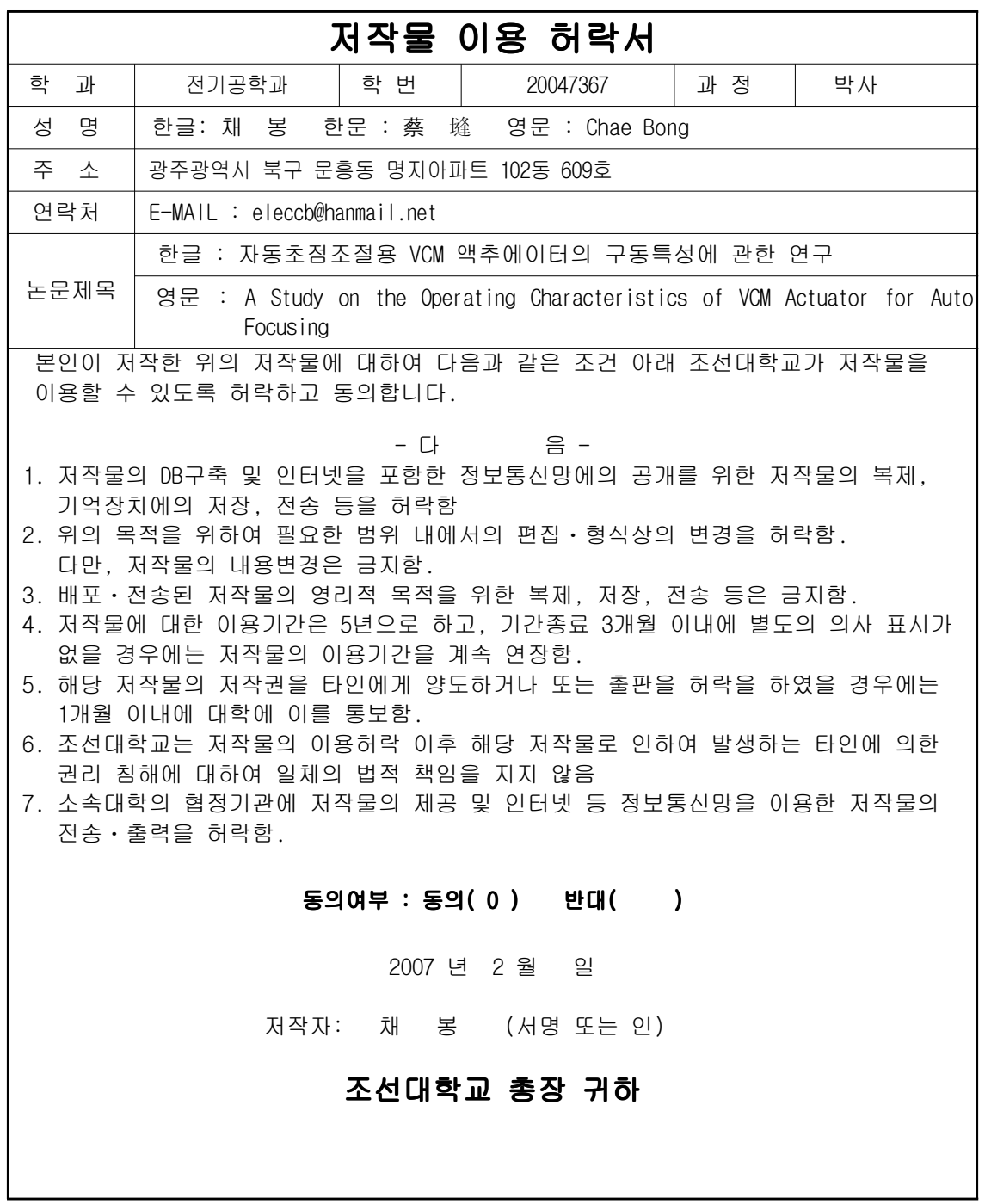

## 감사의 글

할렐루야 살아계셔서 역사 하고 계시는 좋으신 하나님께 모든 영광 드립니다.

 본 논문이 완성되기까지 학문의 자세와 인생의 지표를 일깨워 주시고 시종일 관 애정으로 이끌어 주신 백형래 지도교수님과 조금배 교수님께 깊이 감사드립 니다.

 수학과정 및 논문심사 과정에서 훌륭한 논문이 될 수 있도록 지도하여 주시고 조언을 아끼지 않으신 심사원장님이신 오금곤 교수님, 이상일 교수님, 정수복 교수님, 이우선 교수님, 최효상 교수님, 서강정보대학 임양수 교수님, 전남과학 대학 김대곤 교수님께 진심으로 감사를 드립니다.

 본 논문이 완성되도록 어려운 여건속에서도 시간을 내어 도와준 전기계측시험 연구실의 임홍우 연구원과 전력전자 연구실의 박정민, 박정국, 김지훈, 정남인, 민병국 후배님 그리고 원우회 학우들과 주위에서 도와주신 학장님과 직장동료들 에게도 깊은 감사를 드립니다.

 힘들고 어려울 때마다 기도하여 주시고 힘이 되어주신 광주시민교회 정원철목 사님과 부목사님들께도 감사드립니다.

 오늘의 결실이 있기까지 물심양면으로 도와주신 부모님과 형제자매들 그리고 만학의 불편함을 말없이 도와주며 용기를 주었던 고마운 아내와 사랑스런 큰딸 유리, 귀여운 둘째딸 영랑, 자랑스러운 아들 유찬이와 이 기쁨을 함께 나누고자 합니다.

2007년 1월

채 봉